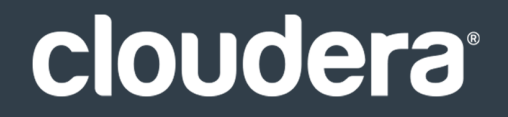

# Cloudera Introduction

#### **Important Notice**

© 2010-2021 Cloudera, Inc. All rights reserved.

Cloudera, the Cloudera logo, and any other product or service names or slogans contained in this document are trademarks of Cloudera and its suppliers or licensors, and may not be copied, imitated or used, in whole or in part, without the prior written permission of Cloudera or the applicable trademark holder. If this documentation includes code, including but not limited to, code examples, Cloudera makesthis available to you underthe terms ofthe Apache License, Version 2.0, including any required notices. A copy of the Apache License Version 2.0, including any notices, is included herein. A copy of the Apache License Version 2.0 can also be found here: https://opensource.org/licenses/Apache-2.0

Hadoop and the Hadoop elephant logo are trademarks of the Apache Software Foundation. All other trademarks, registered trademarks, product names and company names or logos mentioned in this document are the property of their respective owners. Reference to any products, services, processes or other information, by trade name, trademark, manufacturer, supplier or otherwise does not constitute or imply endorsement, sponsorship or recommendation thereof by us.

Complying with all applicable copyright laws is the responsibility of the user. Without limiting the rights under copyright, no part of this document may be reproduced, stored in or introduced into a retrieval system, or transmitted in any form or by any means (electronic, mechanical, photocopying, recording, or otherwise), or for any purpose, without the express written permission of Cloudera.

Cloudera may have patents, patent applications, trademarks, copyrights, or other intellectual property rights covering subject matterin this document. Except as expressly provided in any written license agreement from Cloudera, the furnishing of this document does not give you any license to these patents, trademarks copyrights, or other intellectual property. For information about patents covering Cloudera products, see http://tiny.cloudera.com/patents.

The information in this document is subject to change without notice. Cloudera shall not be liable for any damages resulting from technical errors or omissions which may be present in this document, or from use of this document.

**Cloudera, Inc. 395 Page Mill Road Palo Alto, CA 94306 info@cloudera.com US: 1-888-789-1488 Intl: 1-650-362-0488 www.cloudera.com**

#### **Release Information**

Version: Cloudera Enterprise 5.6.x Date: February 3, 2021

# **Table of Contents**

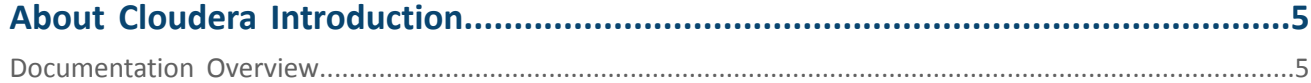

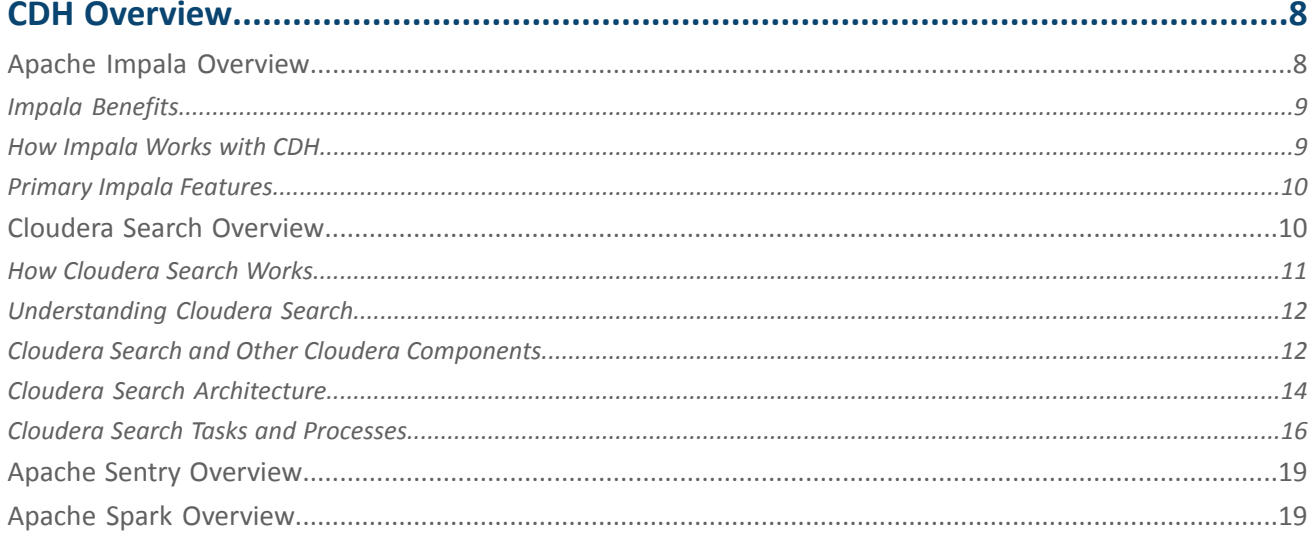

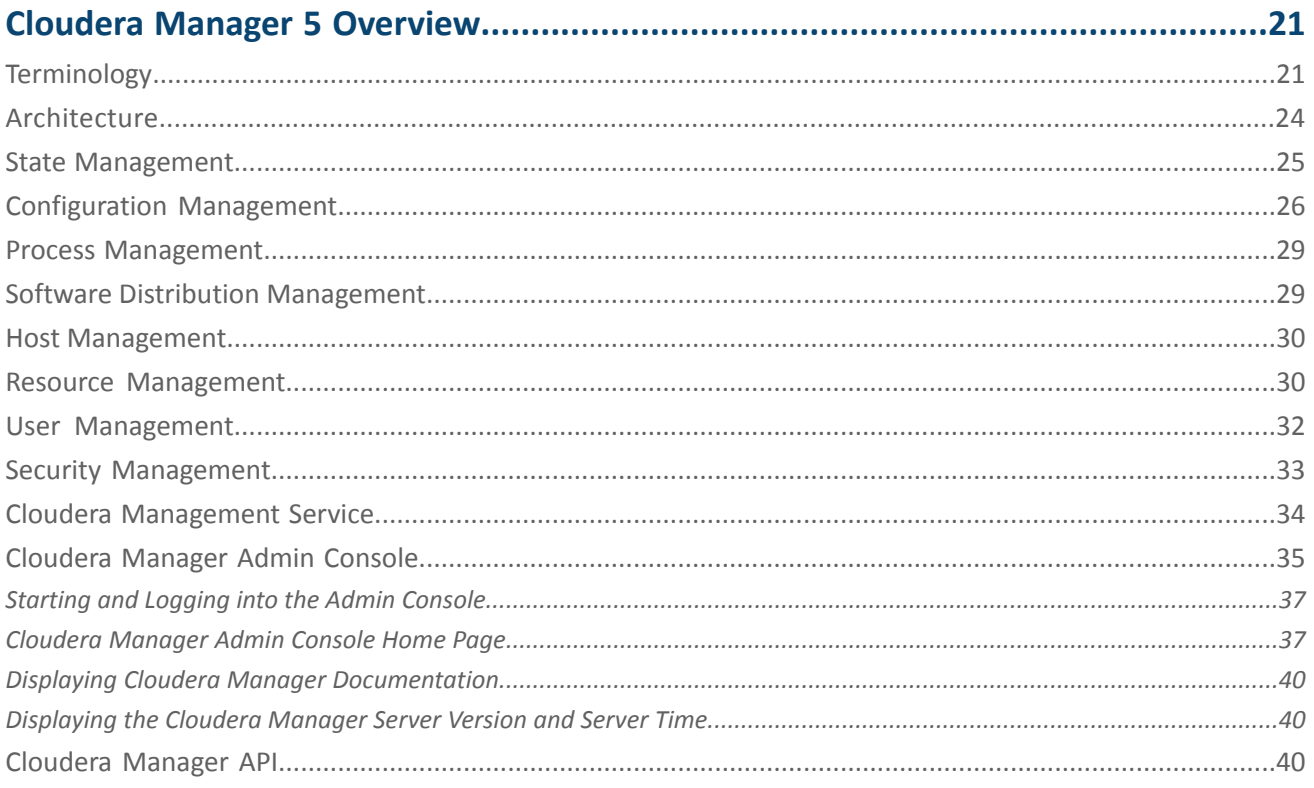

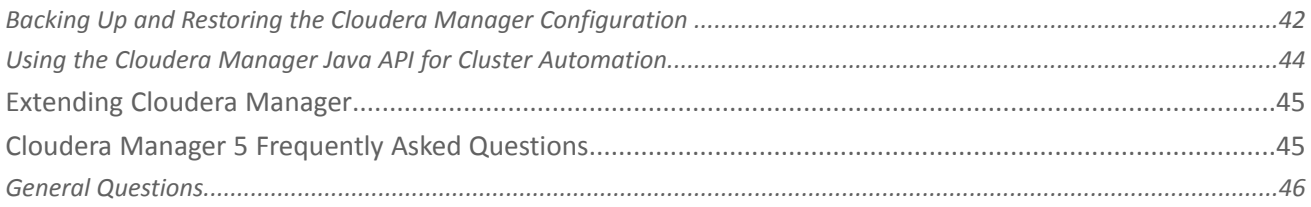

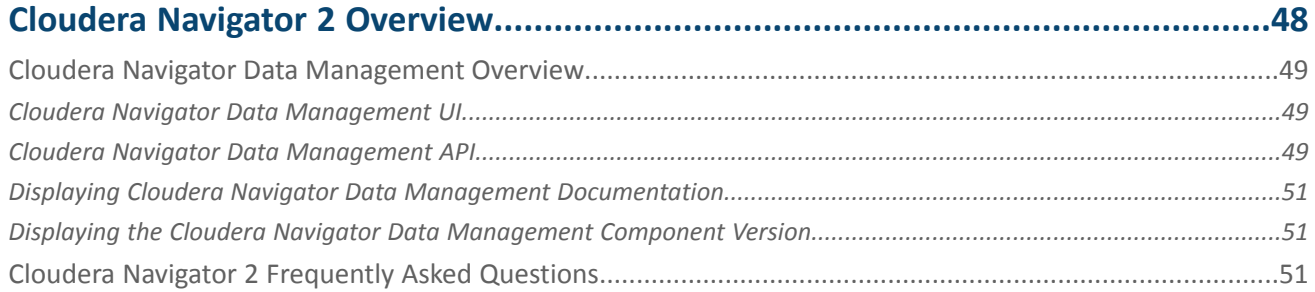

# 

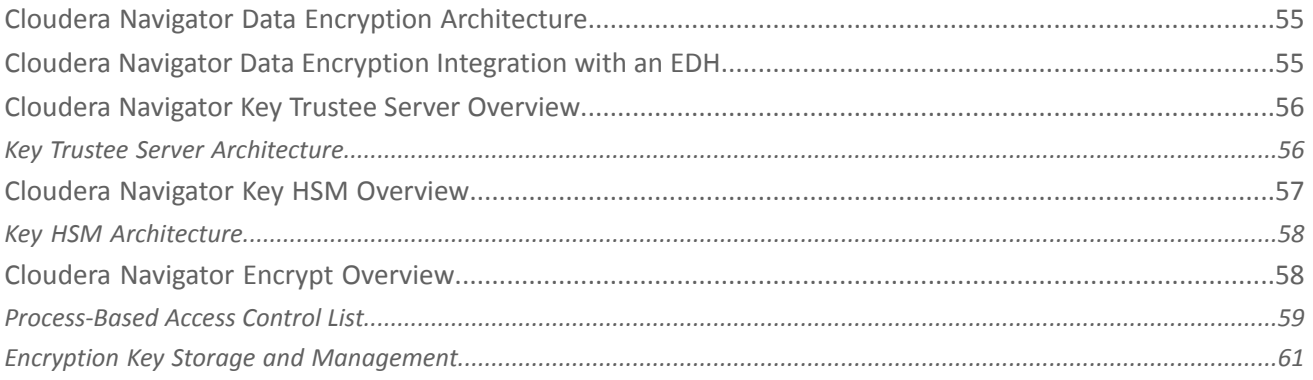

# 

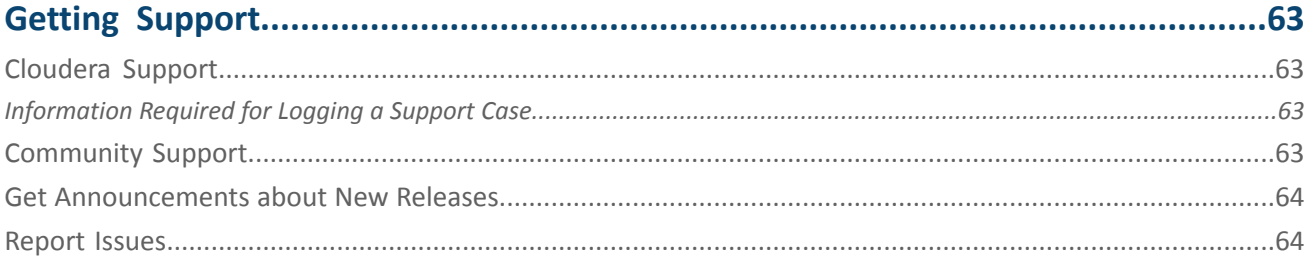

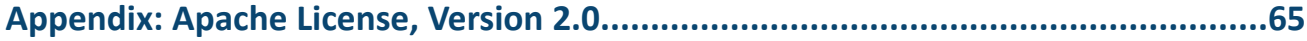

# <span id="page-4-0"></span>About Cloudera Introduction

**Important:** As of February 1, 2021, all downloads of CDH and Cloudera Manager require a username and password and use a modified URL. You must use the modified URL, including the username and password when downloading the repository contents described below. You may need to upgrade Cloudera Manager to a newer version that uses the modified URLs.

This can affect new installations, upgrades, adding new hosts to a cluster, and adding a new cluster.

For more information, see Updating an existing [CDH/Cloudera](https://docs.cloudera.com/documentation/enterprise/release-notes/topics/cm-retrofit-auth-downloads.html#cm_retrofit_auth_downloads) Manager deployment to access downloads with [authentication](https://docs.cloudera.com/documentation/enterprise/release-notes/topics/cm-retrofit-auth-downloads.html#cm_retrofit_auth_downloads).

Cloudera provides a scalable, flexible, integrated platform that makes it easy to manage rapidly increasing volumes and varieties of data in your enterprise. Cloudera products and solutions enable you to deploy and manage Apache Hadoop and related projects, manipulate and analyze your data, and keep that data secure and protected.

Cloudera provides the following products and tools:

- [CDH—](#page-7-0)The Cloudera distribution of Apache Hadoop and other related open-source projects, including Impala and Cloudera Search. CDH also provides security and integration with numerous hardware and software solutions.
	- [Cloudera](#page-7-1) Impala-A massively parallel processing SQL engine for interactive analytics and business intelligence. Its highly optimized architecture makes it ideally suited for traditional BI-style queries with joins, aggregations, and subqueries. It can query Hadoop data files from a variety of sources, including those produced by MapReduce jobs or loaded into Hive tables. The YARN resource management component lets Impala coexist on clusters running batch workloads concurrently with Impala SQL queries. You can manage Impala alongside other Hadoop components through the Cloudera Manager user interface, and secure its data through the Sentry authorization framework.
	- [Cloudera](#page-9-1) Search—Provides nearreal-time accessto data stored in oringested into Hadoop and HBase. Search provides near real-time indexing, batch indexing, full-text exploration and navigated drill-down, as well as a simple, full-text interface that requires no SQL or programming skills. Fully integrated in the data-processing platform, Search uses the flexible, scalable, and robust storage system included with CDH. This eliminates the need to move large data sets across infrastructures to perform business tasks.
- Cloudera Manager–A sophisticated application used to deploy, manage, monitor, and diagnose issues with your CDH deployments. Cloudera Manager provides the Admin Console, a web-based user interface that makes administration of your enterprise data simple and straightforward. It also includes the Cloudera Manager API, which you can use to obtain cluster health information and metrics, as well as configure Cloudera Manager.
- Cloudera [Navigator](#page-47-0)—An end-to-end data management and security tool for the CDH platform. Cloudera Navigator enables administrators, data managers, and analysts to explore the large amounts of data in Hadoop, and simplifies the storage and management of encryption keys. The robust auditing, data management, lineage management, lifecycle management, and encryption key management in Cloudera Navigator allow enterprises to adhere to stringent compliance and regulatory requirements.

<span id="page-4-1"></span>This introductory guide provides a general overview of CDH, Cloudera Manager, and Cloudera Navigator. This guide also includes frequently asked questions about Cloudera products and describes how to get support, report issues, and receive information about updates and new releases.

# Documentation Overview

The following guides are included in the Cloudera documentation set:

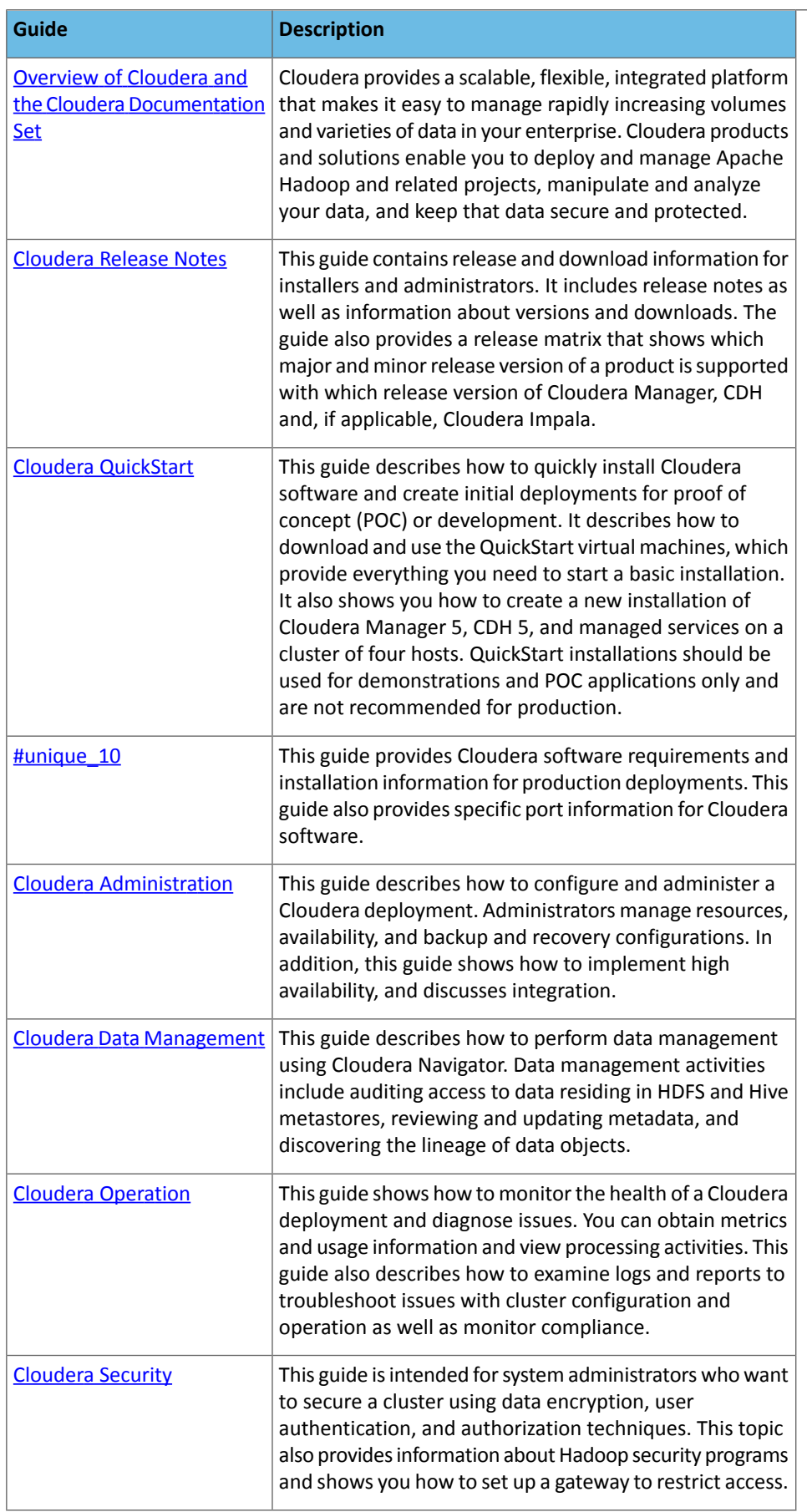

# About Cloudera Introduction

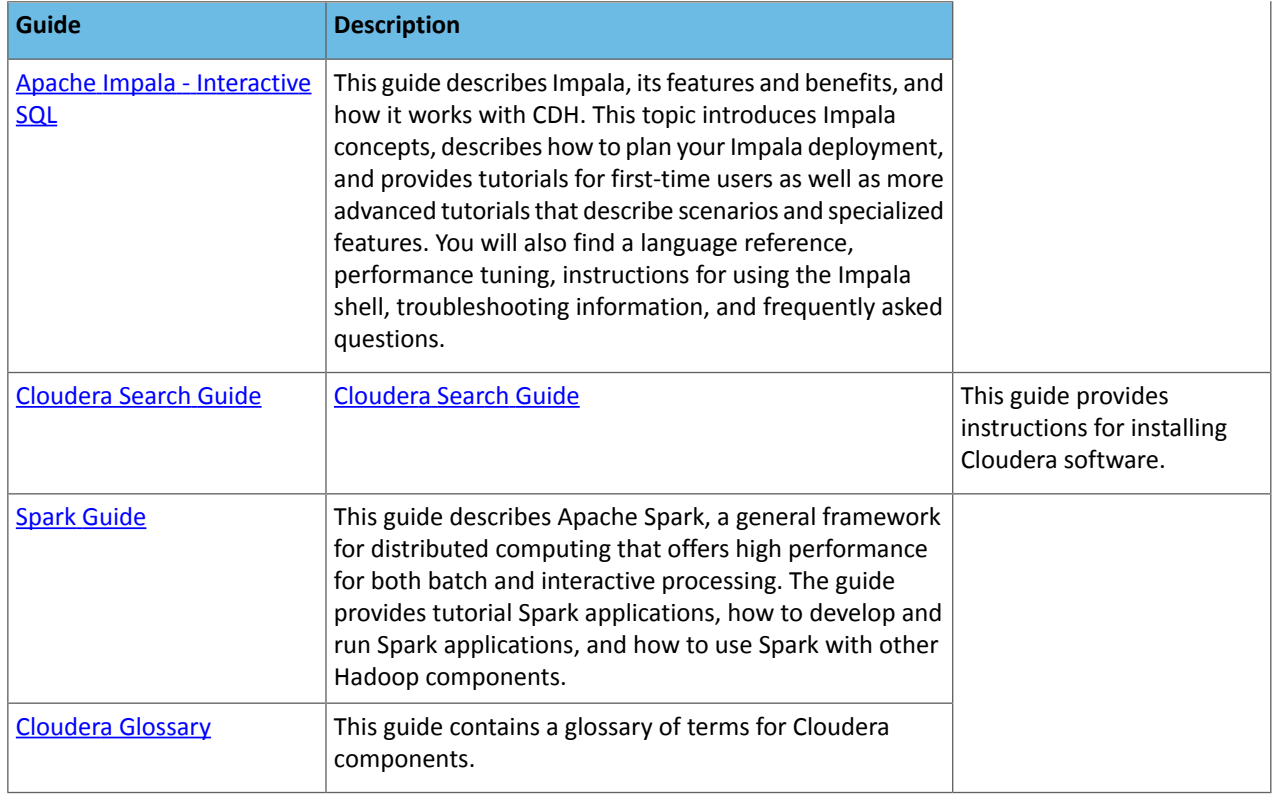

# <span id="page-7-0"></span>CDH Overview

CDH is the most complete, tested, and popular distribution of Apache Hadoop and related projects. CDH delivers the core elements of Hadoop – scalable storage and distributed computing – along with a Web-based user interface and vital enterprise capabilities. CDH is Apache-licensed open source and isthe only Hadoop solution to offer unified batch processing, interactive SQL and interactive search, and role-based access controls.

CDH provides:

- Flexibility—Store any type of data and manipulate it with a variety of different computation frameworks including batch processing, interactive SQL, free text search, machine learning and statistical computation.
- Integration—Get up and running quickly on a complete Hadoop platform that works with a broad range of hardware and software solutions.
- Security—Process and control sensitive data.
- Scalability—Enable a broad range of applications and scale and extend them to suit your requirements.
- High availability—Perform mission-critical business tasks with confidence.
- Compatibility—Leverage your existing IT infrastructure and investment.

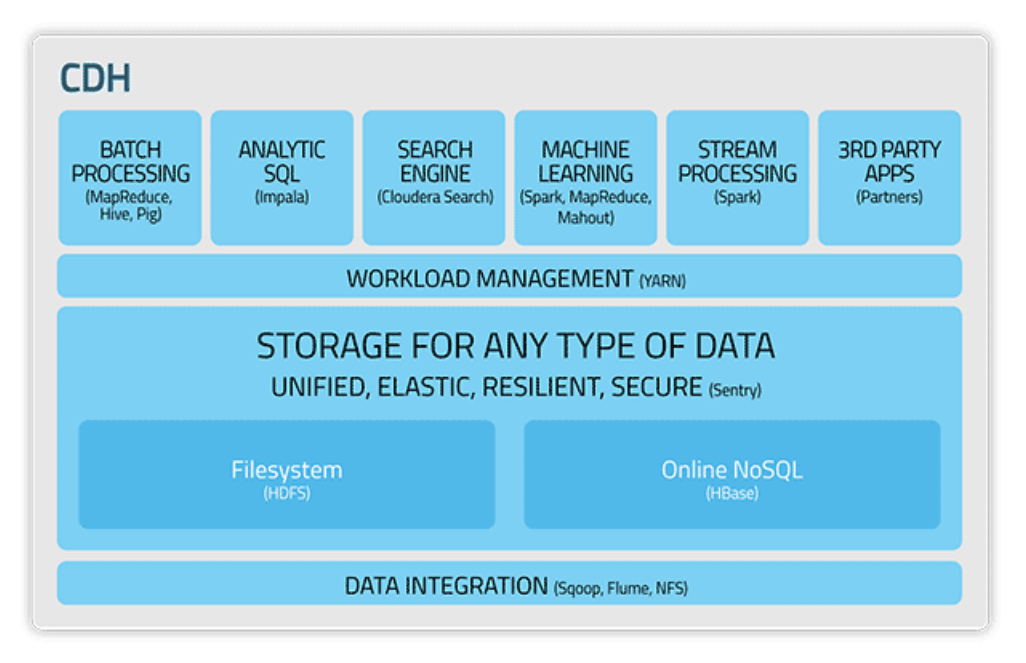

### <span id="page-7-1"></span>Apache Impala Overview

Impala provides fast, interactive SQL queries directly on your Apache Hadoop data stored in HDFS, HBase, or the Amazon Simple Storage Service (S3). In addition to using the same unified storage platform, Impala also uses the same metadata, SQL syntax (Hive SQL), ODBC driver, and user interface (Impala query UI in Hue) as Apache Hive. This provides a familiar and unified platform for real-time or batch-oriented queries.

Impala is an addition to tools available for querying big data. Impala does not replace the batch processing frameworks built on MapReduce such as Hive. Hive and other frameworks built on MapReduce are best suited for long running batch jobs, such as those involving batch processing of Extract, Transform, and Load (ETL) type jobs.

**Note:** Impala graduated from the Apache Incubator on November 15, 2017. In places where the documentation formerly referred to "Cloudera Impala", now the official name is "Apache Impala".

#### <span id="page-8-0"></span>Impala Benefits

Impala provides:

- Familiar SQL interface that data scientists and analysts already know.
- Ability to query high volumes of data ("big data") in Apache Hadoop.
- Distributed queries in a cluster environment, for convenient scaling and to make use of cost-effective commodity hardware.
- Ability to share data files between different components with no copy or export/import step; for example, to write with Pig, transform with Hive and query with Impala. Impala can read from and write to Hive tables, enabling simple data interchange using Impala for analytics on Hive-produced data.
- Single system for big data processing and analytics, so customers can avoid costly modeling and ETL just for analytics.

#### <span id="page-8-1"></span>How Impala Works with CDH

The following graphic illustrates how Impala is positioned in the broader Cloudera environment:

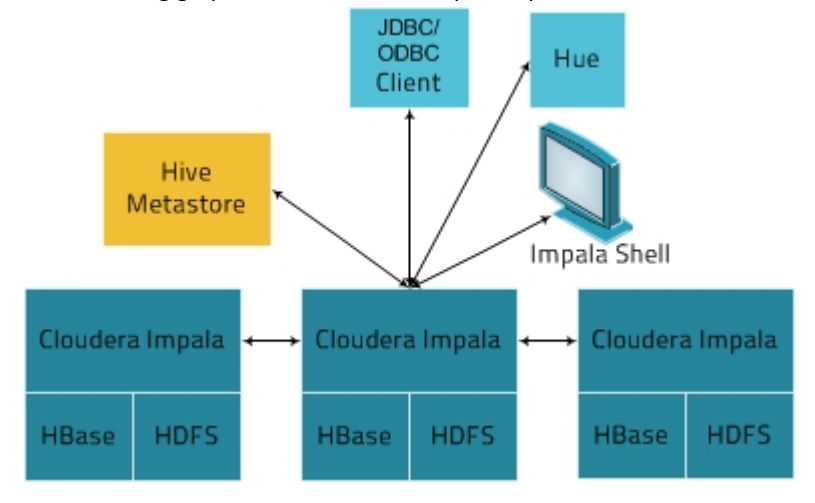

The Impala solution is composed of the following components:

- Clients- Entitiesincluding Hue, ODBC clients, JDBC clients, and the Impala Shell can all interact with Impala. These interfaces are typically used to issue queries or complete administrative tasks such as connecting to Impala.
- Hive Metastore Stores information about the data available to Impala. For example, the metastore lets Impala know what databases are available and what the structure of those databases is. As you create, drop, and alter schema objects, load data into tables, and so on through Impala SQL statements, the relevant metadata changes are automatically broadcast to all Impala nodes by the dedicated catalog service introduced in Impala 1.2.
- Impala This process, which runs on DataNodes, coordinates and executes queries. Each instance of Impala can receive, plan, and coordinate queries from Impala clients. Queries are distributed among Impala nodes, and these nodes then act as workers, executing parallel query fragments.
- HBase and HDFS Storage for data to be queried.

Queries executed using Impala are handled as follows:

- **1.** User applications send SQL queries to Impala through ODBC or JDBC, which provide standardized querying interfaces. The user application may connect to any impalad in the cluster. This impalad becomes the coordinator for the query.
- **2.** Impala parses the query and analyzes it to determine what tasks need to be performed by impalad instances across the cluster. Execution is planned for optimal efficiency.
- **3.** Services such as HDFS and HBase are accessed by local impalad instances to provide data.
- **4.** Each impalad returns data to the coordinating impalad, which sends these results to the client.

### <span id="page-9-0"></span>Primary Impala Features

Impala provides support for:

- Most common SQL-92 features of Hive Query Language (HiveQL) including SELECT, joins, and aggregate functions.
- HDFS, HBase, and Amazon Simple Storage System (S3) storage, including:
	- HDFS file formats: delimited text files, Parquet, Avro, SequenceFile, and RCFile.
	- Compression codecs: Snappy, GZIP, Deflate, BZIP.
- Common data access interfaces including:
	- JDBC driver.
	- ODBC driver.
	- Hue Beeswax and the Impala Query UI.
- impala-shell command-line interface.
- Kerberos authentication.

# <span id="page-9-1"></span>Cloudera Search Overview

Cloudera Search provides near real-time (NRT) access to data stored in or ingested into Hadoop and HBase. Search provides near real-time indexing, batch indexing, full-text exploration and navigated drill-down, as well as a simple, full-text interface that requires no SQL or programming skills.

Search is fully integrated in the data-processing platform and uses the flexible, scalable, and robust storage system included with CDH. This eliminates the need to move large data sets across infrastructures to perform business tasks.

Cloudera Search incorporates [Apache](http://lucene.apache.org/solr/) Solr, which includes Apache Lucene, SolrCloud, Apache Tika, and Solr Cell. Cloudera Search is included with CDH 5.

Using Search with the CDH infrastructure provides:

- Simplified infrastructure
- Better production visibility
- Quicker insights across various data types
- Quicker problem resolution
- Simplified interaction and platform access for more users and use cases
- Scalability, flexibility, and reliability of search services on the same platform used to run other types of workloads on the same data

The following table describes Cloudera Search features.

#### **Table 1: Cloudera Search Features**

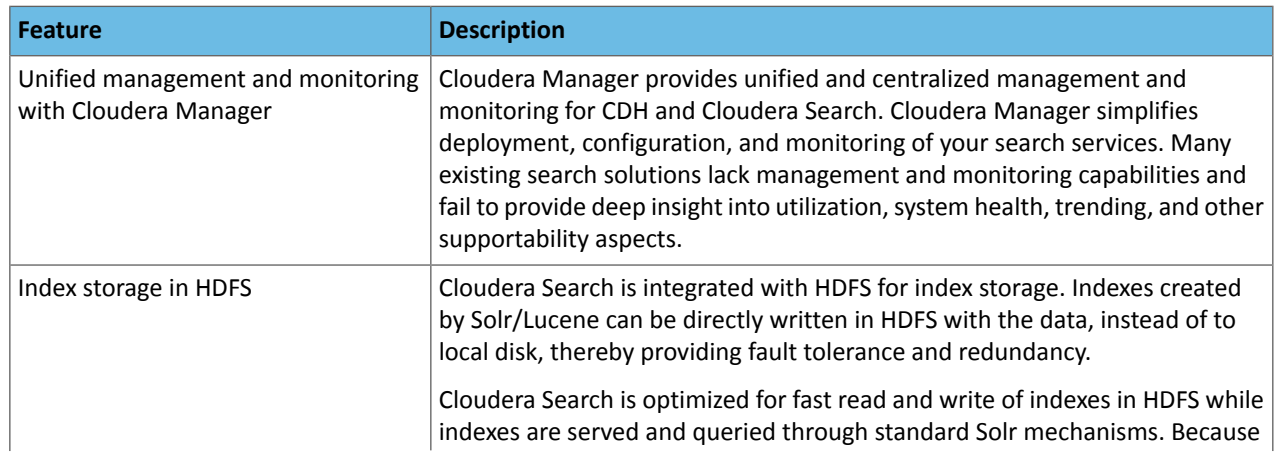

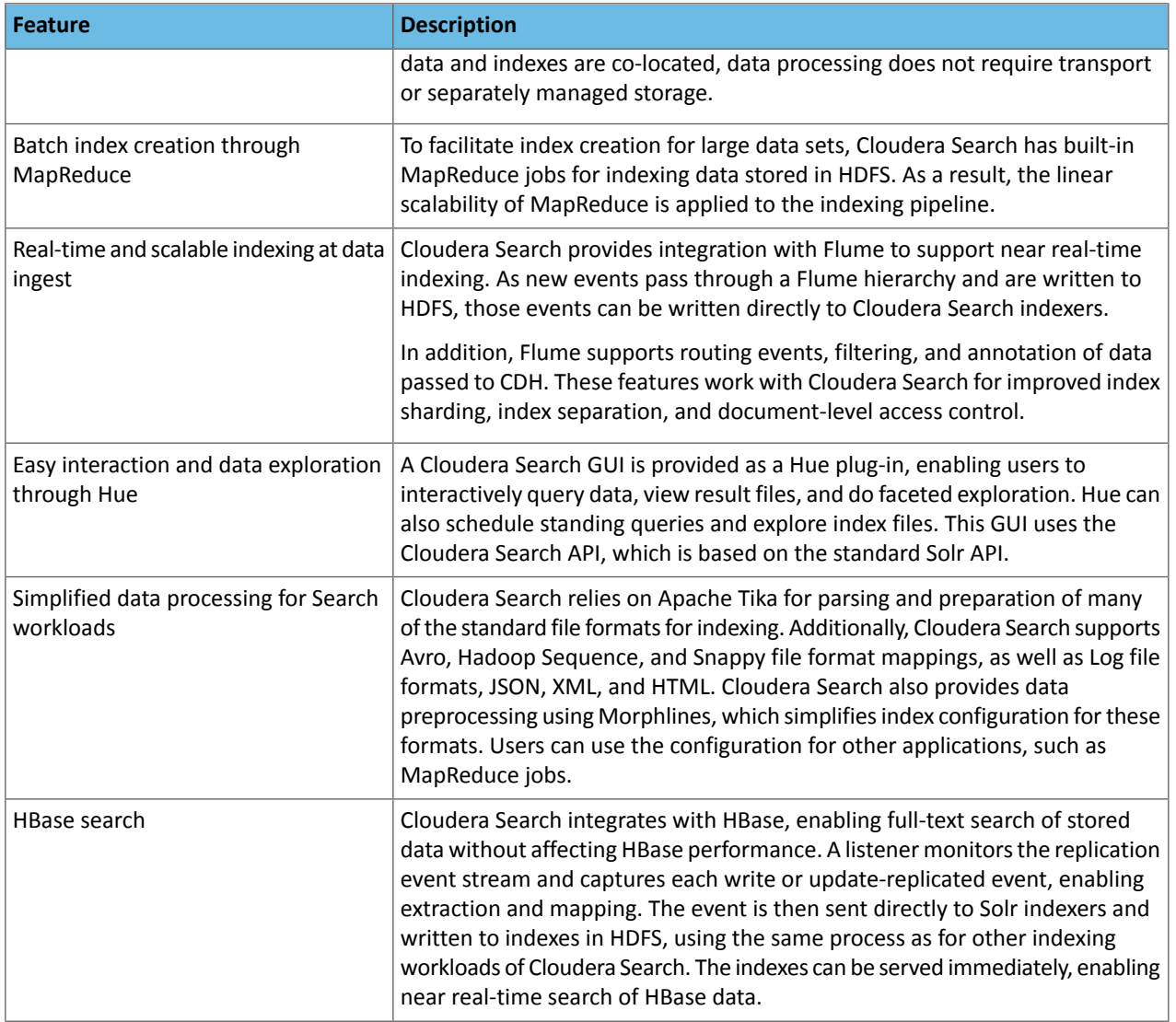

### <span id="page-10-0"></span>How Cloudera Search Works

In a near real-time indexing use case, Cloudera Search indexes events that are streamed through Apache Flume to be stored in CDH. Fields and events are mapped to standard Solrindexable schemas. Lucene indexes events, and integration with Cloudera Search allows the index to be directly written and stored in standard Lucene index files in HDFS. Flume event routing and storage of data in partitions in HDFS can also be applied. Events can be routed and streamed through multiple Flume agents and written to separate Lucene indexers that can write into separate index shards, for better scale when indexing and quicker responses when searching.

The indexes are loaded from HDFS to Solr cores, exactly like Solr would have read from local disk. The difference in the design of Cloudera Search is the robust, distributed, and scalable storage layer of HDFS, which helps eliminate costly downtime and allows for flexibility across workloads without having to move data. Search queries can then be submitted to Solr through either the standard Solr API, or through a simple search GUI application, included in Cloudera Search, which can be deployed in Hue.

Cloudera Search batch-oriented indexing capabilities can address needs for searching across batch uploaded files or large data sets that are less frequently updated and less in need of near-real-time indexing. For such cases, Cloudera Search includes a highly scalable indexing workflow based on MapReduce. A MapReduce workflow is launched onto specified files or folders in HDFS, and the field extraction and Solr schema mapping is run during the mapping phase. Reducers use Solr to write the data as a single index or as index shards, depending on your configuration and preferences. Once the indexes are stored in HDFS, they can be queried using standard Solr mechanisms, as previously described above for the near-real-time indexing use case.

The Lily HBase Indexer Service is a flexible, scalable, fault tolerant, transactional, near real-time oriented system for processing a continuous stream of HBase cell updates into live search indexes. Typically, the time between data ingestion using the Flume sink to that content potentially appearing in search results is measured in seconds, although this duration is tunable. The Lily HBase Indexer uses Solr to index data stored in HBase. As HBase applies inserts, updates, and deletes to HBase table cells, the indexer keeps Solr consistent with the HBase table contents, using standard HBase replication features. The indexer supports flexible custom application-specific rules to extract, transform, and load HBase data into Solr. Solr search results can contain columnFamily: qualifier links back to the data stored in HBase. This way applications can use the Search result set to directly access matching raw HBase cells. Indexing and searching do not affect operational stability or write throughput of HBase because the indexing and searching processes are separate and asynchronous to HBase.

#### <span id="page-11-0"></span>Understanding Cloudera Search

Cloudera Search fits into the broader set of solutions available for analyzing information in large data sets. With especially large data sets, it isimpossible to store all information reliably on a single machine and then query that data. CDH provides both the means and the tools to store the data and run queries. You can explore data through:

- MapReduce jobs
- Impala queries
- Cloudera Search queries

CDH provides storage of and access to large data sets using MapReduce jobs, but creating these jobs requires technical knowledge, and each job can take minutes or more to run. The longer run times associated with MapReduce jobs can interrupt the process of exploring data.

To provide more immediate queries and responses and to eliminate the need to write MapReduce applications, Cloudera offers Impala. Impala returns results in seconds instead of minutes.

Although Impala is a fast, powerful application, it uses SQL-based querying syntax. Using Impala can be challenging for users who are not familiar with SQL. If you do not know SQL, you can use Cloudera Search. In addition, Impala, Hive, and Pig all require a structure that is applied at query time, whereas Search supports free-text search on any data or fields you have indexed.

#### How Search Uses Existing Infrastructure

Any data already in a CDH deployment can be indexed and made available for query by Cloudera Search. For data that is not stored in CDH, Cloudera Search provides tools for loading data into the existing infrastructure, and for indexing data as it is moved to HDFS or written to HBase.

<span id="page-11-1"></span>By leveraging existing infrastructure, Cloudera Search eliminates the need to create new, redundant structures. In addition, Cloudera Search uses services provided by CDH and Cloudera Manager in a way that does not interfere with other tasks running in the same environment. This way, you can reuse existing infrastructure without the cost and problems associated with running multiple services in the same set of systems.

#### Cloudera Search and Other Cloudera Components

Cloudera Search interacts with other Cloudera components to solve different problems. The following table lists Cloudera components that contribute to the Search process and describes how they interact with Cloudera Search:

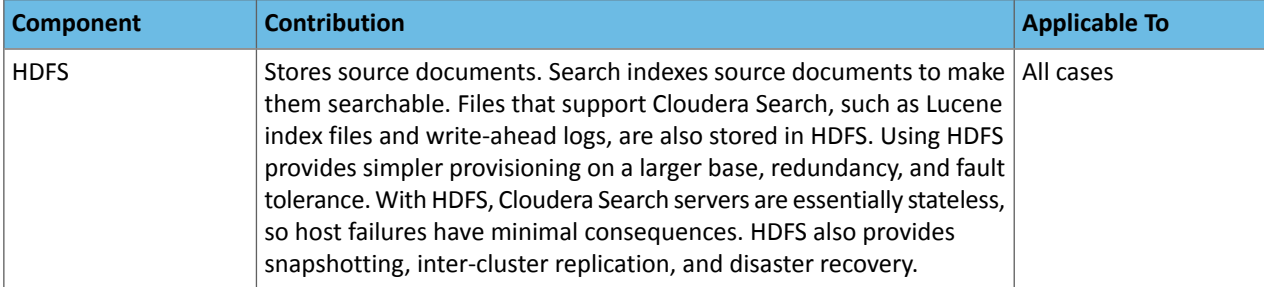

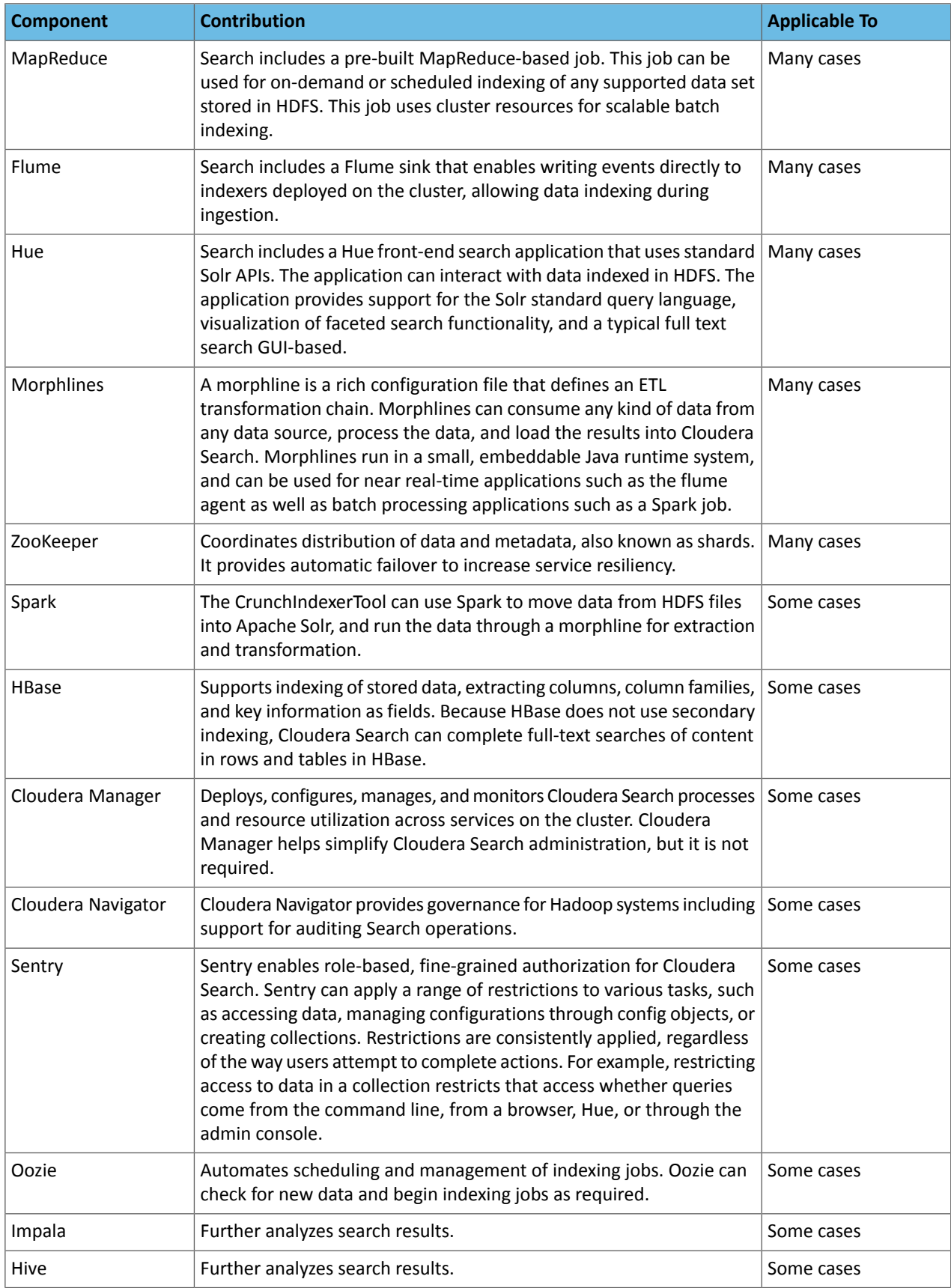

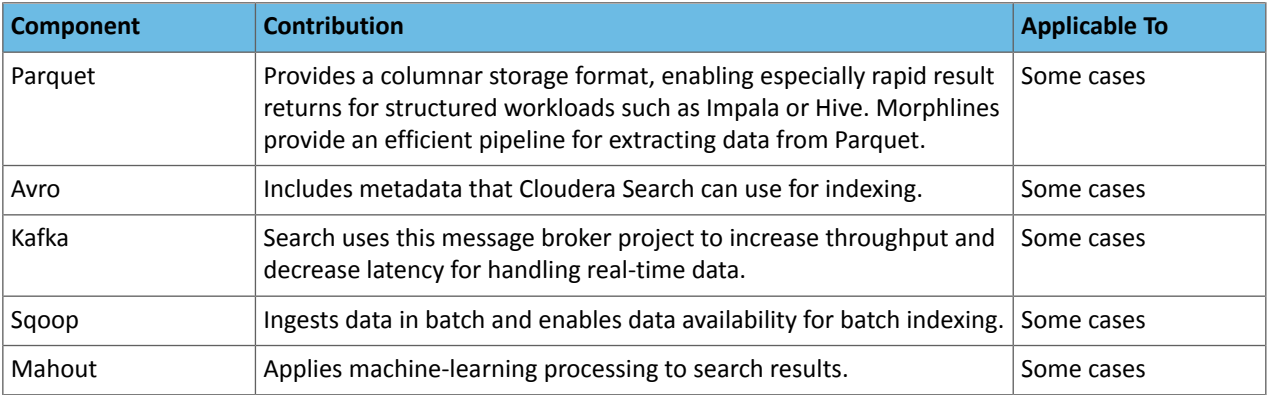

### <span id="page-13-0"></span>Cloudera Search Architecture

Cloudera Search runs as a distributed service on a set of servers, and each server is responsible for a portion of the entire set of content to be searched. The entire set of content is split into smaller pieces, copies are made of these pieces, and the pieces are distributed among the servers. This provides two main advantages:

- **Dividing** the content into smaller pieces distributes the task of indexing the content among the servers.
- **Duplicating** the pieces of the whole allows queriesto be scaled more effectively and enablesthe system to provide higher levels of availability.

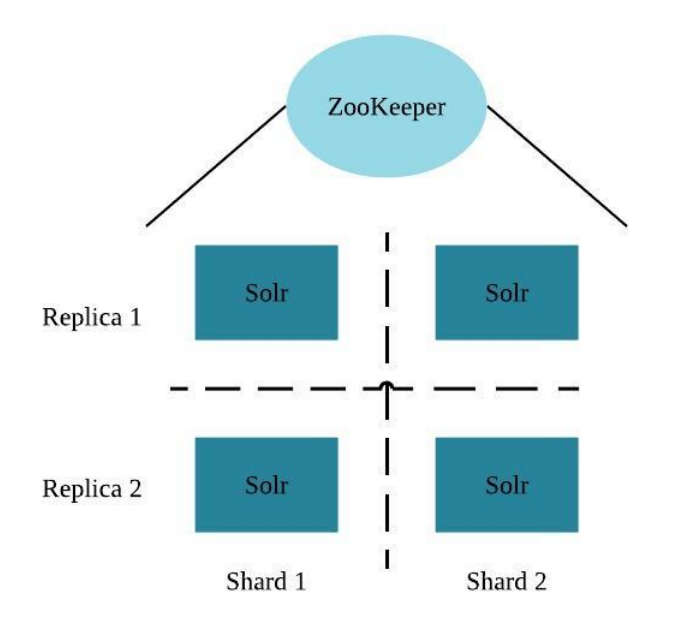

Each Cloudera Search server can handle requests for information. As a result, a client can send requests to index documents or perform searches to any Search server, and that server routes the request to the correct server.

Each search deployment requires:

- ZooKeeper on one host. You can install ZooKeeper, Search, and HDFS on the same host.
- HDFS on at least one but as many as all hosts. HDFS is commonly installed on all hosts.
- Solr on at least one but as many as all hosts. Solr is commonly installed on all hosts.

More hosts with Solr and HDFS provides benefits of:

- More search host installations doing work.
- More search and HDFS collocation increasing the degree of data locality. More local data provides faster performance and reduces network traffic.

The following graphic illustrates some of the key elements in a typical deployment.

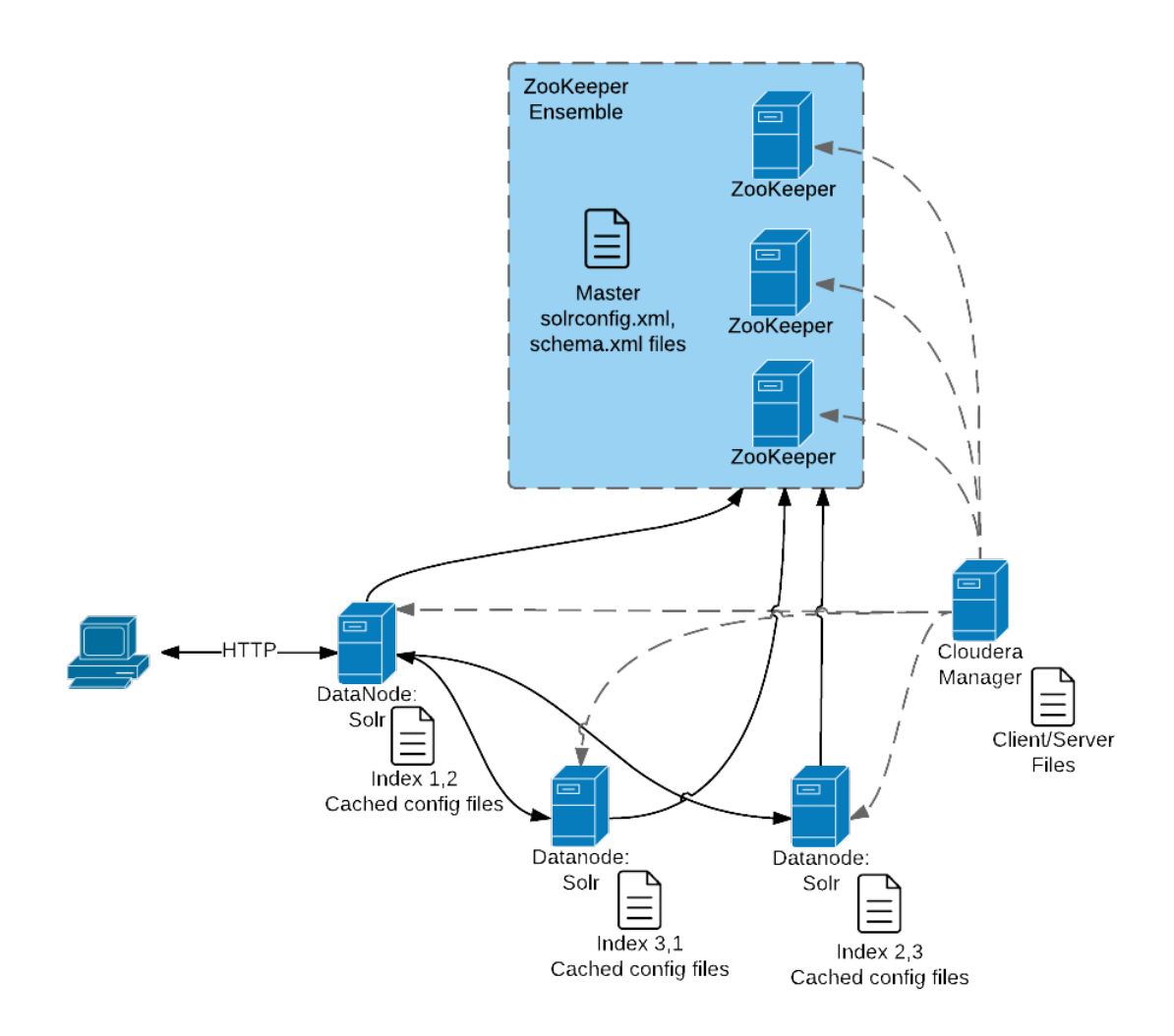

This graphic illustrates:

- **1.** A client submit a query over HTTP.
- **2.** The response is received by the NameNode and then passed to a DataNode.
- **3.** The DataNode distributes the request among other hosts with relevant shards.
- **4.** The results of the query are gathered and returned to the client.

Also notice that the:

- Cloudera Manager provides client and server configuration files to other servers in the deployment.
- ZooKeeper server provides information about the state of the cluster and the other hosts running Solr.

The information a client must send to complete jobs varies:

- For queries, a client must have the hostname of the Solr server and the port to use.
- For actions related to collections, such as adding or deleting collections, the name of the collection is required as well.
- Indexing jobs, such as MapReduceIndexer jobs, use a MapReduce driver that starts a MapReduce job. These jobs can also process morphlines, indexing the results to add to Solr.

#### Cloudera Search Configuration Files

Files on which the configuration of a Cloudera Search deployment are based include:

#### CDH Overview

Solr files stored in ZooKeeper. Copies of these files exist on all Solr servers.

- solrconfig.xml: Contains the parameters for configuring Solr.
- schema.xml: Contains all of the details about which fields your documents can contain, and how those fields should be dealt with when adding documents to the index, or when querying those fields.

Files are copied from hadoop-conf in HDFS configurations to Solr servers:

- core-site.xml
- hdfs-site.xml
- ssl-client.xml
- hadoop-env.sh
- topology.map
- topology.py

Cloudera Manager manages the following configuration files:

- cloudera-monitor.properties
- cloudera-stack-monitor.properties

The following files are used for logging and security configuration:

- log4j.properties
- jaas.conf
- solr.keytab
- sentry-site.xml

Search can be deployed using parcels or packages. Some files are always installed to the same location and some files are installed to different locations based on whether the installation is completed using parcels or packages.

#### Client Files

Client files are always installed to the same location and are required on any host where corresponding services are installed. In a Cloudera Manager environment, Cloudera Manager manages settings. In an unmanaged deployment, all files can be manually edited. All files are found in a subdirectory of /etc/. Client configuration file types and their locations are:

- /etc/solr/conf for Solr client settings files
- /etc/hadoop/conf for HDFS, MapReduce, and YARN client settings files
- /etc/zookeeper/conf for ZooKeeper configuration files

#### Server Files

Server configuration file locations vary based on how services are installed.

- Cloudera Manager environments store configuration all files in /var/run/.
- <span id="page-15-0"></span>• Unmanaged environments store configuration files in /etc/*svc*/conf. For example:
	- /etc/solr/conf
	- /etc/zookeeper/conf
	- /etc/hadoop/conf

#### Cloudera Search Tasks and Processes

For content to be searchable, it must exist in CDH and be indexed. Content can either already exist in CDH and be indexed on demand, or it can be updated and indexed continuously. To make content searchable, first ensure that it is ingested or stored in CDH.

#### Ingestion

You can move content to CDH by using:

- Flume, a flexible, agent-based data ingestion framework.
- A copy utility such as distcp for HDFS.
- Sqoop, a structured data ingestion connector.
- fuse-dfs.

In a typical environment, administrators establish systems for search. For example, HDFS is established to provide storage; Flume or distcp are established for content ingestion. After administrators establish these services, users can use ingestion tools such as file copy utilities or Flume sinks.

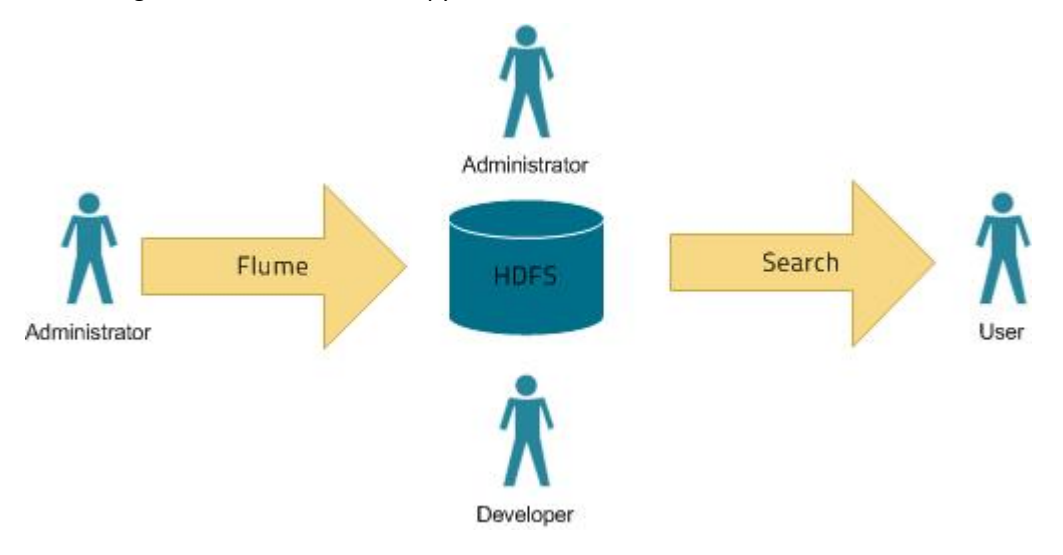

#### Indexing

Content must be indexed before it can be searched. Indexing comprises the following steps:

- 1. Extraction, transformation, and loading (ETL) Use existing engines or frameworks such as Apache Tika or Cloudera Morphlines.
	- **a.** Content and metadata extraction
	- **b.** Schema mapping
- **2.** Create indexes using Lucene.
	- **a.** Index creation
	- **b.** Index serialization

Indexes are typically stored on a local file system. Lucene supports additional index writers and readers. One HDFS-based interface implemented as part of Apache Blur is integrated with Cloudera Search and has been optimized for CDH-stored indexes. All index data in Cloudera Search is stored in and served from HDFS.

You can index content in three ways:

#### Batch indexing using MapReduce

To use MapReduce to index documents, run a MapReduce job on content in HDFS to produce a Lucene index. The Lucene index is written to HDFS, and this index is subsequently used by search services to provide query results.

Batch indexing is most often used when bootstrapping a search cluster. The Map component of the MapReduce task parses input into indexable documents, and the Reduce component contains an embedded Solr server that indexes the documents produced by the Map. You can also configure a MapReduce-based indexing job to use all assigned resources on the cluster, utilizing multiple reducing steps for intermediate indexing and merging operations, and then writing the reduction to the configured set of shard sets for the service. This makes the batch indexing process as scalable as MapReduce workloads.

#### Near real-time (NRT) indexing using Flume

Flume events are typically collected and written to HDFS. Although any Flume event can be written, logs are most common.

Cloudera Search includes a Flume sink that enables you to write events directly to the indexer. This sink provides a flexible, scalable, fault-tolerant, near real-time (NRT) system for processing continuous streams of records to create live-searchable, free-text search indexes. Typically, data ingested using the Flume sink appears in search results in seconds, although you can tune this duration.

The Flume sink meets the needs of identified use cases that rely on NRT availability. Data can flow from multiple sources through multiple flume hosts. These hosts, which can be spread across a network, route this information to one or more Flume indexing sinks. Optionally, you can split the data flow, storing the data in HDFS while writing it to be indexed by Lucene indexers on the cluster. In that scenario, data exists both as data and as indexed data in the same storage infrastructure. The indexing sink extracts relevant data, transforms the material, and loads the results to live Solr search servers. These Solr servers are immediately ready to serve queries to end users or search applications.

This flexible, customizable system scales effectively because parsing is moved from the Solr server to the multiple Flume hosts for ingesting new content.

Search includes parsers for standard data formats including Avro, CSV, Text, HTML, XML, PDF, Word, and Excel. You can extend the system by adding additional custom parsers for other file or data formats in the form of Tika plug-ins. Any type of data can be indexed: a record is a byte array of any format, and custom ETL logic can handle any format variation.

In addition, Cloudera Search includes a simplifying ETL framework called Cloudera Morphlines that can help adapt and pre-process data for indexing. This eliminates the need for specific parser deployments, replacing them with simple commands.

Cloudera Search is designed to handle a variety of use cases:

- Search supports routing to multiple Solr collections to assign a single set of servers to support multiple user groups (multi-tenancy).
- Search supports routing to multiple shards to improve scalability and reliability.
- Index servers can be collocated with live Solr servers serving end-user queries, or they can be deployed on separate commodity hardware, for improved scalability and reliability.
- Indexing load can be spread across a large number of index servers for improved scalability and can be replicated across multiple index servers for high availability.

This flexible, scalable, highly available system provides low latency data acquisition and low latency querying. Instead of replacing existing solutions, Search complements use cases based on batch analysis of HDFS data using MapReduce. In many use cases, data flows from the producer through Flume to both Solr and HDFS. In this system, you can use NRT ingestion and batch analysis tools.

#### NRT indexing using some other client that uses the NRT API

Other clients can complete NRT indexing. This is done when the client first writes files directly to HDFS and then triggers indexing using the Solr REST API. Specifically, the API does the following:

- **1.** Extract content from the document contained in HDFS, where the document is referenced by a URL.
- **2.** Map the content to fields in the search schema.
- **3.** Create or update a Lucene index.

This is useful if you index as part of a larger workflow. For example, you could trigger indexing from an Oozie workflow.

#### Querying

After data is available as an index, the query API provided by the search service allows direct queries to be completed orto be facilitated through a command-line tool or graphical interface. Cloudera Search provides a simple UI application that can be deployed with Hue, or you can create a custom application based on the standard Solr API. Any application that works with Solr is compatible and runs as a search-serving application for Cloudera Search, because Solr is the core.

# <span id="page-18-0"></span>Apache Sentry Overview

Apache Sentry (incubating) is a granular, role-based authorization module for Hadoop. Sentry provides the ability to control and enforce precise levels of privileges on data for authenticated users and applications on a Hadoop cluster. Sentry currently works out of the box with Apache Hive, Hive Metastore/HCatalog, Apache Solr, Impala, and HDFS (limited to Hive table data).

Sentry is designed to be a pluggable authorization engine for Hadoop components. It allows you to define authorization rules to validate a user or application's access requests for Hadoop resources. Sentry is highly modular and can support authorization for a wide variety of data models in Hadoop.

For more information, see Authorization With Apache Sentry (Incubating).

# <span id="page-18-1"></span>Apache Spark Overview

[Apache](http://spark.apache.org/) Spark is a general framework for distributed computing that offers high performance for both batch and interactive processing. It exposes APIs for Java, Python, and Scala and consists of Spark core and several related projects:

- [Spark](http://spark.apache.org/sql/) SQL Module for working with structured data. Allows you to seamlessly mix SQL queries with Spark programs.
- Spark [Streaming](http://spark.apache.org/streaming/) API that allows you to build scalable fault-tolerant streaming applications.
- MLIib API that implements common machine learning algorithms.
- [GraphX](http://spark.apache.org/graphx/) API for graphs and graph-parallel computation.

You can run Spark applications locally or distributed across a cluster, either by using an interactive shell or by submitting an application. Running Spark applications interactively is commonly performed during the data-exploration phase and for ad-hoc analysis.

To run applications distributed across a cluster, Spark requires a cluster manager. Cloudera supports two cluster managers: YARN and Spark Standalone. When run on YARN, Spark application processes are managed by the YARN ResourceManager and NodeManager roles. When run on Spark Standalone, Spark application processes are managed by Spark Master and Worker roles.

#### **Note:**

**A** 

This page contains information related to Spark 1.6, which is included with CDH. For information about the separately available parcel for Cloudera Distribution of Apache Spark 2, see the [documentation](https://www.cloudera.com/documentation/spark2/latest/topics/spark2.html) for Cloudera [Distribution](https://www.cloudera.com/documentation/spark2/latest/topics/spark2.html) of Apache Spark 2.

#### Unsupported Features

The following Spark features are not supported:

- Spark SQL:
	- spark.ml
	- ML pipeline APIs
- Spark MLib:
	- spark.ml
- SparkR
- GraphX
- Spark on Scala 2.11
- Mesos cluster manager

#### CDH Overview

Related Information

- Managing Spark
- Monitoring Spark Applications
- Spark Authentication
- [Cloudera](http://community.cloudera.com/t5/Advanced-Analytics-Apache-Spark/bd-p/Spark) Spark forum
- Apache Spark [documentation](https://spark.apache.org/documentation.html)

# <span id="page-20-0"></span>Cloudera Manager 5 Overview

Cloudera Manager is an end-to-end application for managing CDH clusters. Cloudera Manager sets the standard for enterprise deployment by delivering granular visibility into and control over every part of the CDH cluster—empowering operators to improve performance, enhance quality of service, increase compliance and reduce administrative costs. With Cloudera Manager, you can easily deploy and centrally operate the complete CDH stack and other managed services. The application automates the installation process, reducing deployment time from weeks to minutes; gives you a cluster-wide, real-time view of hosts and services running; provides a single, central console to enact configuration changes across your cluster; and incorporates a full range of reporting and diagnostic tools to help you optimize performance and utilization. This primer introduces the basic concepts, structure, and functions of Cloudera Manager.

# <span id="page-20-1"></span>**Terminology**

To effectively use Cloudera Manager, you should first understand its terminology. The relationship between the terms is illustrated below and their definitions follow:

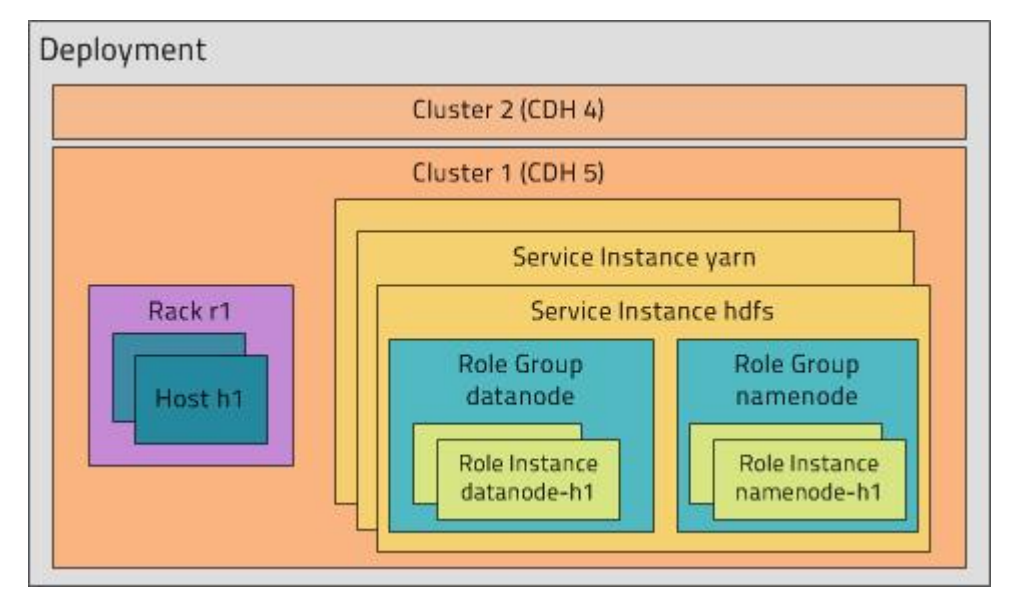

Some of the terms, such as cluster and service, will be used without further explanation. Others, such as role group, gateway, host template, and parcel are expanded upon in later sections.

A common point of confusion is the overloading of the terms *service* and *role* for both types and instances; Cloudera Manager and this section sometimes uses the same term for type and instance. For example, the Cloudera Manager Admin Console **Home** > **Status** tab and **Clusters** > *ClusterName* menu lists service instances. This is similar to the practice in programming languages where for example the term "string" may indicate either a type ( $java.langString$ ) or an instance of that type ("hi there"). When it's necessary to distinguish between types and instances, the word "type" is appended to indicate a type and the word "instance" is appended to explicitly indicate an instance.

#### deployment

A configuration of Cloudera Manager and all the clusters it manages.

#### dynamic resource pool

In Cloudera Manager, a named configuration of resources and a policy for scheduling the resources among YARN applications or Impala queries running in the pool.

#### Cloudera Manager 5 Overview

#### cluster

- A set of computers or racks of computers that contains an HDFS filesystem and runs MapReduce and other processes on that data. A pseudo-distributed cluster is a CDH installation run on a single machine and useful for demonstrations and individual study.
- In Cloudera Manager, a logical entity that contains a set of hosts, a single version of CDH installed on the hosts, and the service and role instances running on the hosts. A host can belong to only one cluster. Cloudera Manager can manage multiple CDH clusters, however each cluster can only be associated with a single Cloudera Manager Server or **Cloudera Manager HA pair**.

#### host

In Cloudera Manager, a physical or virtual machine that runs role instances. A host can belong to only one cluster.

#### rack

In Cloudera Manager, a physical entity that contains a set of physical hosts typically served by the same switch.

#### service

- A Linux command that runs a System V init script in /etc/init.d/ in as predictable an environment as possible, removing most environment variables and setting the current working directory to /.
- A category of managed functionality in Cloudera Manager, which may be distributed or not, running in a cluster. Sometimes referred to as a service type. For example: MapReduce, HDFS, YARN, Spark, and Accumulo. In traditional environments, multiple services run on one host; in distributed systems, a service runs on many hosts.

#### service instance

In Cloudera Manager, an instance of a service running on a cluster. For example: "HDFS-1" and "yarn". A service instance spans many role instances.

#### role

In Cloudera Manager, a category of functionality within a service. For example, the HDFS service has the following roles: NameNode, SecondaryNameNode, DataNode, and Balancer. Sometimes referred to as a role type. See also user role.

#### role instance

In Cloudera Manager, an instance of a role running on a host. It typically maps to a Unix process. For example: "NameNode-h1" and "DataNode-h1".

#### role group

In Cloudera Manager, a set of configuration properties for a set of role instances.

#### host template

A set of role groups in Cloudera Manager. When a template is applied to a host, a role instance from each role group is created and assigned to that host.

#### gateway

In Cloudera Manager, role that designates a host that should receive a client configuration for a service when the host does not have any role instances for that service running on it.

#### parcel

A binary distribution format that contains compiled code and meta-information such as a package description, version, and dependencies.

#### static service pool

In Cloudera Manager, a static partitioning of total cluster resources—CPU, memory, and I/O weight—across a set of services.

#### Cluster Example

Consider a cluster **Cluster 1** with four hosts as shown in the following listing from Cloudera Manager:

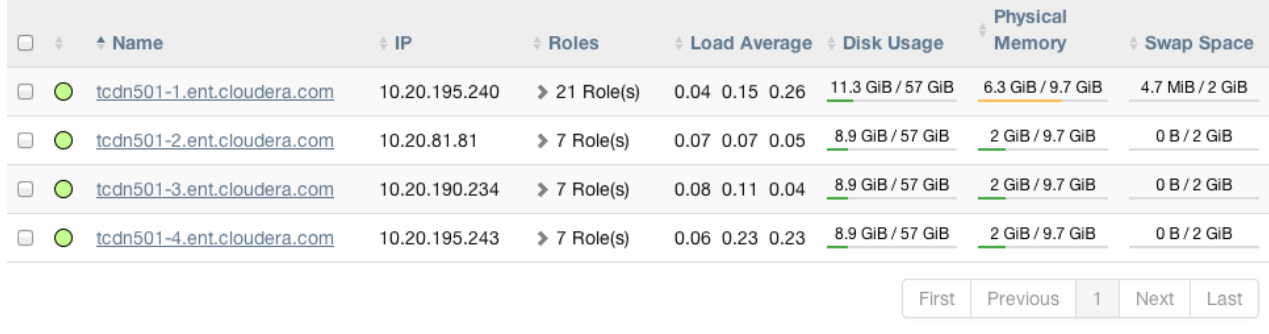

The host **tcdn501-1** is the "master" host for the cluster, so it has many more role instances, 21, compared with the 7 role instances running on the other hosts. In addition to the CDH "master" role instances, **tcdn501-1** also has Cloudera Management Service roles:

#### Cloudera Manager 5 Overview

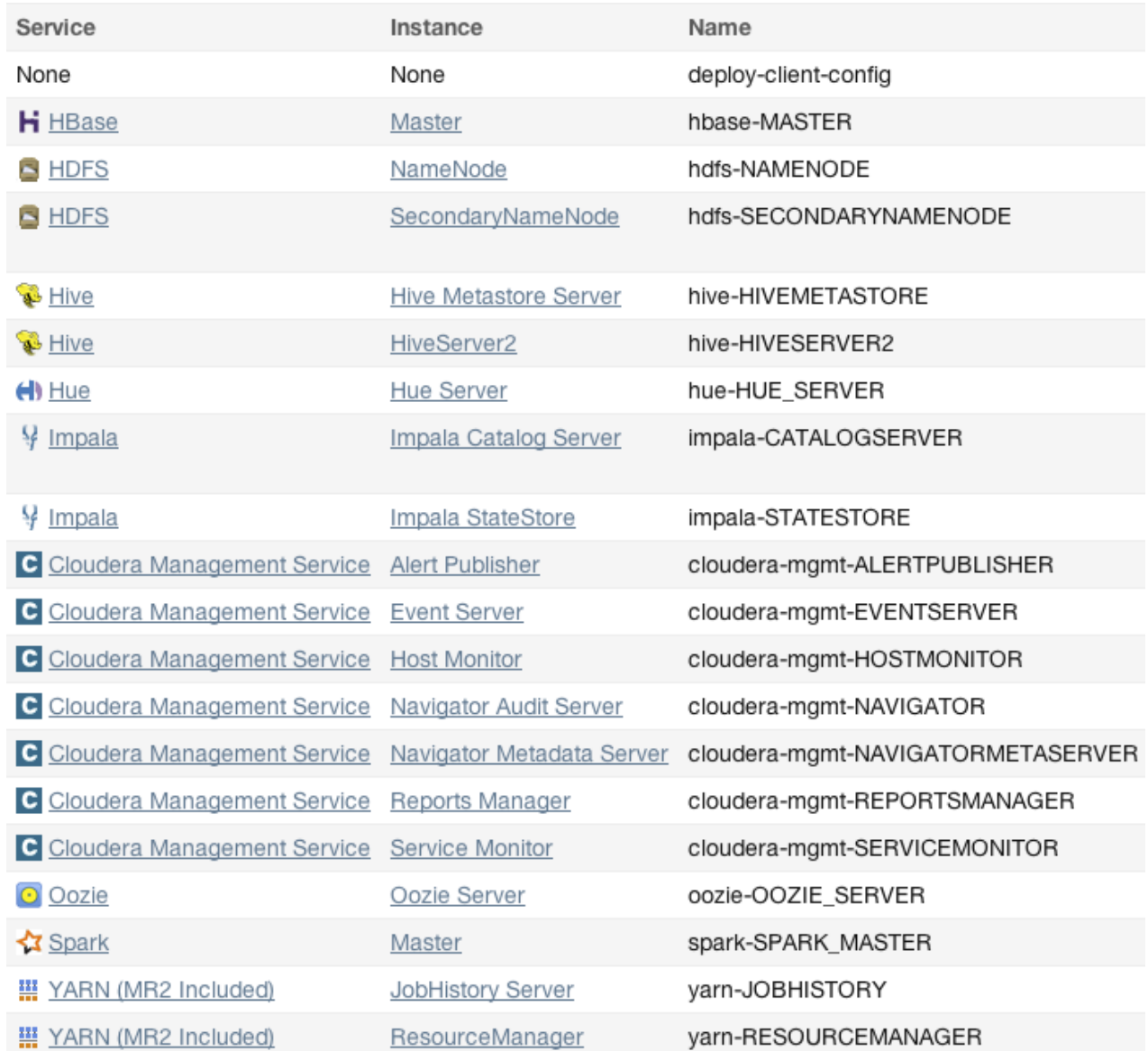

# <span id="page-23-0"></span>Architecture

As depicted below, the heart of Cloudera Manager is the Cloudera Manager Server. The Server hosts the Admin Console Web Server and the application logic, and is responsible for installing software, configuring, starting, and stopping services, and managing the cluster on which the services run.

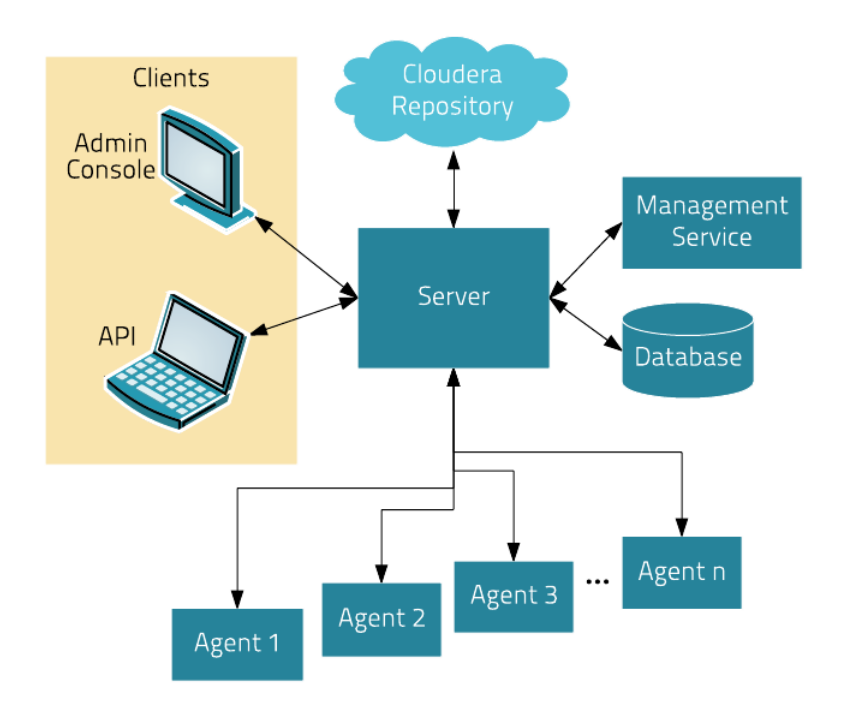

The Cloudera Manager Server works with several other components:

- **Agent** installed on every host. The agent is responsible for starting and stopping processes, unpacking configurations, triggering installations, and monitoring the host.
- **[Management](#page-33-0) Service** a service consisting of a set ofrolesthat perform various monitoring, alerting, and reporting functions.
- **Database** stores configuration and monitoring information. Typically, multiple logical databases run across one or more database servers. For example, the Cloudera Manager Server and the monitoring roles use different logical databases.
- **Cloudera Repository** repository of software for distribution by Cloudera Manager.
- **Clients** are the interfaces for interacting with the server:
	- **Admin [Console](#page-34-0)** Web-based UI with which administrators manage clusters and Cloudera Manager.
	- **[API](#page-39-2)** API with which developers create custom Cloudera Manager applications.

#### Heartbeating

Heartbeats are a primary communication mechanism in Cloudera Manager. By default Agents send heartbeats every 15 seconds to the Cloudera Manager Server. However, to reduce user latency the frequency is increased when state is changing.

<span id="page-24-0"></span>During the heartbeat exchange, the Agent notifies the Cloudera Manager Server of its activities. In turn the Cloudera Manager Server responds with the actions the Agent should be performing. Both the Agent and the Cloudera Manager Server end up doing some reconciliation. For example, if you start a service, the Agent attempts to start the relevant processes; if a process fails to start, the Cloudera Manager Server marks the start command as having failed.

# State Management

The Cloudera Manager Server maintains the state of the cluster. This state can be divided into two categories: "model" and "runtime", both of which are stored in the Cloudera Manager Server database.

# State Maintained by CM Server

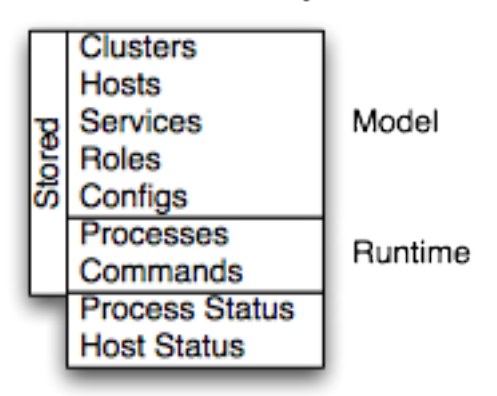

Cloudera Manager models CDH and managed services:theirroles, configurations, and inter-dependencies. *Modelstate* captures what is supposed to run where, and with what configurations. For example, model state captures the fact that a cluster contains 17 hosts, each of which is supposed to run a DataNode. You interact with the model through the Cloudera Manager Admin Console configuration screens and API and operations such as "Add Service".

*Runtime state* is what processes are running where, and what commands (for example, rebalance HDFS or run a Backup/Disaster Recovery schedule or rolling restart or stop) are currently running. The runtime state includes the exact configuration files needed to run a process. When you select Start in the Cloudera Manager Admin Console, the server gathers up all the configuration for the relevant services and roles, validates it, generates the configuration files, and stores them in the database.

When you update a configuration (for example, the Hue Server web port), you have updated the model state. However, if Hue is running while you do this, it is still using the old port. When this kind of mismatch occurs, the role is marked as having an "outdated configuration". To resynchronize, you restart the role (which triggers the configuration re-generation and process restart).

<span id="page-25-0"></span>While Cloudera Manager models all of the reasonable configurations, some cases inevitably require special handling. To allow you to workaround, for example, a bug or to explore unsupported options, Cloudera Manager supports an "advanced configuration snippet" mechanism that lets you add properties directly to the configuration files.

# Configuration Management

Cloudera Manager defines configuration at several levels:

- The service level may define configurations that apply to the entire service instance, such as an HDFS service's default replication factor (dfs.replication).
- The role [group](#page-25-1) level may define configurations that apply to the member roles, such as the DataNodes' handler count (dfs.datanode.handler.count). This can be set differently for different groups of DataNodes. For example, DataNodes running on more capable hardware may have more handlers.
- <span id="page-25-1"></span>• The role instance level may override configurations that it inherits from its role group. This should be used sparingly, because it easily leads to configuration divergence within the role group. One example usage is to temporarily enable debug logging in a specific role instance to troubleshoot an issue.
- Hosts have configurations related to monitoring, software management, and resource management.
- Cloudera Manager itself has configurations related to its own administrative operations.

#### Role Groups

You can set configuration at the service instance (for example, HDFS) or role instance (for example, the DataNode on host17). An individual role inherits the configurations set at the service level. Configurations made at the role level override those inherited from the service level. While this approach offers flexibility, configuring a set of role instances in the same way can be tedious.

Cloudera Manager supports role groups, a mechanism for assigning configurations to a group of role instances. The members of those groups then inherit those configurations. For example, in a cluster with heterogeneous hardware, a DataNode role group can be created for each host type and the DataNodes running on those hosts can be assigned to their corresponding role group. That makes it possible to set the configuration for all the DataNodes running on the same hardware by modifying the configuration of one role group. The HDFS service discussed earlier has the following role groups defined for the service's roles:

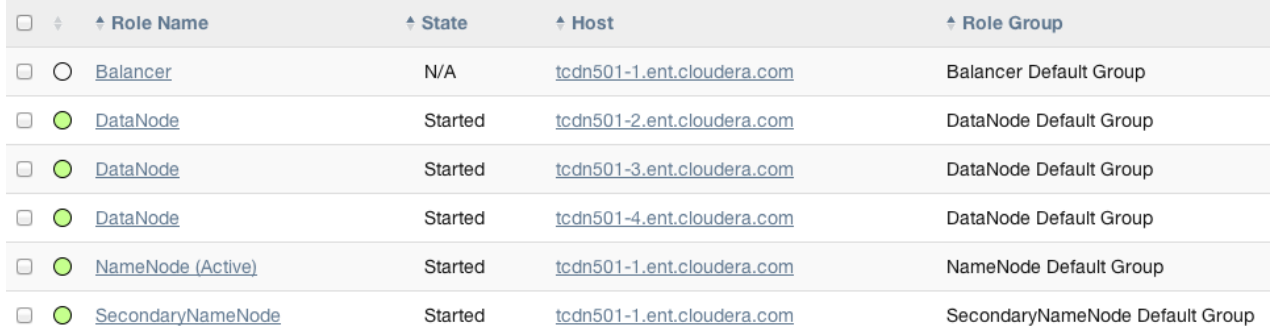

In addition to making it easy to manage the configuration of subsets of roles, role groups also make it possible to maintain different configurations for experimentation or managing shared clusters for different users or workloads.

#### Host Templates

In typical environments, sets of hosts have the same hardware and the same set of services running on them. A host template defines a set of role groups (at most one of each type) in a cluster and provides two main benefits:

- Adding new hosts to clusters easily multiple hosts can have roles from different services created, configured, and started in a single operation.
- Altering the configuration of roles from different services on a set of hosts easily which is useful for quickly switching the configuration of an entire cluster to accommodate different workloads or users.

#### Server and Client Configuration

Administrators are sometimes surprised that modifying /etc/hadoop/conf and then restarting HDFS has no effect. That is because service instances started by Cloudera Manager do not read configurations from the default locations. To use HDFS as an example, when not managed by Cloudera Manager, there would usually be one HDFS configuration per host, located at /etc/hadoop/conf/hdfs-site.xml. Server-side daemons and clients running on the same host would all use that same configuration.

Cloudera Manager distinguishes between server and client configuration. In the case of HDFS, the file /etc/hadoop/conf/hdfs-site.xml contains only configuration relevant to an HDFS client. That is, by default, if you run a program that needs to communicate with Hadoop, it will get the addresses of the NameNode and JobTracker, and other important configurations, from that directory. A similar approach is taken for /etc/hbase/conf and /etc/hive/conf.

In contrast, the HDFS role instances(for example, NameNode and DataNode) obtain their configurationsfrom a private per-process directory, under /var/run/cloudera-scm-agent/process/*unique-process-name*. Giving each process its own private execution and configuration environment allows Cloudera Manager to control each process independently. For example, here are the contents of an example 879-hdfs-NAMENODE process directory:

```
$ tree -a /var/run/cloudera-scm-Agent/process/879-hdfs-NAMENODE/
   /var/run/cloudera-scm-Agent/process/879-hdfs-NAMENODE/
           cloudera_manager_Agent_fencer.py
           cloudera_manager_Agent_fencer_secret_key.txt
           cloudera-monitor.properties
           core-site.xml
           dfs_hosts_allow.txt
           dfs_hosts_exclude.txt
           event-filter-rules.json
           hadoop-metrics2.properties
```

```
     hdfs.keytab
     hdfs-site.xml
     log4j.properties
     logs
          stderr.log
          stdout.log
     topology.map
     topology.py
```
Distinguishing between server and client configuration provides several advantages:

- Sensitive information in the server-side configuration, such as the password for the Hive Metastore RDBMS, is not exposed to the clients.
- A service that depends on another service may deploy with customized configuration. For example, to get good HDFS read performance, Cloudera Impala needs a specialized version of the HDFS client configuration, which may be harmful to a generic client. This is achieved by separating the HDFS configuration for the Impala daemons (stored in the per-process directory mentioned above) from that of the generic client (/etc/hadoop/conf).
- Client configuration files are much smaller and more readable. This also avoids confusing non-administrator Hadoop users with irrelevant server-side properties.

#### Deploying Client Configurations and Gateways

A client configuration is a zip file that contain the relevant configuration files with the settings for a service. Each zip file contains the set of configuration files needed by the service. For example, the MapReduce client configuration zip file contains copies of core-site.xml, hadoop-env.sh, hdfs-site.xml, log4j.properties, and mapred-site.xml. Cloudera Manager supports a **Download Client Configuration** action to enable distributing the client configuration file to users outside the cluster.

Cloudera Manager can deploy client configurations within the cluster; each applicable service has a **Deploy Client Configuration** action. This action does not necessarily deploy the client configuration to the entire cluster; it only deploys the client configuration to all the hosts that this service has been assigned to. For example, suppose a cluster has 10 hosts, and a MapReduce service is running on hosts 1-9. When you use Cloudera Manager to deploy the MapReduce client configuration, host 10 will not get a client configuration, because the MapReduce service has no role assigned to it. This design is intentional to avoid deploying conflicting client configurations from multiple services.

To deploy a client configuration to a host that does not have a role assigned to it you use a gateway. A *gateway* is a marker to convey that a service should be accessible from a particular host. Unlike all other roles it has no associated process. In the preceding example, to deploy the MapReduce client configuration to host 10, you assign a MapReduce gateway role to that host.

Gateways can also be used to customize client configurations for some hosts. Gateways can be placed in role groups and those groups can be configured differently. However, unlike role instances, there is no way to override configurations for gateway instances.

In the cluster we discussed earlier, the three hosts (**tcdn501-[2-5]**) that do not have Hive role instances have Hive gateways:

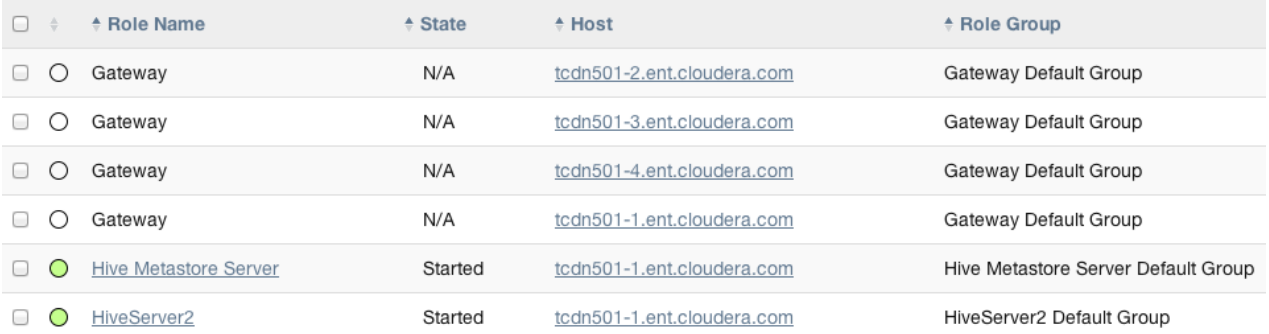

### <span id="page-28-0"></span>Process Management

In a non-Cloudera Manager managed cluster, you most likely start a role instance process using an init script, for example, service hadoop-hdfs-datanode start. Cloudera Manager does not use init scripts for the daemons it manages; in a Cloudera Manager managed cluster, starting and stopping services using init scripts will not work.

In a Cloudera Manager managed cluster, you can only start or stop role instance processes using Cloudera Manager. Cloudera Manager uses an open source process management tool called [supervisord](http://supervisord.org/), that starts processes, takes care of redirecting log files, notifying of process failure, setting the effective user ID of the calling process to the right user, and so on. Cloudera Manager supports automatically restarting a crashed process. It will also flag a role instance with a bad health flag if its process crashes repeatedly right after start up.

Stopping the Cloudera Manager Server and the Cloudera Manager Agents will not bring down yourservices; any running role instances keep running.

The Agent is started by init.d at start-up. It, in turn, contacts the Cloudera Manager Server and determines which processes should be running. The Agent is monitored as part of Cloudera Manager's host monitoring. If the Agent stops heartbeating, the host is marked as having bad health.

One of the Agent's main responsibilities is to start and stop processes. When the Agent detects a new process from the Server heartbeat, the Agent creates a directory for it in /var/run/cloudera-scm-agent and unpacks the configuration. It then contacts supervisord, which starts the process.

<span id="page-28-1"></span>These actions reinforce an important point: a Cloudera Manager process never travels alone. In other words, a process is more than just the arguments to  $exec() - it$  also includes configuration files, directories that need to be created, and other information.

# Software Distribution Management

A major function of Cloudera Manager is to install CDH and managed service software. Cloudera Manager installs software for new deployments and to upgrade existing deployments. Cloudera Manager supports two software distribution formats: packages and parcels.

A *package* is a binary distribution format that contains compiled code and meta-information such as a package description, version, and dependencies. Package management systems evaluate this meta-information to allow package searches, perform upgrades to a newer version, and ensure that all dependencies of a package are fulfilled. Cloudera Manager uses the native system package manager for each supported OS.

A *parcel* is a binary distribution format containing the program files, along with additional metadata used by Cloudera Manager. There are a few notable differences between parcels and packages:

- Parcels are self-contained and installed in a versioned directory, which means that multiple versions of a given parcel can be installed side-by-side. You can then designate one of these installed versions asthe active one. With packages, only one package can be installed at a time so there's no distinction between what'sinstalled and what's active.
- Parcels can be installed at any location in the filesystem and by default are installed in /opt/cloudera/parcels. In contrast, packages are installed in /usr/lib.
- Parcel handling automatically downloads, distributes, and activates the correct parcel for the operating system running on each host in the cluster. All CDH and Cloudera Manager hosts that make up a logical cluster need to run on the same major OS release to be covered by Cloudera Support.

Because of their unique properties, parcels offer the following advantages over packages:

- **Distribution of CDH as a single object** Instead of having a separate package for each part of CDH, parcels have just a single object to install. This makes it easier to distribute software to a cluster that is not connected to the Internet.
- **Internal consistency** All CDH components are matched, eliminating the possibility of installing partsfrom different versions of CDH.

#### Cloudera Manager 5 Overview

• **Installation outside of /usr** - In some environments, Hadoop administrators do not have privileges to install system packages. These administrators needed to use CDH tarballs, which do not provide the infrastructure that packages do. With parcels, administrators can install to  $\sqrt{\text{opt}}$ , or anywhere else, without completing the additional manual steps of regular tarballs.

Note: With parcels, the path to the CDH libraries is /opt/cloudera/parcels/CDH/lib instead of the usual /usr/lib. Do not link /usr/lib/ elements to parcel-deployed paths, because the links may cause scripts that distinguish between the two paths to not work.

- **Installation of CDH without sudo** Parcel installation is handled by the Cloudera Manager Agent running as root or another user, so you can install CDH without sudo.
- **Decoupled distribution from activation** With side-by-side install capabilities, you can stage a new version of CDH across the cluster before switching to it. This allows the most time-consuming part of an upgrade to be done ahead of time without affecting cluster operations, thereby reducing downtime.
- **Rolling upgrades** Packages require you to shut down the old process, upgrade the package, and then start the new process. Any errors in the process can be difficult to recover from, and upgrading requires extensive integration with the package management system to function seamlessly. With parcels, when a new version is staged side-by-side, you can switch to a new minor version by simply changing which version of CDH is used when restarting each process. You can then perform upgrades with rolling restarts, in which service roles are restarted in the correct order to switch to the new version with minimal service interruption. Your cluster can continue to run on the existing installed components while you stage a new version across your cluster, without impacting your current operations. Major version upgrades (for example, CDH 4 to CDH 5) require full service restarts because of substantial changes between the versions. Finally, you can upgrade individual parcels or multiple parcels at the same time.
- **Upgrade management** Cloudera Manager manages all the steps in a CDH version upgrade. With packages, Cloudera Manager only helps with initial installation.
- **Additional components** Parcels are not limited to CDH. Impala, Cloudera Search, LZO, Apache Kafka, and add-on service parcels are also available.
- <span id="page-29-0"></span>• **Compatibility with other distribution tools**- Cloudera Manager works with other tools you use for download and distribution. For example, you can use Puppet. Or, you can download the parcel to Cloudera Manager Server manually if your cluster has no Internet connectivity and then have Cloudera Manager distribute the parcel to the cluster.

# Host Management

Cloudera Manager provides several features to manage the hosts in your Hadoop clusters. The first time you run Cloudera Manager Admin Console you can search for hosts to add to the cluster and once the hosts are selected you can map the assignment of CDH roles to hosts. Cloudera Manager automatically deploys all software required to participate as a managed host in a cluster: JDK, Cloudera Manager Agent, CDH, Impala, Solr, and so on to the hosts.

<span id="page-29-1"></span>Once the services are deployed and running, the Hosts area within the Admin Console shows the overall status of the managed hosts in your cluster. The information provided includes the version of CDH running on the host, the cluster to which the host belongs, and the number of roles running on the host. Cloudera Manager provides operations to manage the lifecycle of the participating hosts and to add and delete hosts. The Cloudera Management Service Host Monitor role performs health tests and collects host metrics to allow you to monitor the health and performance of the hosts.

# Resource Management

Resource management helps ensure predictable behavior by defining the impact of different services on cluster resources. The goals of resource management features are to:

- Guarantee completion in a reasonable time frame for critical workloads
- Support reasonable cluster scheduling between groups of users based on fair allocation of resources per group

• Prevent users from depriving other users access to the cluster

Cloudera Manager 4 introduced the ability to partition resources across HBase, HDFS, Impala, MapReduce, and YARN services by allowing you to set configuration properties that were enforced by Linux control groups (Linux cgroups). With Cloudera Manager 5, the ability to statically allocate resources using cgroups is configurable through a single *static service pool* wizard. You allocate services a percentage of total resources and the wizard configures the cgroups.

*Static service pools* isolate the services in your cluster from one another, so that load on one service has a bounded impact on other services. Services are allocated a static percentage of total resources—CPU, memory, and I/O weight—which are not shared with other services. When you configure static service pools, Cloudera Manager computes recommended memory, CPU, and I/O configurations for the worker roles of the services that correspond to the percentage assigned to each service. Static service pools are implemented per role group within a cluster, using Linux control groups (cgroups) and cooperative memory limits (for example, Java maximum heap sizes). Static service pools can be used to control access to resources by HBase, HDFS, Impala, MapReduce, Solr, Spark, YARN, and add-on services. Static service pools are not enabled by default.

For example, the following figure illustrates static pools for HBase, HDFS, Impala, and YARN services that are respectively assigned 20%, 30%, 20%, and 30% of cluster resources.

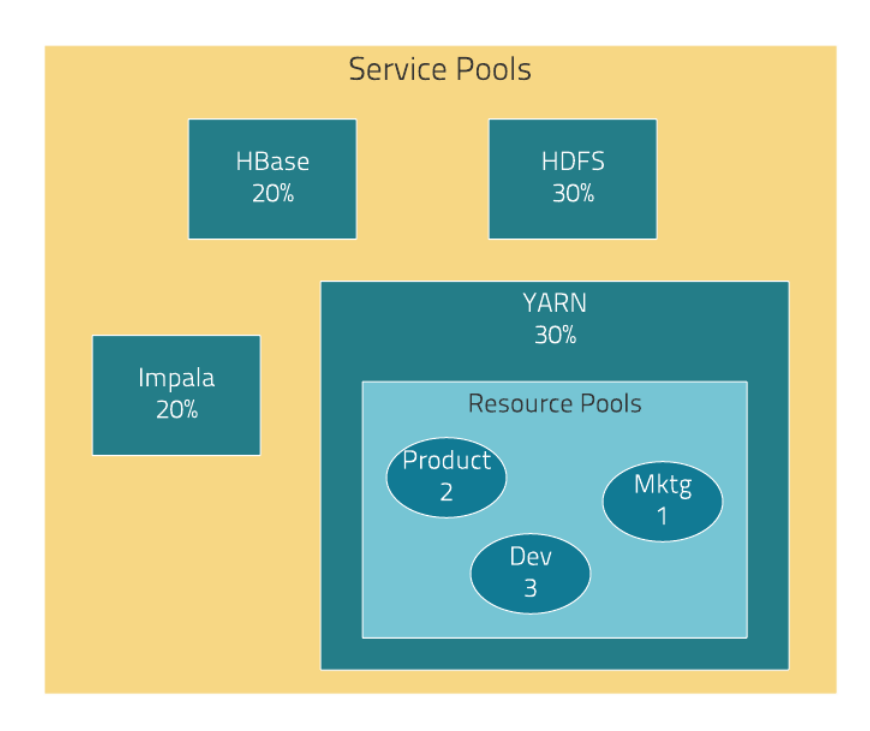

Cloudera Manager allows you to manage mechanisms for dynamically apportioning resources statically allocated to YARN and Impala using *dynamic resource pools*.

Depending on the version of CDH you are using, dynamic resource pools in Cloudera Manager support the following resource management (RM) scenarios:

- **(CDH 5) YARN Independent RM** YARN manages the virtual cores, memory, running applications, and scheduling policy for each pool. In the preceding diagram, three dynamic resource pools- Dev, Product, and Mktg with weights 3, 2, and 1 respectively - are defined for YARN. If an application starts and is assigned to the Product pool, and other applications are using the Dev and Mktg pools, the Product resource pool will receive 30% x 2/6 (or 10%) of the total cluster resources. If there are no applications using the Dev and Mktg pools, the YARN Product pool will be allocated 30% of the cluster resources.
- **(CDH 5) YARN and Impala Independent RM** YARN manages the virtual cores, memory, running applications, and scheduling policy for each pool; Impala manages memory for pools running queries and limits the number of running and queued queries in each pool.

ó

- **(CDH 5 and CDH 4) Impala Independent RM** Impala manages memory for pools running queries and limits the number of running and queued queries in each pool.
- **(CDH 5) YARN and Impala Integrated RM** -

**Note:** Though Impala can be used together with YARN via simple configuration of Static Service Pools in Cloudera Manager, the use of the general-purpose component Llama for integrated resource management within YARN is no longer supported with CDH 5.5 / Impala 2.3 and higher.

YARN manages memory for pools running Impala queries; Impala limits the number of running and queued queries in each pool. In the YARN and Impala integrated RM scenario, Impala services can reserve resources through YARN, effectively sharing the static YARN service pool and resource pools with YARN applications. The integrated resource management scenario, where both YARN and Impala use the YARN resource management framework, require the *Impala Llama* role.

In the following figure, the YARN and Impala services have a 50% static share which is subdivided among the original resource pools with an additional resource pool designated for the Impala service. If YARN applications are using all the original pools, and Impala uses its designated resource pool, Impala queries will have the same resource allocation 50% x 4/8 = 25% as in the first scenario. However, when YARN applications are not using the original pools, Impala queries will have access to 50% of the cluster resources.

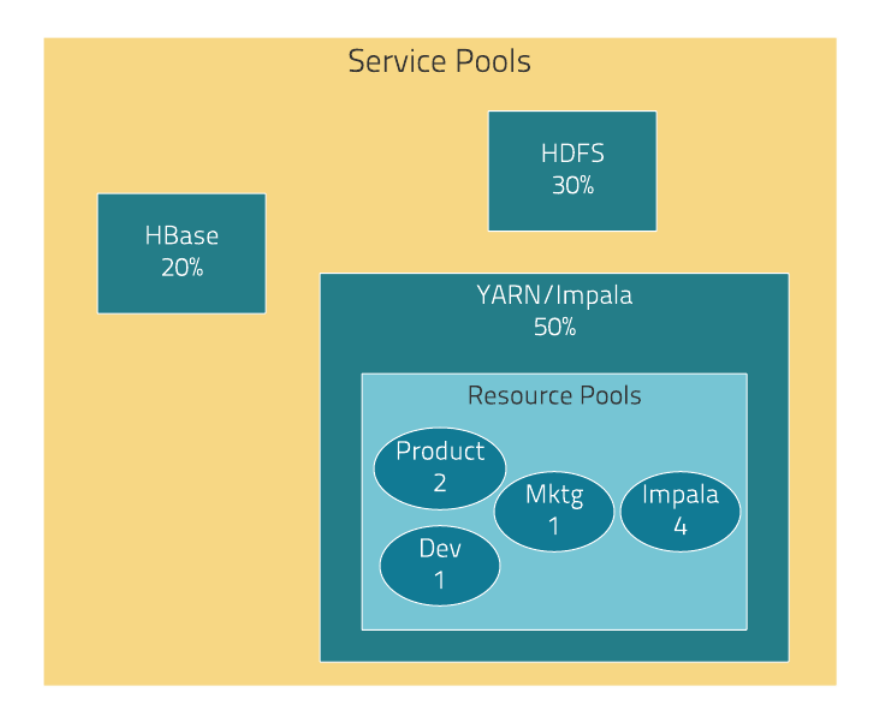

# <span id="page-31-0"></span>User Management

Access to Cloudera Manager features is controlled by user accounts. A user account identifies how a user is authenticated and determines what privileges are granted to the user.

Cloudera Manager provides several mechanisms for authenticating users. You can configure Cloudera Manager to authenticate users against the Cloudera Manager database or against an external authentication service. The external authentication service can be an LDAP server (Active Directory or an OpenLDAP compatible directory), or you can specify another external service. Cloudera Manager also supports using the Security Assertion Markup Language (SAML) to enable single sign-on.

For information about the privileges associated with each of the Cloudera Manager user roles, see Cloudera Manager User Roles.

# <span id="page-32-0"></span>Security Management

Cloudera Manager strives to consolidate security configurations across several projects.

#### Authentication

The purpose of authentication in Hadoop, as in other systems, is simply to prove that a user or service is who he or she claims to be.

Typically, authentication in enterprises is managed through a single distributed system, such as a Lightweight Directory Access Protocol (LDAP) directory. LDAP authentication consists of straightforward username/password services backed by a variety of storage systems, ranging from file to database.

A common enterprise-grade authentication system is Kerberos. Kerberos provides strong security benefits including capabilities that render intercepted authentication packets unusable by an attacker. It virtually eliminates the threat of impersonation by never sending a user's credentials in cleartext over the network.

Several components ofthe Hadoop ecosystem are converging to use Kerberos authentication with the option to manage and store credentials in LDAP or AD. For example, Microsoft's Active Directory (AD) is an LDAP directory that also provides Kerberos authentication for added security.

#### Authorization

Authorization is concerned with who or what has access or control over a given resource or service. Since Hadoop merges together the capabilities of multiple varied, and previously separate IT systems as an enterprise data hub that stores and works on all data within an organization, it requires multiple authorization controls with varying granularities. In such cases, Hadoop management tools simplify setup and maintenance by:

- Tying all users to groups, which can be specified in existing LDAP or AD directories.
- Providing role-based access control for similar interaction methods, like batch and interactive SQL queries. For example, Apache Sentry permissions apply to Hive (HiveServer2) and Impala.

CDH currently provides the following forms of access control:

- Traditional POSIX-style permissions for directories and files, where each directory and file is assigned a single owner and group. Each assignment has a basic set of permissions available; file permissions are simply read, write, and execute, and directories have an additional permission to determine access to child directories.
- Extended Access Control Lists (ACLs) for HDFS that provide fine-grained control of permissions for HDFS files by allowing you to set different permissions for specific named users or named groups.
- Apache HBase uses ACLs to authorize various operations (READ, WRITE, CREATE, ADMIN) by column, column family, and column family qualifier. HBase ACLs are granted and revoked to both users and groups.
- Role-based access control with [Apache](#page-18-0) Sentry.

#### Encryption

The goal of encryption is to ensure that only authorized users can view, use, or contribute to a data set. These security controls add another layer of protection against potential threats by end-users, administrators, and other malicious actors on the network. Data protection can be applied at a number of levels within Hadoop:

• **OS Filesystem-level** - Encryption can be applied at the Linux operating system filesystem level to cover all files in a volume. An example of this approach is Cloudera Navigator Encrypt (formerly Gazzang zNcrypt) which is available for Cloudera customers licensed for Cloudera Navigator. Navigator Encrypt operates at the Linux volume level, so it can encrypt cluster data inside and outside HDFS, such as temp/spill files, configuration files and metadata databases (to be used only for data related to a CDH cluster). Navigator Encrypt must be used with Cloudera Navigator Key Trustee Server (formerly Gazzang zTrustee).

CDH components, such as Impala, MapReduce, YARN, or HBase, also have the ability to encrypt data that lives temporarily on the local filesystem outside HDFS. To enable this feature, see Configuring Encryption for Data Spills.

• **Network-level** - Encryption can be applied to encrypt data just before it getssent across a network and to decrypt it just after receipt. In Hadoop, this means coverage for data sent from client user interfaces as well as service-to-service communication like remote procedure calls (RPCs). This protection uses industry-standard protocols such as TLS/SSL.

14

**Note:** Cloudera Manager and CDH components support either TLS 1.0, TLS 1.1, or TLS 1.2, but not SSL 3.0. References to SSL only continue because of its widespread use in technical jargon.

• **HDFS-level** - Encryption applied by the HDFS client software. HDFS Transparent Encryption operates at the HDFS folder level, allowing you to encrypt some folders and leave others unencrypted. HDFS transparent encryption cannot encrypt any data outside HDFS. To ensure reliable key storage (so that data is not lost), use Cloudera Navigator Key Trustee Server; the default Java keystore can be used for test purposes. For more information, see Enabling HDFS Encryption Using Cloudera Navigator Key Trustee Server.

Unlike OS and network-level encryption, HDFS transparent encryption is end-to-end. That is, it protects data at rest and in transit, which makes it more efficient than implementing a combination of OS-level and network-level encryption.

# <span id="page-33-0"></span>Cloudera Management Service

The Cloudera Management Service implements various management features as a set of roles:

- Activity Monitor collects information about activities run by the MapReduce service. This role is not added by default.
- Host Monitor collects health and metric information about hosts
- Service Monitor collects health and metric information about services and activity information from the YARN and Impala services
- Event Server aggregates relevant Hadoop events and makes them available for alerting and searching
- Alert Publisher generates and delivers alerts for certain types of events
- Reports Manager generates reports that provide an historical view into disk utilization by user, user group, and directory, processing activities by user and YARN pool, and HBase tables and namespaces. This role is not added in Cloudera Express.

In addition, for certain editions of the Cloudera Enterprise license, the Cloudera Management Service provides the Navigator Audit Server and Navigator Metadata Server roles for Cloudera [Navigator.](#page-47-0)

#### Health Tests

Cloudera Manager monitors the health of the services, roles, and hosts that are running in your clusters via *health tests*. The Cloudera Management Service also provides health tests for its roles. Role-based health tests are enabled by default. For example, a simple health test is whether there's enough disk space in every NameNode data directory. A more complicated health test may evaluate when the last checkpoint for HDFS was compared to a threshold or whether a DataNode is connected to a NameNode. Some of these health tests also aggregate other health tests: in a distributed system like HDFS, it's normal to have a few DataNodes down (assuming you've got dozens of hosts), so we allow for setting thresholds on what percentage of hosts should color the entire service down.

Health tests can return one of three values: **Good**, **Concerning**, and **Bad**. A test returns **Concerning** health if the test falls below a warning threshold. A test returns **Bad** if the test falls below a critical threshold. The overall health of a service or role instance is a roll-up of its health tests. If any health test is **Concerning** (but none are **Bad**) the role's or service's health is **Concerning**; if any health test is **Bad**, the service's or role's health is **Bad**.

In the Cloudera Manager Admin Console, health tests results are indicated with colors: Good **.** Concerning **.** and **Bad** .

One common question is whether monitoring can be separated from configuration. One of the goals for monitoring is to enable it without needing to do additional configuration and installing additional tools (for example, Nagios). By having a deep model of the configuration, Cloudera Manager is able to know which directoriesto monitor, which ports to use, and what credentials to use for those ports. This tight coupling means that, when you install Cloudera Manager all the monitoring is enabled.

#### Metric Collection and Display

To perform monitoring, the Service Monitor and Host Monitor collects metrics. A *metric* is a numeric value, associated with a name (for example, "CPU seconds"), an entity it applies to ("host17"), and a timestamp. Most metric collection is performed by the Agent. The Agent communicates with a supervised process, requests the metrics, and forwards them to the Service Monitor. In most cases, this is done once per minute.

A few special metrics are collected by the Service Monitor. For example, the Service Monitor hosts an HDFS canary, which tries to write, read, and delete a file from HDFS at regular intervals, and measure whether it succeeded, and how long it took. Once metrics are received, they're aggregated and stored.

Using the Charts page in the Cloudera Manager Admin Console, you can query and explore the metrics being collected. Charts display *time series*, which are streams of metric data pointsfor a specific entity. Each metric data point contains a timestamp and the value of that metric at that timestamp.

Some metrics (for example,  $total\_cpu\_seconds$ ) are counters, and the appropriate way to query them is to take their rate over time, which is why a lot of metrics queries contain the  $dt_0$  function. For example, dt0(total\_cpu\_seconds). (The dt0 syntax is intended to remind you of derivatives. The 0 indicates that the rate of a monotonically increasing counter should never have negative rates.)

#### Events, Alerts, and Triggers

An *event* is a record that something of interest has occurred – a service's health has changed state, a log message (of the appropriate severity) has been logged, and so on. Many events are enabled and configured by default.

An *alert* is an event that is considered especially noteworthy and is triggered by a selected event. Alerts are shown

with an **C** Alert badge when they appear in a list of **events**. You can configure the Alert Publisher to send alert notifications by email or by SNMP trap to a trap receiver.

<span id="page-34-0"></span>A *trigger* is a statement that specifies an action to be taken when one or more specified conditions are met for a service, role, role configuration group, or host. The conditions are expressed as a tsquery statement, and the action to be taken is to change the health for the service, role, role configuration group, or host to either Concerning (yellow) or Bad (red).

# Cloudera Manager Admin Console

Cloudera Manager Admin Console is the web-based UI that you use to configure, manage, and monitor CDH.

If no services are configured when you log into the Cloudera Manager Admin Console, the Cloudera Manager installation wizard displays. If services have been configured, the Cloudera Manager top navigation bar:

cloudera manager Clusters - Hosts Diagnostics - Audits Charts - Backup - Administration - $\mathbb{E}$   $\mathbb{E}$  Search (Hotkey: / Support v admin v

and [Home](#page-36-1) page display. The Cloudera Manager Admin Console top navigation bar provides the following tabs and menus:

- **Clusters** > *cluster\_name*
	- **Services** Display individual services, and the Cloudera Management Service. In these pages you can:
		- View the status and other details of a service instance or the role instances associated with the service
		- Make configuration changes to a service instance, a role, or a specific role instance
		- Add and delete a service or role
		- Stop, start, or restart a service or role.
		- View the commands that have been run for a service or a role

#### Cloudera Manager 5 Overview

- View an audit event history
- Deploy and download client configurations
- Decommission and recommission role instances
- Enter or exit maintenance mode
- Perform actions unique to a specific type of service. For example:
	- Enable HDFS high availability or NameNode federation
	- Run the HDFS Balancer
	- Create HBase, Hive, and Sqoop directories
- **Hosts** Displays the hosts in the cluster.
- **Dynamic Resource Pools** Manage dynamic allocation of cluster resources to YARN and Impala services by specifying the relative weights of named pools.
- **Static Service Pools** Manage static allocation of cluster resources to HBase, HDFS, Impala, MapReduce, and YARN services.
- **Reports** Create reports about the HDFS, MapReduce, YARN, and Impala usage and browse HDFS files, and manage quotas for HDFS directories.
- *Impala\_service\_name* **Queries** Query information about Impala queries running on your cluster.
- *MapReduce\_service\_name* **Jobs** Query information about MapReduce jobs running on your cluster.
- *YARN\_service\_name* **Applications** Query information about YARN applications running on your cluster.
- **Hosts** Display the hosts managed by Cloudera Manager. In this page you can:
	- View the status and a variety of detail metrics about individual hosts
	- Make configuration changes for host monitoring
	- View all the processes running on a host
	- Run the Host Inspector
	- Add and delete hosts
	- Create and manage host templates
	- Manage parcels
	- Decommission and recommission hosts
	- Make rack assignments
	- Run the host upgrade wizard
- **Diagnostics** Review logs, events, and alerts to diagnose problems. The subpages are:
	- **Events** Search for and displaying events and alerts that have occurred.
	- **Logs** Search logs by service, role, host, and search phrase as well as log level (severity).
	- **Server Log** -Display the Cloudera Manager Server log.
- **Audits** Query and filter audit events across clusters, including logins, across clusters.
- **Charts** Query for metrics of interest, display them as charts, and display personalized chart dashboards.
- **Backup** Manage replication schedules and snapshot policies.
- **Administration** Administer Cloudera Manager. The subpages are:
	- **Settings** Configure Cloudera Manager.
	- **Alerts** Display when alerts will be generated, configure alert recipients, and send test alert email.
	- **Users** Manage Cloudera Manager users and user sessions.
	- **Kerberos** Generate Kerberos credentials and inspect hosts.
	- **License** Manage Cloudera licenses.
	- **Language** Set the language used for the content of activity events, health events, and alert email messages.
	- **Peers** Connect multiple instances of Cloudera Manager.
- **Parcel Icon link to the Hosts** > **Parcels** page.
- **Running Commands Indicator** displays the number of commands currently running for all services or roles.
- **Search** Supports searching for services, roles, hosts, configuration properties, and commands. You can enter a partial string and a drop-down list with up to sixteen entities that match will display.
- **Support** Displays various support actions. The subcommands are:
	- **Send Diagnostic Data** Sends data to Cloudera Support to support troubleshooting.
	- **Support Portal (Cloudera Enterprise)** Displays the Cloudera Support portal.
	- **Mailing List (Cloudera Express)** Displays the Cloudera Manager Users list.
	- **Scheduled Diagnostics: Weekly** Configure the frequency of automatically collecting diagnostic data and sending to Cloudera support.
	- The following links open the latest documentation on the Cloudera web site:
		- **Help**
		- **Installation Guide**
		- **API Documentation**
		- **Release Notes**
	- **About** Version number and build details of Cloudera Manager and the current date and time stamp of the Cloudera Manager server.
- **Logged-in User Menu** The currently logged-in user. The subcommands are:
	- **Change Password** Change the password of the currently logged in user.
	- **Logout**

#### <span id="page-36-0"></span>Starting and Logging into the Admin Console

**1.** In a web browser, enter http://*Server host*:7180, where *Server host* is the fully qualified domain name or IP address of the host where the Cloudera Manager Server is running.

The login screen for Cloudera Manager Admin Console displays.

<span id="page-36-1"></span>2. Log into Cloudera Manager Admin Console using the credentials assigned by your administrator. User accounts are assigned roles that constrain the features available to you.

#### Cloudera Manager Admin Console Home Page

When you start the Cloudera [Manager](#page-34-0) Admin Console on page 35, the **Home** > **Status** tab displays.

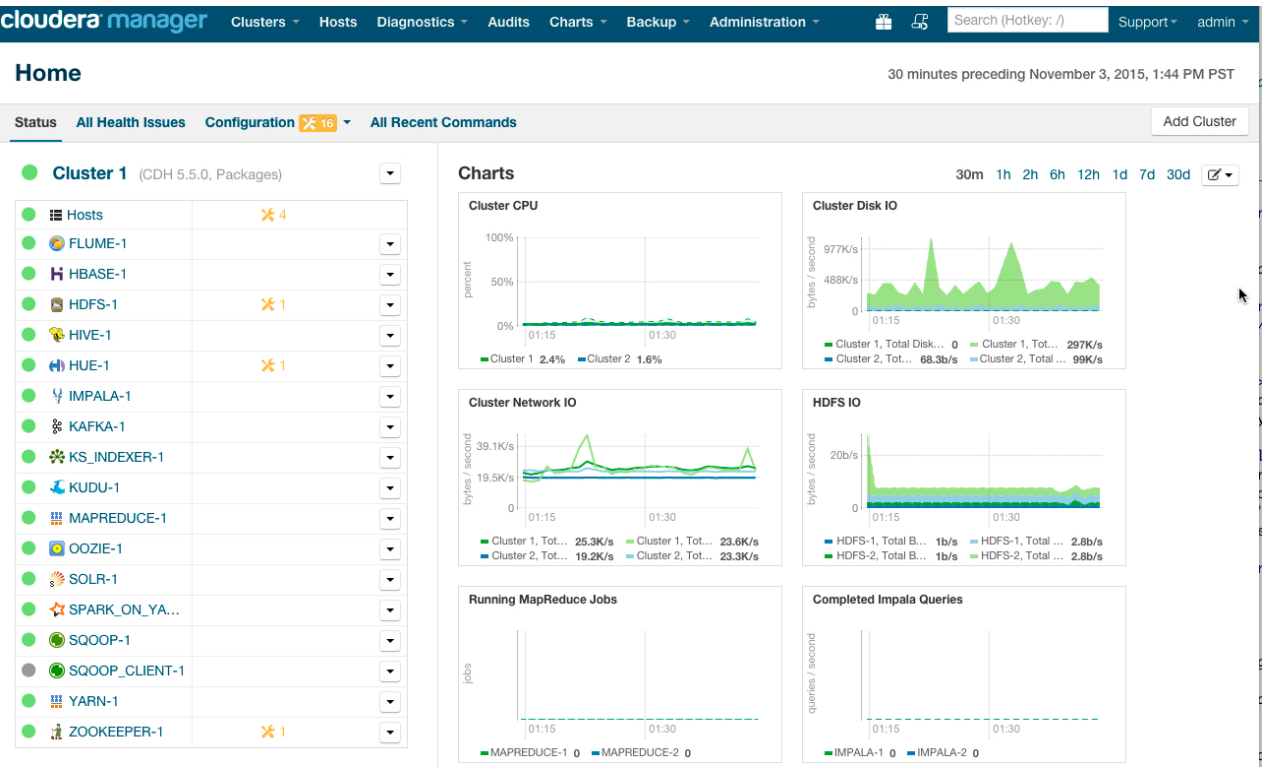

You can also go to the **Home** > **Status** tab by clicking the Cloudera Manager logo in the top navigation bar.

#### **Status**

The Status tab contains:

- **Clusters** The clusters being managed by Cloudera Manager. Each cluster is displayed either in summary form or in full form depending on the configuration of the **Administration** > **Settings** > **Other** > **Maximum Cluster Count Shown In Full** property. When the number of clusters exceeds the value of the property, only cluster summary information displays.
	- **Summary Form** A list of links to cluster status pages. Click **Customize** to jump to the **Administration** > **Settings** > **Other** > **Maximum Cluster Count Shown In Full** property.
	- **Full Form** A separate section for each cluster containing a link to the clusterstatus page and a table containing links to the Hosts page and the status pages of the services running in the cluster.

Each service row in the table has a menu of actions that you select by clicking

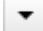

and can contain one or more of the following indicators:

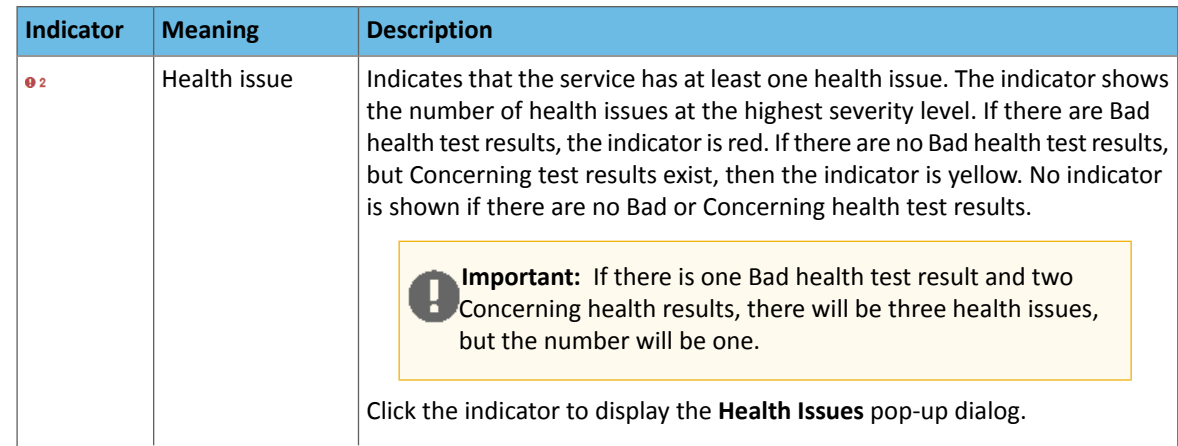

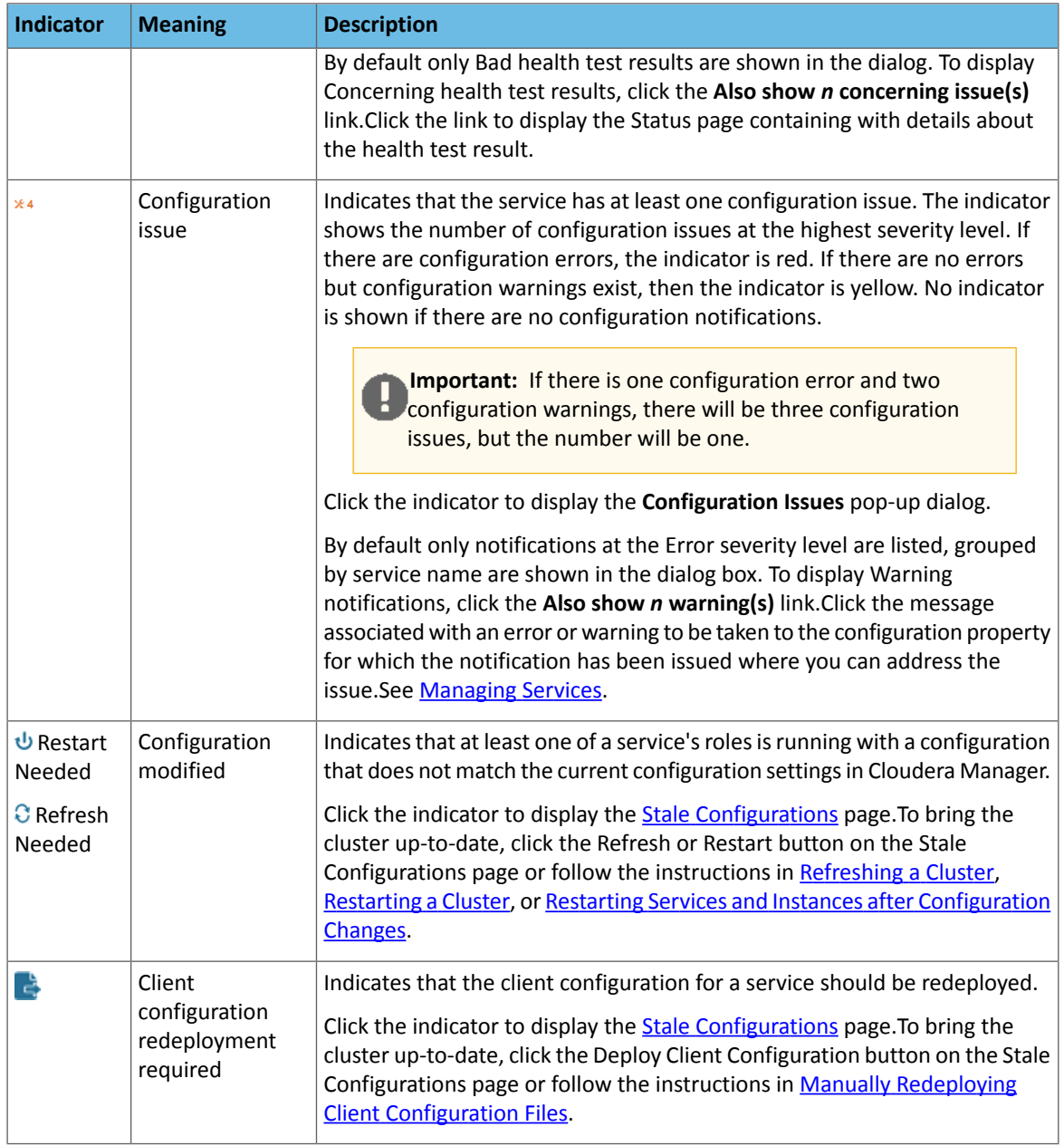

- **Cloudera Management Service** A table containing a link to the Cloudera Manager Service. The Cloudera Manager Service has a menu of actions that you select by clicking
- **Charts** A set of charts (dashboard) that summarize resource utilization (IO, CPU usage) and processing metrics.

Click a line, stack area, scatter, or bar chart to expand it into a full-page view with a legend for the individual charted entities as well more fine-grained axes divisions.

By default the time scale of a dashboard is 30 minutes. To change the time scale, click a duration link

 $30m$  1h 2h 6h 12h 1d 7d  $30d$  at the top-right of the dashboard.

To set the dashboard type, click  $\boxed{\mathcal{C}^*}$  and select one of the following:

• **Custom** - displays a custom dashboard.

▼

• **Default** - displays a default dashboard.

.

• **Reset** - resets the custom dashboard to the predefined set of charts, discarding any customizations.

#### All Health Issues

Displays all health issues by cluster. The number badge has the same semantics as the per service health issues reported on the Status tab.

- By default only Bad health test results are shown in the dialog. To display Concerning health test results, click the **Also show** *n* **concerning issue(s)** link.
- To group the health test results by entity or health test, click the buttons on the **Organize by Entity/Organize by Health Test** switch.
- Click the link to display the Status page containing with details about the health test result.

#### All Configuration Issues

Displays all configuration issues by cluster. The number badge has the same semantics as the per service configuration issues reported on the Status tab. By default only notifications at the Error severity level are listed, grouped by service name are shown in the dialog box. To display Warning notifications, click the **Also show** *n* **warning(s)** link. Click the message associated with an error or warning to be taken to the configuration property for which the notification has been issued where you can address the issue.

#### All Recent Commands

Displays all commands run recently across the clusters. A badge indicates how many recent commands are still running. Click the command link to display details about the command and child commands. See also Viewing Running and Recent Commands.

#### Starting and Logging into the Cloudera Manager Admin Console

**1.** In a web browser, enter http://*Server host*:7180, where *Server host* is the fully qualified domain name or IP address of the host where the Cloudera Manager Server is running.

The login screen for Cloudera Manager Admin Console displays.

<span id="page-39-0"></span>**2.** Log into Cloudera Manager Admin Console using the credentials assigned by your administrator. User accounts are assigned roles that constrain the features available to you.

#### Displaying Cloudera Manager Documentation

To display Cloudera Manager documentation:

- **1.** Open the Cloudera Manager Admin Console.
- <span id="page-39-1"></span>**2.** Select **Support** > **Help, Installation Guide, API Documentation, or Release Notes**. By default, the Help and Installation Guide files from the Cloudera web site are opened. This is because local help files are not updated after installation. You can configure Cloudera Manager to open either the latest Help and Installation Guide from the Cloudera web site (this option requires Internet access from the browser) or locally-installed Help and Installation Guide by configuring the **Administration** > **Settings** > **Support** > **Open latest Help filesfrom the Cloudera website** property.

#### <span id="page-39-2"></span>Displaying the Cloudera Manager Server Version and Server Time

To display the version, build number, and time for the Cloudera Manager Server:

- **1.** Open the Cloudera Manager Admin Console.
- **2.** Select **Support** > **About**.

### Cloudera Manager API

The Cloudera Manager API provides configuration and service lifecycle management, service health information and metrics, and allows you to configure Cloudera Manager itself. The API is served on the same host and port as the

Cloudera [Manager](#page-34-0) Admin Console on page 35, and does not require an extra process or extra configuration. The API supports HTTP Basic Authentication, accepting the same users and credentials asthe Cloudera Manager Admin Console.

Resources

- [Quick](http://cloudera.github.io/cm_api/docs/quick-start/) Start
- Cloudera [Manager](http://tiny.cloudera.com/cm_api_5.5/tutorial.html) API tutorial
- Cloudera Manager API [documentation](http://tiny.cloudera.com/cm_api_5.5)
- [Python](http://cloudera.github.io/cm_api/docs/python-client/) client
- Using the Cloudera Manager Java API for Cluster [Automation](#page-43-0) on page 44

#### Obtaining Configuration Files

#### **1.** Obtain the list of a service's roles:

http://*cm\_server\_host*:7180/api/v11/clusters/*clusterName*/services/*serviceName*/roles

#### **2.** Obtain the list of configuration files a process is using:

http://*cm\_server\_host*:7180/api/v11/clusters/*clusterName*/services/*serviceName*/roles/*roleName*/process

#### **3.** Obtain the content of any particular file:

```
http://cm_server_host:7180/api/v11/clusters/clusterName/services/serviceName/roles/roleName/process/
configFiles/configFileName
```
#### For example:

```
http://cm_server_host:7180/api/v11/clusters/Cluster%201/services/OOZIE-1/roles/
OOZIE-1-OOZIE_SERVER-e121641328fcb107999f2b5fd856880d/process/configFiles/oozie-site.xml
```
#### Retrieving Service and Host Properties

To update a service property using the Cloudera Manager APIs, you'll need to know the name of the property, not just the display name. If you know the property's display name but not the property name itself, retrieve the documentation by requesting any configuration object with the query string view=FULL appended to the URL. For example:

```
http://cm_server_host:7180/api/v11/clusters/Cluster%201/services/service_name/config?view=FULL
```
Search the results for the display name of the desired property. For example, a search for the display name **HDFS Service Environment Advanced Configuration Snippet (Safety Valve)** shows that the corresponding property name is hdfs\_service\_env\_safety\_valve:

```
{
    "name" : "hdfs_service_env_safety_valve",
    "require" : false,
    "displayName" : "HDFS Service Environment Advanced Configuration Snippet (Safety 
Valve)",
    "description" : "For advanced use onlyu, key/value pairs (one on each line) to be 
inserted into a roles
    environment. Applies to configurations of all roles in this service except client 
configuration.",
    "relatedName" : "",
    "validationState" : "OK"
}
```
Similar to finding service properties, you can also find host properties. First, get the host IDs for a cluster with the URL:

http://*cm\_server\_host*:7180/api/v11/hosts

#### Cloudera Manager 5 Overview

This should return host objects of the form:

```
{
    "hostId" : "2c2e951c-aaf2-4780-a69f-0382181f1821",
    "ipAddress" : "10.30.195.116",
    "hostname" : "cm_server_host",
    "rackId" : "/default",
    "hostUrl" : 
"http://cm_server_host:7180/cmf/hostRedirect/2c2e951c-adf2-4780-a69f-0382181f1821",
    "maintenanceMode" : false,
    "maintenanceOwners" : [ ],
    "commissionState" : "COMMISSIONED",
    "numCores" : 4,
    "totalPhysMemBytes" : 10371174400
}
```
Then obtain the host properties by including one of the returned host IDs in the URL:

http://*cm\_server\_host*:7180/api/v11/hosts/2c2e951c-adf2-4780-a69f-0382181f1821?view=FULL

#### <span id="page-41-0"></span>Backing Up and Restoring the Cloudera Manager Configuration

You can use the Cloudera Manager REST API to export and import all of its configuration data. The API exports a JSON document that contains configuration data for the Cloudera Manager instance. You can use this JSON document to back up and restore a Cloudera Manager deployment.

#### **Minimum Required Role: Cluster Administrator** (also provided by **Full Administrator**)

#### Exporting the Cloudera Manager Configuration

- **1.** Log in to the Cloudera Manager server host as the root user.
- **2.** Run the following command:

```
# curl -u admin_uname:admin_pass "http://cm_server_host:7180/api/v11/cm/deployment" >
path_to_file/cm-deployment.json
```
Where:

- *admin\_uname* is a username with either the Full Administrator or Cluster Administrator role.
- *admin\_pass* is the password for the *admin\_uname* username.
- *cm\_server\_host* is the hostname of the Cloudera Manager server.
- *path\_to\_file* is the path to the file where you want to save the configuration.

#### Redacting Sensitive Information from the Exported Configuration

The exported configuration may contain passwords and other sensitive information. You can configure redaction of the sensitive items by specifying a JVM parameter for Cloudera Manager. When you set this parameter, API calls to Cloudera Manager for configuration data do not include the sensitive information.

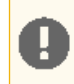

**Important:** If you configure this redaction, you cannot use an exported configuration to restore the configuration of your cluster due to the redacted information.

To configure redaction for the API:

- **1.** Log in the Cloudera Manager server host.
- **2.** Edit the /etc/default/cloudera-scm-server file by adding the following property (separate each property with a space) to the line that begins with export CMF JAVA\_OPTS:

```
-Dcom.cloudera.api.redaction=true
```
#### For example:

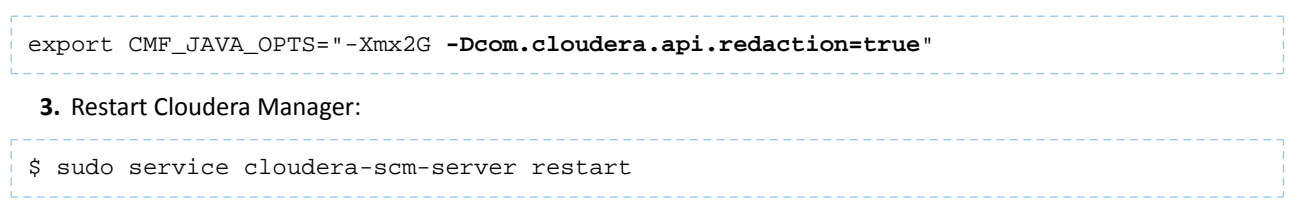

#### Restoring the Cloudera Manager Configuration

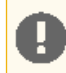

**Important:** This feature is available only with a Cloudera Enterprise license; it is not available in Cloudera Express. For information on Cloudera Enterprise licenses, see Managing Licenses.

Using a previously saved JSON document that contains the Cloudera Manager configuration data, you can restore that configuration to a running cluster.

- **1.** Using the Cloudera Manager Administration Console, stop all running services in your cluster:
	- **a.** On the **Home** > **Status** tab, click

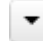

to the right of the cluster name and select **Stop**.

**b.** Click **Stop** in the confirmation screen. The **Command Details** window showsthe progress ofstopping services.

When **Allservicessuccessfully stopped** appears,the task is complete and you can close the **Command Details** window.

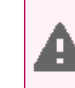

Warning: If you do not stop the cluster before making this API call, the API call will stop *all* cluster services before running the job. Any running jobs and data are lost.

**2.** Log in to the Cloudera Manager server host as the root user.

**3.** Run the following command:

```
# curl --upload-file path_to_file/cm-deployment.json
-u admin_uname:admin_pass
http://cm_server_host:7180/api/v11/cm/deployment?deleteCurrentDeployment=true
```
Where:

- *admin\_uname* is a username with either the Full Administrator or Cluster Administrator role.
- *admin\_pass* is the password for the *admin\_uname* username.
- *cm\_server\_host* is the hostname of the Cloudera Manager server.
- *path\_to\_file* is the path to the file containing the JSON configuration file.
- **4.** Restart the **Cloudera Manager Server**.

**RHEL 7, SLES 12, Debian 8, Ubuntu 16.04**

```
sudo systemctl restart cloudera-scm-server
   RHEL 5 or 6, SLES 11, Debian 6 or 7, Ubuntu 12.04, 14.04
sudo service cloudera-scm-server restart
```
#### <span id="page-43-0"></span>Using the Cloudera Manager Java API for Cluster Automation

One of the complexities of Apache Hadoop is the need to deploy clusters of servers, potentially on a regular basis. If you maintain hundreds of test and development clusters in different configurations, this process can be complex and cumbersome if not automated.

#### Cluster Automation Use Cases

Cluster automation is useful in various situations. For example, you might work on many versions of CDH, which works on a wide variety of OS distributions (RHEL 5 and RHEL 6, Ubuntu Precise and Lucid, Debian Wheezy, and SLES 11). You might have complex configuration combinations—highly available HDFS or simple HDFS, Kerberized or non-secure, YARN or MRv1, and so on. With these requirements, you need an easy way to create a new cluster that has the required setup. This cluster can also be used for integration, testing, customer support, demonstrations, and other purposes.

You can install and configure Hadoop according to precise specifications using the Cloudera Manager [REST](http://cloudera.github.com/cm_api/) API. Using the API, you can add hosts, install CDH, and define the cluster and its services. You can also tune heap sizes, set up HDFS HA, turn on Kerberos security and generate keytabs, and customize service directories and ports. Every configuration available in Cloudera Manager is exposed in the API.

The API also provides access to management functions:

- Obtaining logs and monitoring the system
- Starting and stopping services
- Polling cluster events
- Creating a disaster recovery replication schedule

For example, you can use the API to retrieve logs from HDFS, HBase, or any other service, without knowing the log locations. You can also stop any service with no additional steps.

Use scenarios for the Cloudera Manager API for cluster automation might include:

- OEM and hardware partners that deliver Hadoop-in-a-box appliances using the API to set up CDH and Cloudera Manager on bare metal in the factory.
- Automated deployment of new clusters, using a combination of Puppet and the Cloudera Manager API. Puppet does the OS-level provisioning and installs the software. The Cloudera Manager API sets up the Hadoop services and configures the cluster.
- Integrating the API with reporting and alerting infrastructure. An external script can poll the API for health and metrics information, as well as the stream of events and alerts, to feed into a custom dashboard.

#### Java API Examples

This example covers the Java API client.

To use the Java client, add this dependency to your project's pom.xml:

```
<project>
   <repositories>
     <repository>
       <id>cdh.repo</id>
       <url>https://repository.cloudera.comgroups/cloudera-repos</url>
       <name>Cloudera Repository</name>
     </repository>
 …
   </repositories>
   <dependencies>
     <dependency>
       <groupId>com.cloudera.api</groupId>
       <artifactId>cloudera-manager-api</artifactId>
      <version>4.6.2</version> <!-- Set to the version of Cloudera Manager you use
 -->
     </dependency>
 …
   </dependencies>
 ...
</project>
```
The Java client works like a proxy. It hides from the caller any details about REST, HTTP, and JSON. The entry point is a handle to the root of the API:

RootResourceV11 apiRoot = new ClouderaManagerClientBuilder().withHost("cm.cloudera.com") .withUsernamePassword("admin", "admin").build().getRootV11();

From the root, you can traverse down to all other resources. (It's called "v11" because that is the current Cloudera Manager API version, but the same builder will also return a root from an earlier version of the API.) The tree view shows some key resources and supported operations:

- RootResourceV11
	- ClustersResourceV11 host membership, start cluster
		- ServicesResourceV11 configuration, get metrics, HA, service commands
			- RolesResource add roles, get metrics, logs
			- RoleConfigGroupsResource configuration
		- ParcelsResource parcel management
- HostsResource host management, get metrics
- UsersResource user management

For more information, see the [Javadoc](http://cloudera.github.io/cm_api/javadoc/5.5.0/index.html).

The following example lists and starts a cluster:

```
// List of clusters
ApiClusterList clusters = apiRoot.getClustersResource().readClusters(DataView.SUMMARY);
for (ApiCluster cluster : clusters)
 LOG.info("\{\}: \{\}", cluster.getName(), cluster.getVersion());
}
// Start the first cluster
ApiCommand cmd = apiRoot.getClustersResource().startCommand(clusters.get(0).getName());
while (cmd.isActive()) {
    Thread.sleep(100);
    cmd = apiRoot.getCommandsResource().readCommand(cmd.getId());
}
LOG.info("Cluster start {}", cmd.getSuccess() ? "succeeded" : "failed " + 
cmd.getResultMessage());
```
<span id="page-44-0"></span>To see a full example of cluster deployment using the Java client, see [whirr-cm.](https://github.com/cloudera/whirr-cm) Go to  $\text{CmServerImpl}\text{#confique}$  to see the relevant code.

# <span id="page-44-1"></span>Extending Cloudera Manager

In addition to the set of software packages and services managed by Cloudera Manager, you can also define and add new types of services using custom service descriptors. When you deploy a custom service descriptor, the implementation is delivered in a Cloudera Manager parcel or other software package. For information on the extension mechanisms provided by Cloudera Manager for creating custom service descriptors and parcels, see Cloudera Manager [Extensions.](https://github.com/cloudera/cm_ext/wiki)

# Cloudera Manager 5 Frequently Asked Questions

This guide answers frequently asked questions about Cloudera Manager.

#### <span id="page-45-0"></span>General Questions

#### What are the new features of Cloudera Manager 5?

For a list of new features in Cloudera Manager 5, see New Features and Changes in Cloudera Manager 5.

What operating systems are supported?

See Supported Operating Systems for more detailed information on which operating systems are supported.

What databases are supported?

See Supported Databases for more detailed information on which database systems are supported.

What version of CDH is supported for Cloudera Manager 5?

See Supported CDH and Managed Service Versions for detailed information.

#### What are the differences between the Cloudera Express and the Cloudera Enterprise versions of Cloudera Manager?

Cloudera Express includes a free version of Cloudera Manager. The Cloudera Enterprise version of Cloudera Manager provides additional functionality. Both the Cloudera Express and Cloudera Enterprise versions automate the installation, configuration, and monitoring of CDH 4 or CDH 5 on an entire cluster. See the matrix at Cloudera Express and Cloudera **Enterprise Features for a comparison of the two versions.** 

The Cloudera Enterprise version of Cloudera Manager is available as part of the Cloudera Enterprise subscription offering, and requires a license. You can also choose a Cloudera Enterprise Enterprise Data Hub Edition Trial that is valid for 60 days.

If you are not an existing Cloudera customer, contact Cloudera Sales using this [form](http://www.cloudera.com/content/cloudera/en/about/contact-form.html) or call 866-843-7207 to obtain a Cloudera Enterprise license. If you are already a Cloudera customer and you need to upgrade from Cloudera Express to [Cloudera](http://www.cloudera.com/content/support/en/login.html) Enterprise, contact Cloudera Support to obtain a license.

#### Are there different types of Cloudera Enterprise licenses?

Cloudera Enterprise is available on a subscription basis in five editions, each designed around how you use the platform:

- **Basic Edition** provides superior support and advanced management for core Apache Hadoop.
- **Data Engineering Edition** for programmatic data preparation and predictive modeling.
- **Operational Database Edition** for online applications with real-time serving needs.
- **Analytic Database Edition** for BI and SQL analytics.
- **Enterprise Data Hub Edition** provides for complete use of the platform.

All editions are available in your environment of choice: cloud, on-premise, or a hybrid deployment. For more information, see the Cloudera [Enterprise](http://www.cloudera.com/content/dam/www/static/documents/datasheets/cloudera-enterprise-datasheet.pdf) Data Sheet.

#### Can I upgrade CDH using Cloudera Manager?

You can upgrade to CDH 4.1.2 and higher from within the Cloudera Manager Admin Console using parcels. Furthermore, once you have installed or upgraded CDH using parcels, you can perform rolling upgrades on your CDH services. If you have HDFS high availability configured and enabled, you can perform a rolling upgrade on your cluster without taking the entire cluster down.

#### **Warning:**

- Cloudera Manager 4 and CDH 4 have reached End of Maintenance (EOM) on August 9, 2015. Cloudera does not support or provide updates for Cloudera Manager 4 and CDH 4 releases.
- Cloudera Manager 3 and CDH 3 have reached End of Maintenance (EOM) on June 20, 2013. Cloudera does not support or provide updates for Cloudera Manager 3 and CDH 3 releases.

#### What version of CDH does Cloudera Manager 5 install?

Cloudera Manager 5 allows you to install any version of CDH 4 and a version of CDH 5 with the same minor version or lower as Cloudera Manager. For more information, see Product Compatibility Matrix for CDH and Cloudera Manager.

#### Where are CDH libraries located when I distribute CDH using parcels?

With parcel software distribution, the path to the CDH libraries is /opt/cloudera/parcels/CDH/lib/ instead of the usual /usr/lib/.

#### What upgrade paths are available for Cloudera Manager, and what's involved?

For instructions about upgrading, see Upgrading Cloudera Manager.

#### How do I install Cloudera Manager 5 in a walled-off environment (no Internet access)?

You can set up a local repository and use it in the installer. For instructions, see Understanding Custom Installation Solutions.

#### Do worker hosts need access to the Cloudera public repositories for an install with Cloudera Manager?

You can perform an installation or upgrade using the parcel format and when using parcels, only the Cloudera Manager Server requires access to the Cloudera public repositories. Distribution of the parcels to worker hosts is done between the Cloudera Manager Server and the worker hosts. See Parcels for more information. If you want to install using the traditional packages, hosts only require access to the installation files.

For both parcels and packages, it is also possible to create local repositories that serve these files to the hosts that are being upgraded. If you have established local repositories, no access to the Cloudera public repository is required. For more information, see Creating and Using a Package Repository for Cloudera Manager.

#### Can I use the service monitoring features of Cloudera Manager without the Cloudera Management Service?

No. To understand the desired state of the system, Cloudera Manager requires the global configuration that the Cloudera Management Service roles gather and provide. The Cloudera Manager Agent doubles as both the agent for supervision and for monitoring.

#### Can I run the Cloudera Management Service and the Hadoop services on the host where the Cloudera Manager Server is running?

Yes. This is especially common in deployments that have a small number of hosts.

#### Does Cloudera Manager Support an API?

Yes. A comprehensive set of APIs for the various features is supported in this version of Cloudera Manager. For more information about the Cloudera [Manager](#page-39-2) API, see [Cloudera](https://github.com/cloudera/cm_api/tree/master/nagios) Manager API on page 40. You can download this Cloudera [Manager](https://github.com/cloudera/cm_api/tree/master/nagios) API example that shows how to integrate with Nagios or other systems.

# <span id="page-47-0"></span>Cloudera Navigator 2 Overview

Cloudera Navigator is a fully integrated data management and security system for the Hadoop platform. Cloudera Navigator features address the needs of a broad range of stakeholders interacting with data at scale:

- Compliance groups must track and protect access to sensitive data. Their concerns focus on being prepared for an audit, tracking who is accessing what data and what are they doing with it, and ensuring that sensitive data is governed and protected.
- Hadoop administrators and DBAs are responsible for boosting user productivity and cluster performance. These users are concerned with how is data being used and how it can be optimized for future workloads.
- Data stewards and curators manage and organize data assets at Hadoop scale. Their tasks involve managing the data lifecycle efficiently, from ingest to purge.
- Data scientists and BI users need to find the data that matters most. They want to be able explore data, trust what they find, and be able to visualize relationships between data sets.

To address the requirements of all these users, Cloudera Navigator provides the following categories of functionality:

- **Data Management** Data management provides visibility into and control over the data residing in Hadoop datastores and the computations performed on that data. The Cloudera Navigator features that address the data management needs of Hadoop administrators, data stewards, and data scientists are:
	- Auditing data access and verifying access privileges The goal of auditing is to capture a complete and immutable record of all activity within a system. Cloudera Navigator auditing features add secured, real-time audit components to key data and access frameworks. Cloudera Navigator allows compliance groups to configure, collect, and view audit events, and to understand who accessed what data and how.
	- Searching metadata and visualizing lineage Cloudera Navigator metadata management features allow DBAs, data stewards, business analysts, and data scientists to define, search for, amend the properties of, and tag data entities and view relationships between datasets.
	- Policies Cloudera Navigator policy features enable data stewards to specify automated actions based on data access or on a schedule to add metadata, create alerts, and move or purge data.
	- Analytics Cloudera Navigator analytics features enable Hadoop administrators to examine data usage patterns and create policies based on those patterns.
- **Data Encryption** Data encryption and key management provide a critical layer of protection against potential threats by malicious actors on the network orin the data center. It is also a requirement for meeting key compliance initiatives and ensuring the integrity of your enterprise data. The following Cloudera Navigator components enable compliance groups to manage encryption:
	- Cloudera Navigator Encrypt transparently encrypts and secures data at rest without requiring changes to your applications and ensures there is minimal performance lag in the encryption or decryption process.
	- Cloudera Navigator Key Trustee Server is an enterprise-grade virtual safe-deposit box that stores and manages cryptographic keys and other security artifacts.
	- Cloudera Navigator Key HSM allows Cloudera Navigator Key Trustee Server to seamlessly integrate with a hardware security module (HSM).

Cloudera Navigator data management and data encryption components can be installed independently.

#### Related Information

- Installing the Cloudera Navigator Data Management Component
- Upgrading the Cloudera Navigator Data Management Component
- Cloudera Navigator Data Management Component Administration
- Cloudera Data Management
- Configuring Authentication in the Cloudera Navigator Data Management Component
- Configuring Encryption
- Configuring TLS/SSL for the Cloudera Navigator Data Management Component
- Cloudera Navigator Data Management Component User Roles

### <span id="page-48-0"></span>Cloudera Navigator Data Management Overview

The section describes basic features of Cloudera Navigator data management.

#### <span id="page-48-1"></span>Cloudera Navigator Data Management UI

The Cloudera Navigator data management UI is the web-based UI that you use to:

- Create and view audit reports
- Search entity metadata, view entity lineage, and modify custom metadata
- Define policies for modifying custom metadata and sending notifications when entities are extracted
- View metadata analytics
- Assign user roles to groups

<span id="page-48-3"></span>Navigator auditing, metadata, lineage, policies, and analytics all support multi-cluster deployments that are managed by a single Cloudera Manager instance. So if you have five clusters, all centrally managed by a single Cloudera Manager, you'll see all this information within a single Navigator data management UI. In the metadata portion of the UI, Navigator also tracks the specific cluster the data comes from with the Cluster technical metadata property.

#### Starting and Logging into the Cloudera Navigator Data Management UI

- **1.** Do one of the following:
	- Enter the URL of the Navigator UI in a browser: http://*Navigator\_Metadata\_Server\_host*:*port*/, where *Navigator* Metadata Server host is the name of the host on which you are running the Navigator Metadata Server role and *port* is the port configured for the role. The default port of the Navigator Metadata Server is 7187. To change the port, follow the instructions in Configuring the Navigator Metadata Server Port.
	- Do one of the following:
		- Select **Clusters** > **Cloudera Management Service** > **Cloudera Navigator**.
		- Navigate from the Navigator Metadata Server role:
			- **1.** Do one of the following:
				- Select **Clusters** > **Cloudera Management Service** > **Cloudera Management Service**.
				- On the Status tab of the **Home** > **Status** tab, in **Cloudera Management Service** table, click the **Cloudera Management Service** link.
			- **2.** Click the **Instances** tab.
			- **3.** Click the **Navigator Metadata Server** role.
			- **4.** Click the **Cloudera Navigator** link.
- <span id="page-48-2"></span>**2.** Log into Cloudera Navigator UI using the **credentials** assigned by your administrator.

#### Cloudera Navigator Data Management API

The Cloudera Navigator data management API provides access to the same features as the UI.

The API available at http://*Navigator\_Metadata\_Server\_host*:*port*/api/v8, where *Navigator\_Metadata\_Server\_host* is the name of the host on which you are running the Navigator Metadata Server role and *port* is the port configured for the role. The default port of the Navigator Metadata Server is 7187. To change the port, follow the instructions in Configuring the Navigator Metadata Server Port. The API supports HTTP Basic Authentication, accepting the same users and credentials as the UI.

To get a listing of the API calls invoked by the UI, see [Downloading](#page-49-0) a Debug File on page 50.

#### Accessing API Documentation

For API documentation, select > **API Documentation** or go to

*Navigator\_Metadata\_Server\_host*:*port*/api-console/index.html. TheClouderaNavigatorAPI documentation displays in a new window. The API is structured into resource categories. Click a category to display the resource endpoints.

To view an API tutorial, click the **Tutorial** link at the top of the API documentation or go to *Navigator\_Metadata\_Server\_host*:*port*/api-console/tutorial.html

#### Capturing and Downloading API Calls

To capture API calls made from the Cloudera Navigator data management UI, enable debug mode. You can then download a file containing the captured calls and send it to Cloudera.

#### Enabling and Disabling Debug Mode

To enable debug mode:

- **1.** Start and log into the Cloudera Navigator data [management](#page-48-3) component UI.
- **2.** In the top right, select *username* > **Enable Debug Mode**. A red box with the following message displays at the bottom right of the UI.

Debug mode enabled. Captured 0 calls.

**3.** Reload the page so that all API calls are captured.

To disable debug mode, do one of the following:

- In the top right, select *username* > **Disable Debug Mode**.
- <span id="page-49-0"></span>• Click **Disable** in the red box at the bottom right of the UI.

The red box at the bottom right of the UI disappears.

#### Downloading a Debug File

In debug mode, the *n* in the string "Captured *n* calls." isincremented with the number of calls of the Cloudera Navigator data management API as you interact with the Cloudera Navigator data management UI. To download a file containing information about the API calls, click **Download debug file**. A file named

api-data-*Navigator\_Metadata\_Server\_host*-*UTC timestamp*.json is downloaded. For example:

```
{
   "href": "http://Navigator Metadata Server 
hostname:port/?view=detailsView&id=7f44221738670c98baf0799aa6abd330&activeView=lineage&b=ImMka",
   "userAgent": ...
   "windowSize": ...
 },
   "timestamp": 1456795776671,
   "calls": [
    \mathcal{L} "type": "POST",
        "url": "/api/v6/interactive/entities?limit=0&offset=0",
      "data":.
        "page": "http://Navigator Metadata Server 
hostname:port/?view=resultsView&facets=%7B%22type%22%3A%5B%22database%22%5D%7D",
        "timestamp": 1456795762472
 },
\left\{\begin{array}{ccc} \end{array}\right\} "type": "GET",
        "url": "/api/v3/entities?query=type%3Asource",
        "status": 200,
        "responseText": ...,
       "page": "http://Navigator Metadata Server 
hostname:port/?view=resultsView&facets=%7B%22type%22%3A%5B%22database%22%5D%7D",
        "timestamp": 1456795763233
```
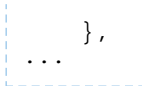

#### <span id="page-50-0"></span>Displaying Cloudera Navigator Data Management Documentation

To display Cloudera Navigator data management documentation:

- **1.** Start and log into the Cloudera Navigator data [management](#page-48-3) component UI.
- **2.** Select  $\bullet$  > **Help**. The Cloudera Navigator data management online documentation displays in a new window.

#### <span id="page-50-1"></span>Displaying the Cloudera Navigator Data Management Component Version

To display the version and build number for the Cloudera Navigator data management component:

- **1.** Start and log into the Cloudera Navigator data [management](#page-48-3) component UI.
- $2.$  Select  $2$  > About.

# <span id="page-50-2"></span>Cloudera Navigator 2 Frequently Asked Questions

#### Is Cloudera Navigator a module of Cloudera Manager?

Cloudera Navigator and Cloudera Manager complement each other. Cloudera Manager helps you manage services and Cloudera Navigator helps you manage the data stored in those services. Cloudera Navigator provides the following categories of functionality:

- **Data Management** Data management provides visibility into and control over the data residing in Hadoop datastores and the computations performed on that data. The Cloudera Navigator features that address the data management needs of Hadoop administrators, data stewards, and data scientists are:
	- Auditing data access and verifying access privileges The goal of auditing is to capture a complete and immutable record of all activity within a system. Cloudera Navigator auditing features add secured, real-time audit components to key data and access frameworks. Cloudera Navigator allows compliance groups to configure, collect, and view audit events, and to understand who accessed what data and how.
	- Searching metadata and visualizing lineage Cloudera Navigator metadata management features allow DBAs, data stewards, business analysts, and data scientists to define, search for, amend the properties of, and tag data entities and view relationships between datasets.
	- Policies Cloudera Navigator policy features enable data stewards to specify automated actions based on data access or on a schedule to add metadata, create alerts, and move or purge data.
	- Analytics Cloudera Navigator analytics features enable Hadoop administrators to examine data usage patterns and create policies based on those patterns.
- **Data Encryption** Data encryption and key management provide a critical layer of protection against potential threats by malicious actors on the network orin the data center. It is also a requirement for meeting key compliance initiatives and ensuring the integrity of your enterprise data. The following Cloudera Navigator components enable compliance groups to manage encryption:
	- Cloudera Navigator Encrypt transparently encrypts and secures data at rest without requiring changes to your applications and ensures there is minimal performance lag in the encryption or decryption process.
	- Cloudera Navigator Key Trustee Server is an enterprise-grade virtual safe-deposit box that stores and manages cryptographic keys and other security artifacts.
	- Cloudera Navigator Key HSM allows Cloudera Navigator Key Trustee Server to seamlessly integrate with a hardware security module (HSM).

The Cloudera Navigator data management component is implemented as two roles in the Cloudera Management Service: Navigator Audit Server and Navigator Metadata Server. You can add Cloudera Navigator data management roles while installing Cloudera Manager for the first time or into an existing Cloudera Manager installation. For

information on compatible Cloudera Navigator and Cloudera Manager versions, see the Product Compatibility Matrix for Cloudera Navigator product compatibility matrix.

Cloudera Navigator encryption is implemented as three services:

- Cloudera Navigator Encrypt transparently encrypts and secures data at rest without requiring changes to your applications and ensures there is minimal performance lag in the encryption or decryption process.
- Cloudera Navigator Key Trustee Server is an enterprise-grade virtual safe-deposit box that stores and manages cryptographic keys and other security artifacts.
- Cloudera Navigator Key HSM allows Cloudera Navigator Key Trustee Serverto seamlessly integrate with a hardware security module (HSM).

#### Is Cloudera Navigator included with a Cloudera Enterprise Enterprise Data Hub Edition license?

Yes. Cloudera Navigator is included with Cloudera Enterprise Enterprise Data Hub Edition license and can be selected as a choice with a Cloudera Enterprise Flex Edition license.

#### Can Cloudera Navigator be purchased standalone, that is, without Cloudera Manager?

Cloudera Navigator components are managed by Cloudera Manager. Therefore, Cloudera Manager is a prerequisite for Cloudera Navigator.

What Cloudera Manager, CDH, and Impala releases does Cloudera Navigator 2 work with?

See Cloudera Navigator 2 Requirements and Supported Versions.

#### Is Cloudera Navigator open source or closed source?

Cloudera Navigator is a closed-source management tool that adds to the Cloudera suite of management capabilities for Hadoop.

#### How are Cloudera Navigator logs different from Cloudera Manager logs?

Cloudera Navigator tracks and aggregates only the accesses to the data stored in CDH services and used for audit reports and analysis. Cloudera Manager monitors and logs all the activity performed by CDH services that helps administrators maintain the health of the cluster. The target audiences of these logs are different but together they provide better visibility into both the data access and system activity for an enterprise cluster.

# <span id="page-52-0"></span>Cloudera Navigator Data Encryption Overview

**Warning:** Encryption transforms coherent data into random, unrecognizable information for unauthorized users. It is *absolutely critical* that you follow the documented proceduresfor encrypting and decrypting data, and that you regularly back up the encryption keys and configuration files. Failure to do so can result in irretrievable data loss. See Backing Up and Restoring Key Trustee Server for more information.

Do not attempt to perform any operations that you do not understand. If you have any questions about a procedure, contact Cloudera Support before proceeding.

Cloudera Navigator includes a turnkey encryption and key management solution for data at rest, whether data is stored in HDFS or on the local Linux filesystem. Cloudera Navigator data encryption comprises the following components:

• Cloudera [Navigator](#page-55-0) Key Trustee Server

Key Trustee Server is an enterprise-grade virtual safe-deposit box that stores and manages cryptographic keys. With Key Trustee Server, encryption keys are separated from the encrypted data, ensuring that sensitive data is protected in the event that unauthorized users gain access to the storage media.

• Cloudera [Navigator](#page-56-0) Key HSM

Key HSM is a service that allows Key Trustee Server to integrate with a hardware security module (HSM). Key HSM enables Key Trustee Server to use an HSM as the root of trust for cryptographic keys, taking advantage of Key Trustee Server's policy-based key and security asset management capabilities while satisfying existing internal security requirements regarding treatment of cryptographic materials.

• Cloudera [Navigator](#page-57-1) Encrypt

Navigator Encrypt is a client-side service that transparently encrypts data at rest without requiring changes to your applications and with minimal performance lag in the encryption or decryption process. Advanced key management with Key Trustee Server and process-based access controlsin Navigator Encrypt enable organizations to meet compliance regulations and ensure unauthorized parties or malicious actors never gain accessto encrypted data.

• Key Trustee KMS

For HDFS Transparent Encryption, Cloudera provides Key Trustee KMS, a customized key management server (KMS) that uses Key Trustee Server for robust and scalable encryption key storage and management instead of the file-based Java KeyStore used by the default Hadoop KMS.

• Cloudera Navigator HSM KMS

Also for HDFS Transparent Encryption, Navigator HSM KMS provides a customized key management server (KMS) that uses third-party HSMs to provide the highest level of key isolation, storing key material on the HSM. When using the Navigator HSM KMS, encryption zone key material originates on the HSM and never leaves the HSM. While Navigator HSM KMS allows for the highest level of key isolation, it also requires some overhead for network calls to the HSM for key generation, encryption and decryption operations.

• Cloudera Navigator HSM KMS Services and HA

Navigator HSM KMSs running on a single node fulfill the functional needs of users, but do not provide the non-functional qualities of service necessary for production deployment (primarily key data high availability and key data durability). You can achieve high availability (HA) of key material through the HA mechanisms of the backing HSM. However, metadata cannot be stored on the HSM directly, so the HSM KMS provides for high availability of key metadata via a built-in replication mechanism between the metadata stores of each KMS role instance. This release supports a two-node topology for high availability. When deployed using this topology,

there is a durability guarantee enforced for key creation and roll such that a key create or roll operation will fail if it cannot be successfully replicated between the two nodes.

Cloudera Navigator data encryption provides:

- High-performance transparent data encryption for files, databases, and applications running on Linux
- Separation of cryptographic keys from encrypted data
- Centralized management of cryptographic keys
- Integration with hardware security modules (HSMs) from Thales and SafeNet
- Support for Intel AES-NI cryptographic accelerator for enhanced performance in the encryption and decryption process
- Process-Based Access Controls

Cloudera Navigator data encryption can be deployed to protect different assets, including (but not limited to):

- Databases
- Log files
- Temporary files
- Spill files
- HDFS data

For planning and deployment purposes, this can be simplified to two types of data that Cloudera Navigator data encryption can secure:

- **1.** HDFS data
- **2.** Local filesystem data

The following table outlines some common use cases and identifies the services required.

#### **Table 2: Encrypting Data at Rest**

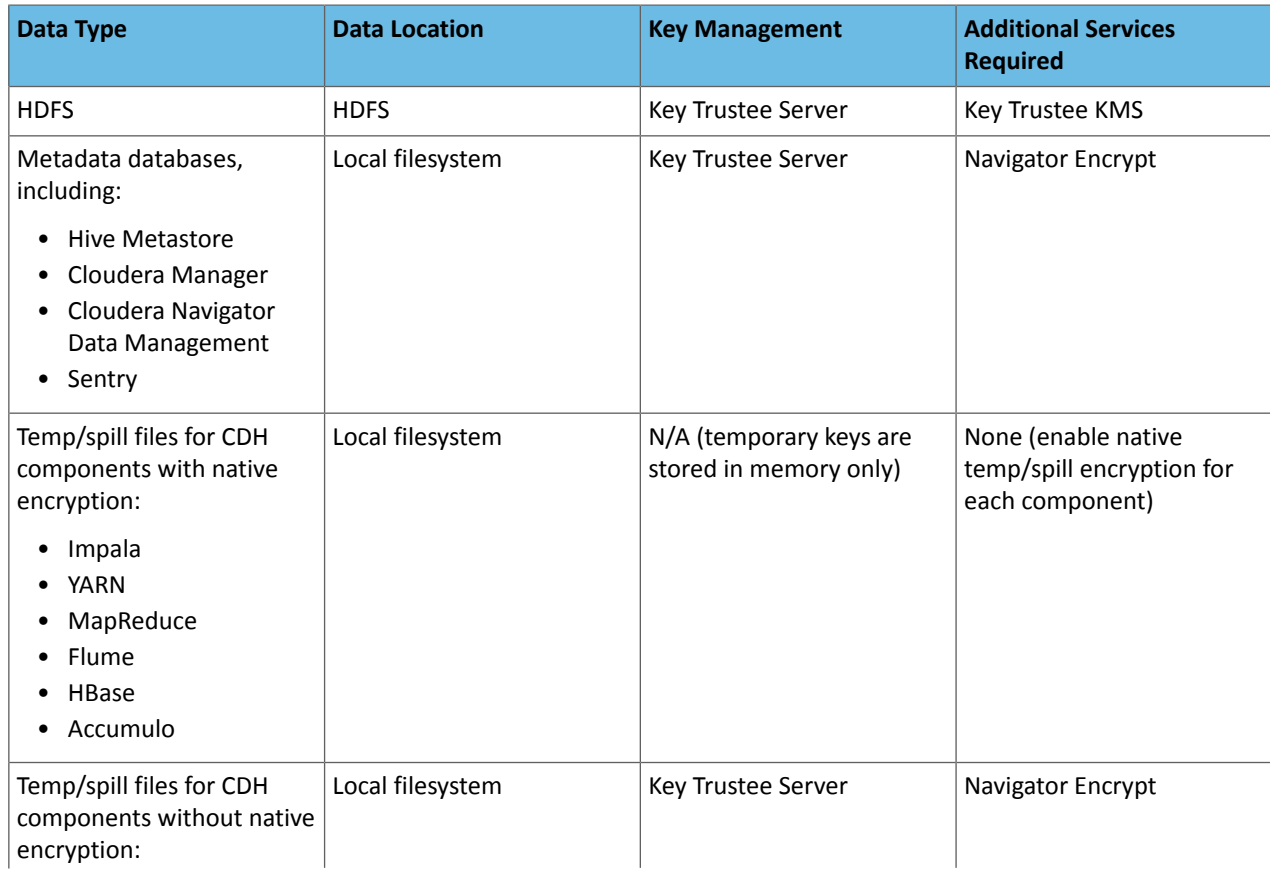

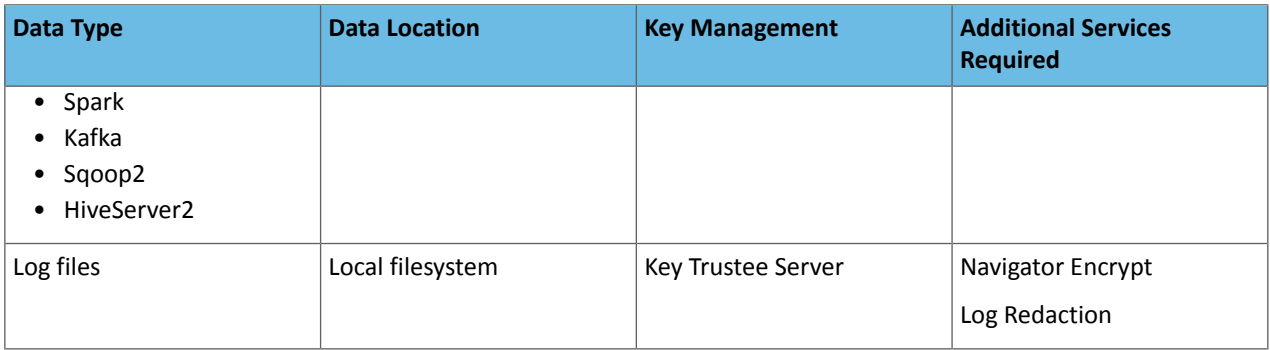

For instructions on using Navigator Encrypt to secure local filesystem data, see Cloudera Navigator Encrypt.

# <span id="page-54-0"></span>Cloudera Navigator Data Encryption Architecture

The following diagram illustrates how the Cloudera Navigator data encryption components interact with each other:

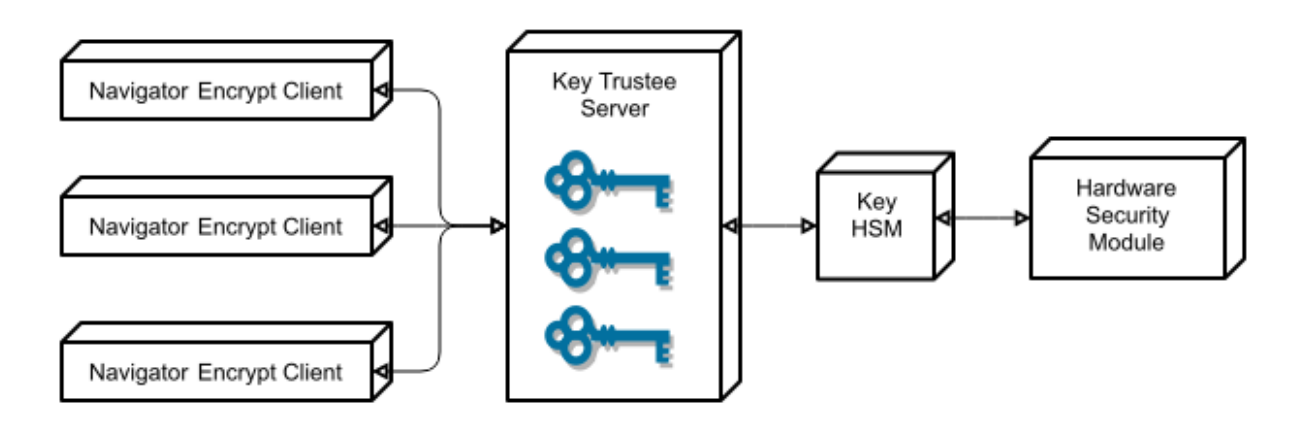

<span id="page-54-1"></span>Key Trustee clients include Navigator Encrypt and Key Trustee KMS. Encryption keys are created by the client and stored in Key Trustee Server.

# Cloudera Navigator Data Encryption Integration with an EDH

The following diagram illustrates how the Cloudera Navigator data encryption componentsintegrate with an Enterprise Data Hub (EDH):

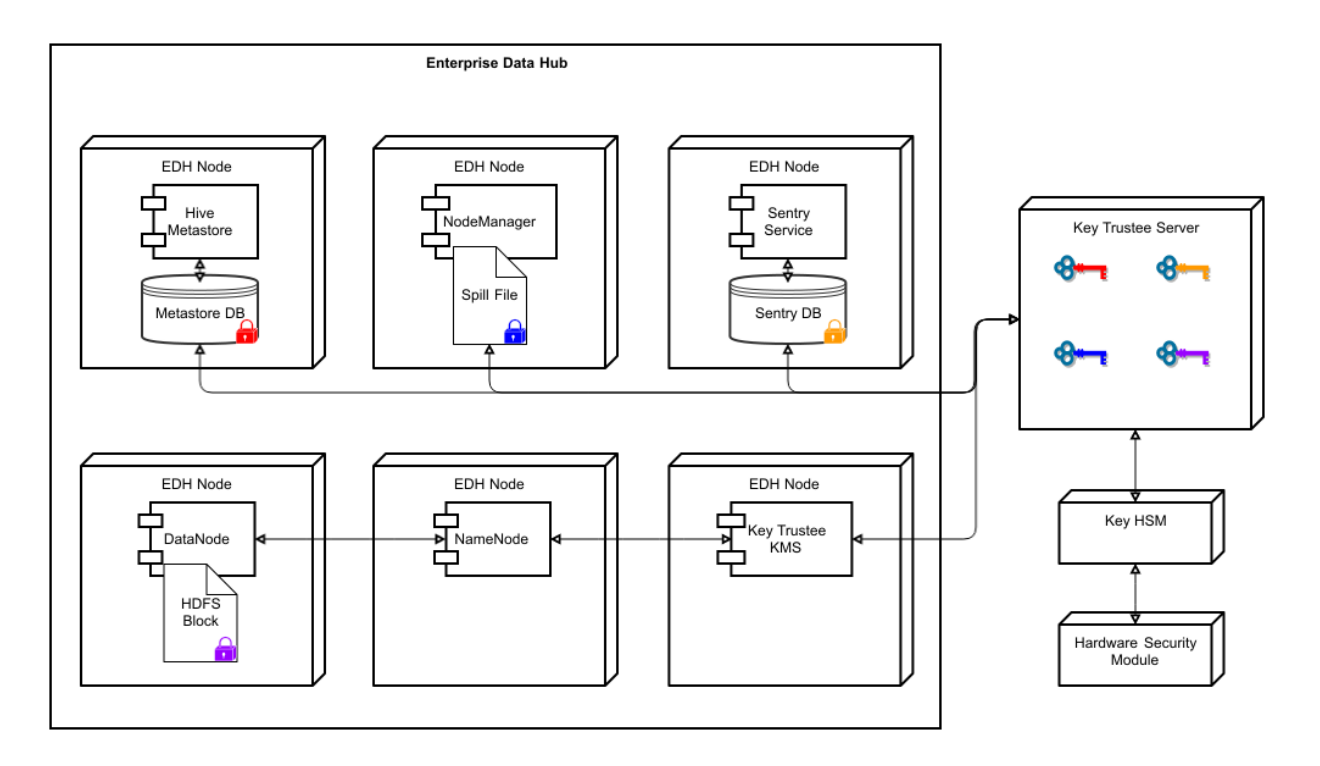

<span id="page-55-0"></span>For more details on the individual components of Cloudera Navigator data encryption, continue reading:

# Cloudera Navigator Key Trustee Server Overview

Cloudera Navigator Key Trustee Server is an enterprise-grade virtual safe-deposit box that stores and manages cryptographic keys and other security artifacts. With Navigator Key Trustee Server, encryption keys are separated from the encrypted data, ensuring that sensitive data is still protected if unauthorized users gain access to the storage media.

Key Trustee Server protects these keys and other critical security objects from unauthorized access while enabling compliance with strict data security regulations. For added security, Key Trustee Server can integrate with a [hardware](https://en.wikipedia.org/wiki/Hardware_security_module) [security](https://en.wikipedia.org/wiki/Hardware_security_module) module (HSM). See Cloudera [Navigator](#page-56-0) Key HSM Overview on page 57 for more information.

In conjunction with the Key Trustee KMS, Navigator Key Trustee Server can serve as a backing key store for **HDFS** Transparent Encryption, providing enhanced security and scalability over the file-based Java KeyStore used by the default Hadoop Key Management Server.

<span id="page-55-1"></span>Cloudera Navigator Encrypt also uses Key Trustee Server for key storage and management.

For instructions on installing Navigator Key Trustee Server, see Installing Cloudera Navigator Key Trustee Server. For instructions on configuring Navigator Key Trustee Server, see Initializing Standalone Key Trustee Server or Cloudera Navigator Key Trustee Server High Availability.

#### Key Trustee Server Architecture

Key Trustee Server is a secure object store. Clients register with Key Trustee Server, and are then able to store and retrieve objects with Key Trustee Server. The most common use case for Key Trustee Server is storing encryption keys to simplify key management and enable compliance with various data security regulations, but Key Trustee Server is agnostic about the actual objects being stored.

All interactions with Key Trustee Server occur over a TLS-encrypted HTTPS connection.

Key Trustee Server does not generate encryption keys for clients. Clients generate encryption keys, encrypt them with their private key, and send them over a TLS-encrypted connection to the Key Trustee Server. When a client needs to decrypt data, it retrieves the appropriate encryption key from Key Trustee Server and caches it locally to improve performance. This process is demonstrated in the following diagram:

#### Cloudera Navigator Data Encryption Overview

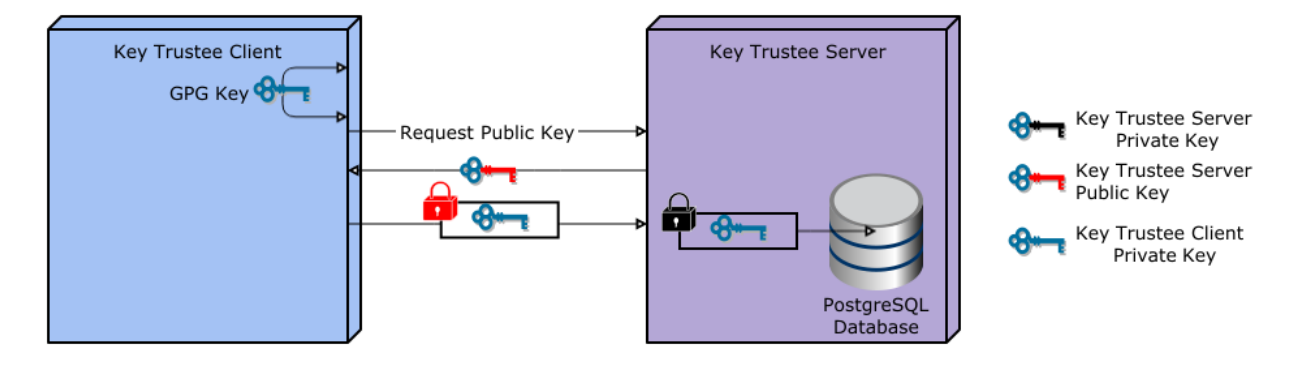

The most common Key Trustee Server clients are Navigator Encrypt and Key Trustee KMS.

When a Key Trustee client registers with Key Trustee Server, it generates a unique fingerprint. All client interactions with the Key Trustee Server are authenticated with this fingerprint. You must ensure that the file containing this fingerprint is secured with appropriate Linux file permissions. The file containing the fingerprint is /etc/navencrypt/keytrustee/ztrustee.conf for Navigator Encrypt clients, and /var/lib/kms-keytrustee/keytrustee/.keytrustee/keytrustee.conf for Key Trustee KMS.

Many clients can use the same Key Trustee Server to manage security objects. For example, you can have several Navigator Encrypt clients using a Key Trustee Server, and also use the same Key Trustee Server as the backing store for Key Trustee KMS (used in HDFS encryption).

# <span id="page-56-0"></span>Cloudera Navigator Key HSM Overview

Cloudera Navigator Key HSM allows Cloudera Navigator Key Trustee Server to seamlessly integrate with a hardware security module (HSM). Key HSM enables Key Trustee Server to use an HSM as a root of trust for cryptographic keys, taking advantage of Key Trustee Server's policy-based key and security asset management capabilities while satisfying existing, internal security requirements for treatment of cryptographic materials.

Key HSM adds an additional layer of encryption to Key Trustee Server deposits, and acts as a root of trust. If a key is revoked on the HSM, any Key Trustee Server deposits encrypted with that key are rendered irretrievable.

The following diagram demonstrates the flow of storing a deposit in Key Trustee Server when Key HSM is used:

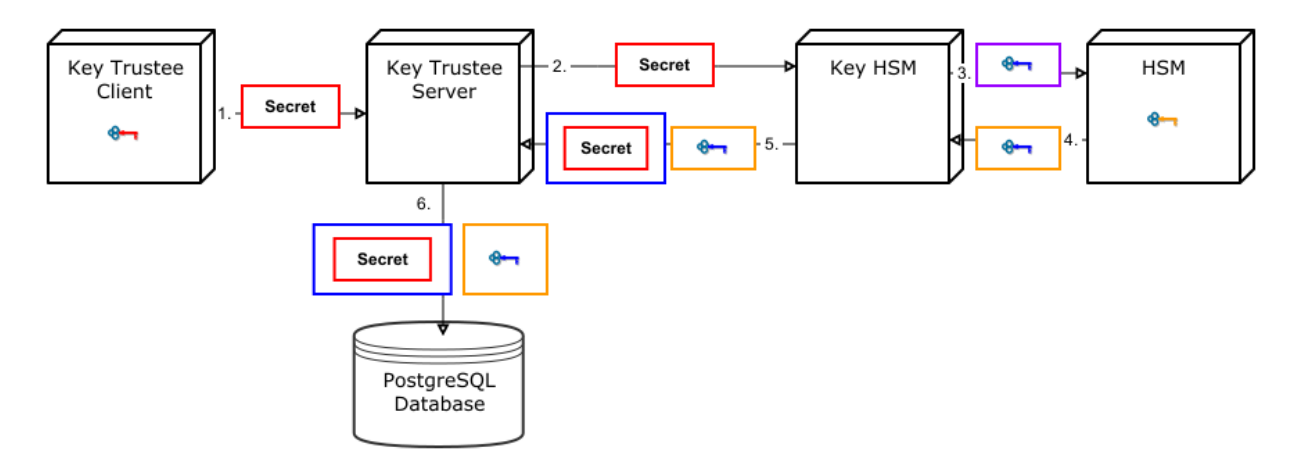

- 1. A Key Trustee client (for example, Navigator Encrypt or Key Trustee KMS) sends an encrypted secret to Key Trustee Server.
- **2.** Key Trustee Server forwards the encrypted secret to Key HSM.
- **3.** Key HSM generates a symmetric encryption key and sends it to the HSM over an encrypted channel.
- **4.** The HSM generates a new key pair and encrypts the symmetric key and returns the encrypted symmetric key to Key HSM.
- **5.** Key HSM encrypts the original client-encrypted secret with the symmetric key, and returns the twice-encrypted secret, along with the encrypted symmetric key, to Key Trustee Server. Key HSM discardsits copy of the symmetric key.
- **6.** Key Trustee Server stores the twice-encrypted secret along with the encrypted symmetric key in its PostgreSQL database.

The only way to retrieve the original encrypted secret is for Key HSM to request the HSM to decrypt the encrypted symmetric key, which is required to decrypt the twice-encrypted secret. If the key has been revoked on the HSM, it is not possible to retrieve the original secret.

### <span id="page-57-0"></span>Key HSM Architecture

For increased security, Key HSM should always be installed on the same host running the Key Trustee Server. This reduces the attack surface of the system by ensuring that communication between Key Trustee Server and Key HSM stays on the same host, and never has to traverse a network segment.

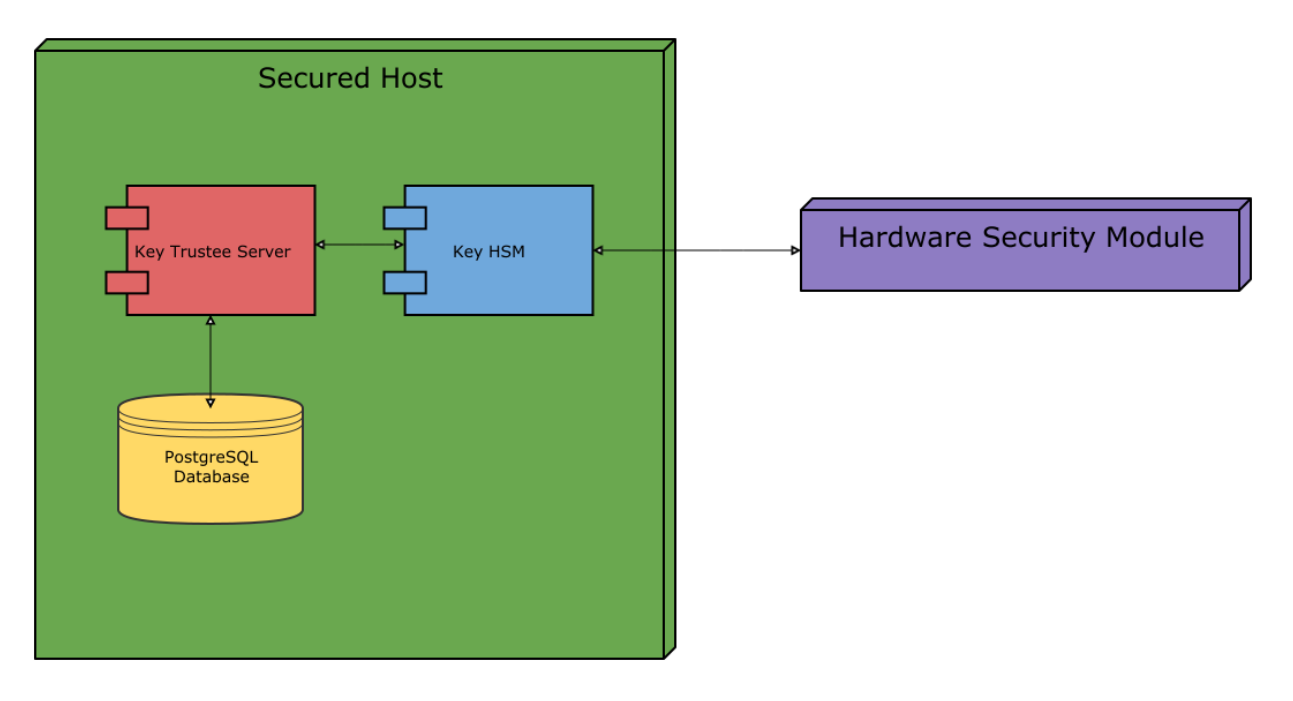

The following diagram displays the recommended architecture for Key HSM:

<span id="page-57-1"></span>For instructions on installing Navigator Key HSM, see Installing Cloudera Navigator Key HSM. For instructions on configuring Navigator Key HSM, see Initializing Navigator Key HSM.

# Cloudera Navigator Encrypt Overview

Cloudera Navigator Encrypt transparently encrypts and secures data at rest without requiring changes to your applications and ensures minimal performance lag in the encryption or decryption process. Advanced key management with Cloudera [Navigator](#page-55-0) Key Trustee Server and process-based access controls in Navigator Encrypt enable organizations to meet compliance regulations and prevent unauthorized parties or malicious actors from gaining access to encrypted data.

For instructions on installing Navigator Encrypt, see Installing Cloudera Navigator Encrypt. For instructions on configuring Navigator Encrypt, see Registering Cloudera Navigator Encrypt with Key Trustee Server.

Navigator Encrypt features include:

- Automatic key management: Encryption keys are stored in Key Trustee Server to separate the keys from the encrypted data. If the encrypted data is compromised, it is useless without the encryption key.
- Transparent encryption and decryption: Protected data is encrypted and decrypted seamlessly, with minimal performance impact and no modification to the software accessing the data.
- Process-based access controls: Processes are authorized individually to access encrypted data. If the process is modified in any way, access is denied, preventing malicious users from using customized application binaries to bypass the access control.
- Performance: Navigator Encrypt supports the Intel AES-NI cryptographic accelerator for enhanced performance in the encryption and decryption process.
- Compliance: Navigator Encrypt enables you to comply with requirements for HIPAA-HITECH, PCI-DSS, FISMA, EU Data Protection Directive, and other data security regulations.
- Multi-distribution support: Navigator Encrypt supports Debian, Ubuntu, RHEL, CentOS, and SLES.
- Simple installation: Navigator Encrypt is distributed as RPM and DEB packages, as well as SLES KMPs.
- Multiple mountpoints: You can separate data into different mountpoints, each with its own encryption key.

Navigator Encrypt can be used with many kinds of data, including (but not limited to):

- Databases
- Temporary files (YARN containers, spill files, and so on)
- Log files
- Data directories
- Configuration files

Navigator Encrypt uses dmcrypt for its underlying cryptographic operations. Navigator Encrypt uses several different encryption keys:

- Master Key: The master key can be a single passphrase, dual passphrase, or RSA key file. The master key is stored in Key Trustee Server and cached locally. This key is used when registering with a Key Trustee Server and when performing administrative functions on Navigator Encrypt clients.
- Mount Encryption Key (MEK): This key is generated by Navigator Encrypt using openssl rand by default, but it can alternatively use /dev/urandom. This key is generated when preparing a new mount point. Each mount point has its own MEK. This key is uploaded to Key Trustee Server.
- <span id="page-58-0"></span>• dmcrypt Device Encryption Key (DEK): This key is not managed by Navigator Encrypt or Key Trustee Server. It is managed locally by dmcrypt and stored in the header of the device.

#### Process-Based Access Control List

The access control list (ACL) controls access to specified data. The ACL uses a process fingerprint, which is the SHA256 hash of the process binary, for authentication. You can create rules to allow a process to access specific files or directories. The ACL file is encrypted with the client master key and stored locally for quick access and updates.

Here is an example rule:

```
"ALLOW @mydata * /usr/bin/myapp"
```
This rule allows the /usr/bin/myapp process to access any encrypted path (\*) that was encrypted under the category @mydata.

**Note:** You have the option of using wildcard characters when defining process-based ACLs. The following example shows valid wildcard definitions:

```
"ALLOW @* * *"
"ALLOW @* path/* /path/to/process"
```
Navigator Encrypt uses a kernel module that intercepts any input/output (I/O) sent to an encrypted and managed path. The Linux module filename is navencryptfs. ko and it resides in the kernel stack, injecting filesystem hooks. It also authenticates and authorizes processes and caches authentication results for increased performance.

Because the kernel module intercepts and does not modify I/O, it supports any filesystem (ext3, ext4, xfs, and so on).

The following diagram shows /usr/bin/myapp sending an open() call that is intercepted by navencrypt-kernel-module as an open hook:

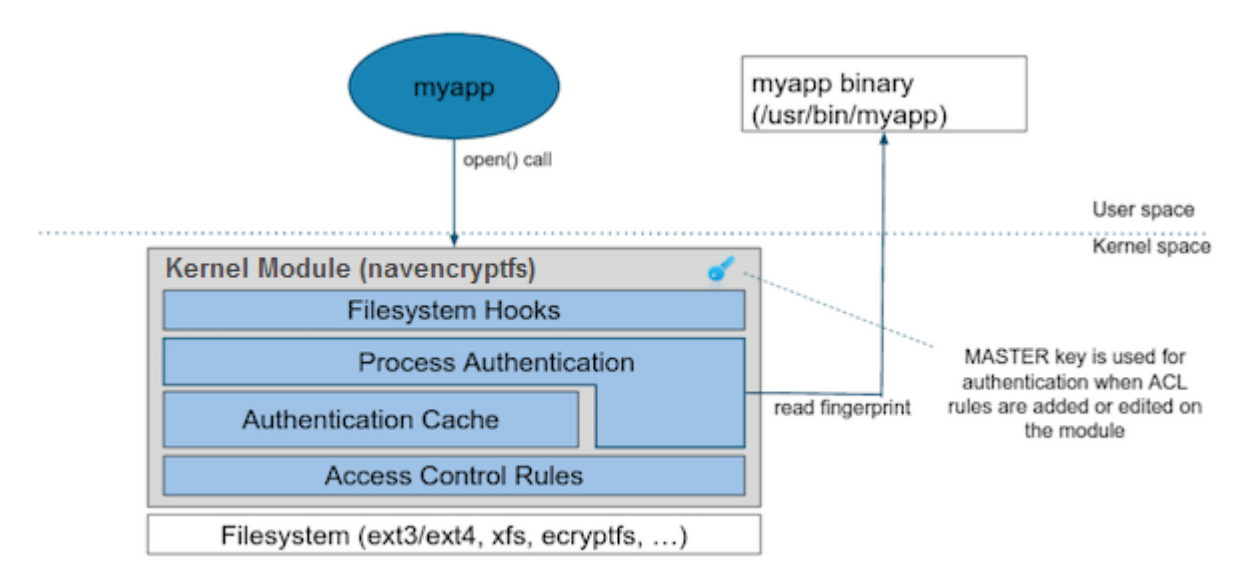

The kernel module calculates the process fingerprint. If the authentication cache already has the fingerprint, the process is allowed to access the data. If the fingerprint is not in the cache, the fingerprint is checked against the ACL. If the ACL grants access, the fingerprint is added to the authentication cache, and the process is permitted to access the data.

When you add an ACL rule, you are prompted for the master key. If the rule is accepted, the ACL rules file is updated as well as the navencrypt-kernel-module ACL cache.

The next diagram illustrates different aspects of Navigator Encrypt:

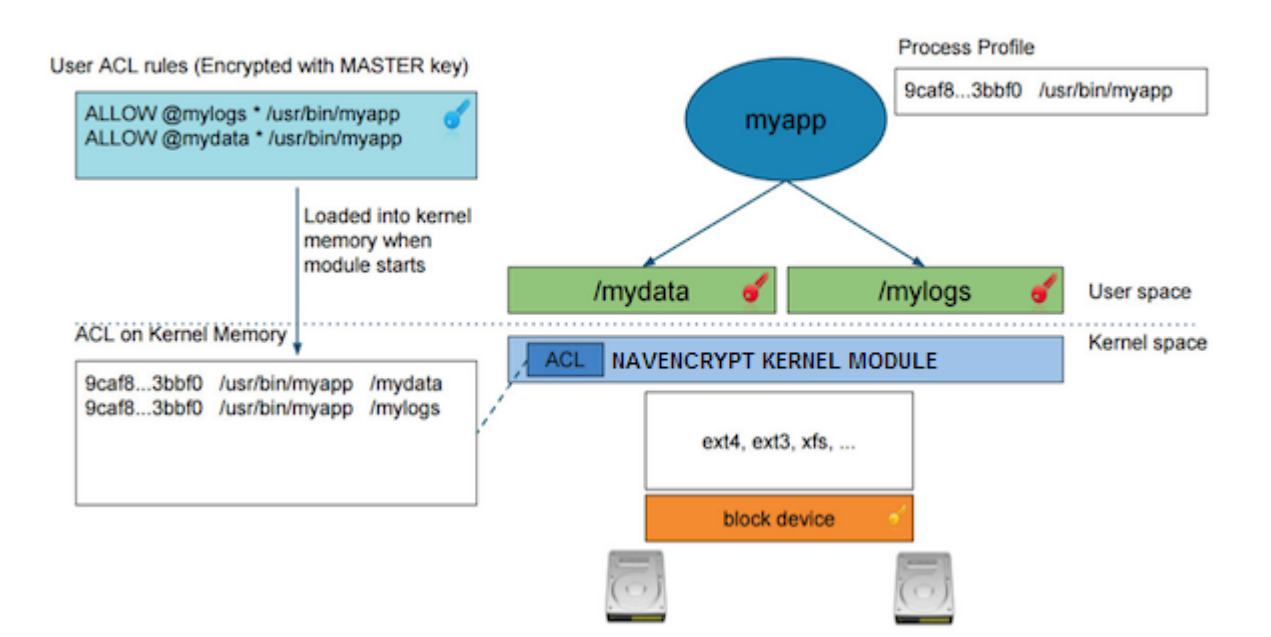

The user adds a rule to allow /usr/bin/myapp to access the encrypted data in the category @mylogs, and adds another rule to allow /usr/bin/myapp to access encrypted data in the category @mydata. These two rules are loaded into the navencrypt-kernel-module cache after restarting the kernel module.

The /mydata directory is encrypted under the @mydata category and /mylogs is encrypted under the @mylogs category using dmcrypt (block device encryption).

When myapp tries to issue I/O to an encrypted directory, the kernel module calculates the fingerprint of the process (/usr/bin/myapp) and compares it with the list of authorized fingerprints in the cache.

#### <span id="page-60-0"></span>Encryption Key Storage and Management

The master key and mount encryption keys are securely deposited in Key Trustee Server. One MEK per mount point is stored locally for offline recovery and rapid access. The locally-stored MEKs are encrypted with the master key.

The connection between Navigator Encrypt and Key Trustee Server is secured with TLS/SSL certificates.

The following diagram demonstrates the communication process between Navigator Encrypt and Key Trustee Server:

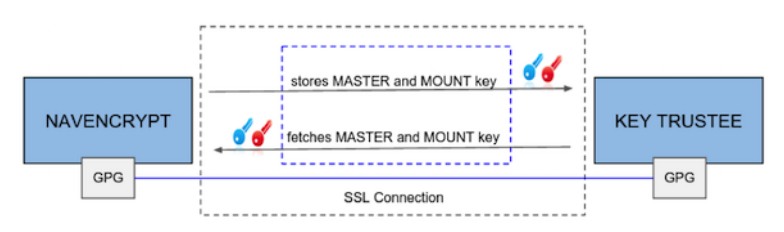

The master key is encrypted with a local GPG key. Before being stored in the Key Trustee Server database, it is encrypted again with the Key Trustee Server GPG key. When the master key is needed to perform a Navigator Encrypt operation, Key Trustee Server decrypts the stored key with its server GPG key and sends it back to the client (in this case, Navigator Encrypt), which decrypts the deposit with the local GPG key.

All communication occurs over TLS-encrypted connections.

# <span id="page-61-0"></span>Frequently Asked Questions About Cloudera Software

The following topics contain frequently asked questions about components and subsystems of the Cloudera Enterprise product:

- Cloudera Manager 5 [Frequently](#page-44-1) Asked Questions
- Cloudera Navigator [Frequently](#page-50-2) Asked Questions
- Impala Frequently Asked Questions
- Cloudera Search Frequently Asked Questions

# <span id="page-62-0"></span>Getting Support

This section describes how to get support.

# <span id="page-62-1"></span>Cloudera Support

Cloudera can help you install, configure, optimize, tune, and run CDH for large scale data processing and analysis. Cloudera supports CDH whether you run it on servers in your own datacenter or on hosted infrastructure services, such as Amazon Web Services, Microsoft Azure, or Google Compute Engine.

If you are a Cloudera customer, you can:

- Register for an account to create a support ticket at the [support](http://www.cloudera.com/support.html) site.
- Visit the Cloudera [Knowledge](http://www.cloudera.com/support/knowledgebase.html) Base.

If you are not a [Cloudera](http://www.cloudera.com/content/cloudera/en/products-and-services/cloudera-support.html) customer, learn how Cloudera can help you.

#### <span id="page-62-2"></span>Information Required for Logging a Support Case

Before you log a support case, ensure you have either part or all of the following information to help Support investigate your case:

- If possible, provide a diagnostic data bundle following the instructions in Collecting and Sending Diagnostic Data to Cloudera.
- For security issues, see Logging a Security Support Case.
- Provide details about the issue such as what was observed and what the impact was.
- Provide any error messages that were seen, using screen capture if necessary & attach to the case.
- If you were running a command or performing a series of steps, provide the commands and the results, captured to a file if possible.
- Specify whether the issue took place in a new install or a previously-working cluster.
- Mention any configuration changes made in the follow-up to the issue being seen.
- <span id="page-62-3"></span>• Specify the type of release environment the issue is taking place in, such as sandbox, development, or production.
- The severity of the impact and whether it is causing outage.

# Community Support

There are several vehicles for community support. You can:

- Register for the [Cloudera](http://community.cloudera.com/) forums.
- If you have any questions or comments about CDH, you can visit the Using the [Platform](http://community.cloudera.com/t5/Using-the-Platform/ct-p/UsingPlatform) forum.
- If you have any questions or comments about Cloudera Manager, you can
	- Visit the Cloudera [Manager](http://community.cloudera.com/t5/Cloudera-Manager-Installation/bd-p/CMInstall) forum forum.
	- Cloudera Express users can access the Cloudera Manager support mailing list from within the Cloudera Manager Admin Console by selecting **Support** > **Mailing List**.
	- [Cloudera](http://www.cloudera.com/content/support/en/login.html) Enterprise customers can access the Cloudera Support Portal from within the Cloudera Manager Admin Console, by selecting **Support** > **Cloudera Support Portal**. From there you can register for a support account, create a support ticket, and access the Cloudera Knowledge Base.
- If you have any questions or comments about Cloudera Navigator, you can visit the Cloudera [Navigator](http://community.cloudera.com/t5/Cloudera-Navigator-Data/bd-p/Navigator) forum.

# <span id="page-63-0"></span>Get Announcements about New Releases

To get information about releases and updates for all products, visit the Release [Announcements](http://community.cloudera.com/t5/Release-Announcements/bd-p/RelAnnounce) forum.

# <span id="page-63-1"></span>Report Issues

Your input is appreciated, but before filing a request:

- Search the [Cloudera](https://issues.cloudera.org/browse/DISTRO) issue tracker, where Cloudera tracks software and documentation bugs and enhancement requests for CDH.
- Search the CDH Manual [Installation](http://community.cloudera.com/t5/CDH-Manual-Installation/bd-p/CDHInstall), Using the [Platform,](http://community.cloudera.com/t5/Using-the-Platform/ct-p/UsingPlatform) and [Cloudera](http://community.cloudera.com/t5/Cloudera-Manager-Installation/bd-p/CMInstall) Manager forums.

# <span id="page-64-0"></span>Appendix: Apache License, Version 2.0

#### **SPDX short identifier: Apache-2.0**

Apache License Version 2.0, January 2004 http://www.apache.org/licenses/

#### TERMS AND CONDITIONS FOR USE, REPRODUCTION, AND DISTRIBUTION

1. Definitions.

"License" shall mean the terms and conditions for use, reproduction, and distribution as defined by Sections 1 through 9 of this document.

"Licensor" shall mean the copyright owner or entity authorized by the copyright owner that is granting the License.

"Legal Entity" shall mean the union of the acting entity and all other entities that control, are controlled by, or are under common control with that entity. For the purposes of this definition, "control" means (i) the power, direct or indirect, to cause the direction or management of such entity, whether by contract or otherwise, or (ii) ownership of fifty percent (50%) or more of the outstanding shares, or (iii) beneficial ownership of such entity.

"You" (or "Your") shall mean an individual or Legal Entity exercising permissions granted by this License.

"Source" form shall mean the preferred form for making modifications, including but not limited to software source code, documentation source, and configuration files.

"Object" form shall mean any form resulting from mechanical transformation or translation of a Source form, including but not limited to compiled object code, generated documentation, and conversions to other media types.

"Work" shall mean the work of authorship, whether in Source or Object form, made available under the License, as indicated by a copyright notice that is included in or attached to the work (an example is provided in the Appendix below).

"Derivative Works" shall mean any work, whether in Source or Object form, that is based on (or derived from) the Work and for which the editorial revisions, annotations, elaborations, or other modifications represent, as a whole, an original work of authorship. For the purposes of this License, Derivative Works shall not include works that remain separable from, or merely link (or bind by name) to the interfaces of, the Work and Derivative Works thereof.

"Contribution" shall mean any work of authorship, including the original version of the Work and any modifications or additions to that Work or Derivative Works thereof, that is intentionally submitted to Licensor for inclusion in the Work by the copyright owner or by an individual or Legal Entity authorized to submit on behalf of the copyright owner. For the purposes of this definition, "submitted" means any form of electronic, verbal, or written communication sent to the Licensor or its representatives, including but not limited to communication on electronic mailing lists, source code control systems, and issue tracking systems that are managed by, or on behalf of, the Licensor for the purpose of discussing and improving the Work, but excluding communication that is conspicuously marked or otherwise designated in writing by the copyright owner as "Not a Contribution."

"Contributor" shall mean Licensor and any individual or Legal Entity on behalf of whom a Contribution has been received by Licensor and subsequently incorporated within the Work.

#### 2. Grant of Copyright License.

Subject to the terms and conditions of this License, each Contributor hereby grants to You a perpetual, worldwide, non-exclusive, no-charge, royalty-free, irrevocable copyright license to reproduce, prepare Derivative Works of, publicly display, publicly perform, sublicense, and distribute the Work and such Derivative Works in Source or Object form.

#### 3. Grant of Patent License.

Subject to the terms and conditions of this License, each Contributor hereby grants to You a perpetual, worldwide, non-exclusive, no-charge, royalty-free, irrevocable (except as stated in this section) patent license to make, have made, use, offer to sell, sell, import, and otherwise transfer the Work, where such license applies only to those patent claims licensable by such Contributor that are necessarily infringed by their Contribution(s) alone or by combination of their Contribution(s) with the Work to which such Contribution(s) was submitted. If You institute patent litigation against any entity (including a cross-claim or counterclaim in a lawsuit) alleging that the Work or a Contribution incorporated within the Work constitutes direct or contributory patent infringement, then any patent licenses granted to You under this License for that Work shall terminate as of the date such litigation is filed.

#### 4. Redistribution.

You may reproduce and distribute copies of the Work or Derivative Works thereof in any medium, with or without modifications, and in Source or Object form, provided that You meet the following conditions:

- **1.** You must give any other recipients of the Work or Derivative Works a copy of this License; and
- **2.** You must cause any modified files to carry prominent notices stating that You changed the files; and
- **3.** You must retain, in the Source form of any Derivative Works that You distribute, all copyright, patent, trademark, and attribution notices from the Source form of the Work, excluding those notices that do not pertain to any part of the Derivative Works; and
- **4.** If the Work includes a "NOTICE" text file as part of its distribution, then any Derivative Works that You distribute must include a readable copy of the attribution notices contained within such NOTICE file, excluding those notices that do not pertain to any part of the Derivative Works, in at least one of the following places: within a NOTICE text file distributed as part of the Derivative Works; within the Source form or documentation, if provided along with the Derivative Works; or, within a display generated by the Derivative Works, if and whereversuch third-party notices normally appear. The contents of the NOTICE file are for informational purposes only and do not modify the License. You may add Your own attribution notices within Derivative Works that You distribute, alongside or as an addendum to the NOTICE text from the Work, provided that such additional attribution notices cannot be construed as modifying the License.

You may add Your own copyright statement to Your modifications and may provide additional or different license terms and conditions for use, reproduction, or distribution of Your modifications, or for any such Derivative Works as a whole, provided Your use, reproduction, and distribution of the Work otherwise complies with the conditions stated in this License.

5. Submission of Contributions.

Unless You explicitly state otherwise, any Contribution intentionally submitted for inclusion in the Work by You to the Licensor shall be under the terms and conditions of this License, without any additional terms or conditions. Notwithstanding the above, nothing herein shall supersede or modify the terms of any separate license agreement you may have executed with Licensor regarding such Contributions.

6. Trademarks.

This License does not grant permission to use the trade names, trademarks, service marks, or product names of the Licensor, except as required for reasonable and customary use in describing the origin of the Work and reproducing the content of the NOTICE file.

7. Disclaimer of Warranty.

Unless required by applicable law or agreed to in writing, Licensor provides the Work (and each Contributor provides its Contributions) on an "AS IS" BASIS, WITHOUT WARRANTIES OR CONDITIONS OF ANY KIND, either express orimplied, including, without limitation, any warranties or conditions of TITLE, NON-INFRINGEMENT, MERCHANTABILITY, or FITNESS FOR A PARTICULAR PURPOSE. You are solely responsible for determining the appropriateness of using or redistributing the Work and assume any risks associated with Your exercise of permissions under this License.

#### 8. Limitation of Liability.

In no event and under no legal theory, whether in tort (including negligence), contract, or otherwise, unless required by applicable law (such as deliberate and grossly negligent acts) or agreed to in writing, shall any Contributor be liable to You for damages, including any direct, indirect, special, incidental, or consequential damages of any character arising as a result of this License or out of the use or inability to use the Work (including but not limited to damages for loss of goodwill, work stoppage, computer failure or malfunction, or any and all other commercial damages or losses), even if such Contributor has been advised of the possibility of such damages.

9. Accepting Warranty or Additional Liability.

While redistributing the Work or Derivative Works thereof, You may choose to offer, and charge a fee for, acceptance of support, warranty, indemnity, or other liability obligations and/or rights consistent with this License. However, in accepting such obligations, You may act only on Your own behalf and on Your sole responsibility, not on behalf of any other Contributor, and only if You agree to indemnify, defend, and hold each Contributor harmless for any liability incurred by, or claims asserted against, such Contributor by reason of your accepting any such warranty or additional liability.

END OF TERMS AND CONDITIONS

#### APPENDIX: How to apply the Apache License to your work

To apply the Apache License to your work, attach the following boilerplate notice, with the fields enclosed by brackets "[]" replaced with your own identifying information. (Don't include the brackets!) The text should be enclosed in the appropriate comment syntax for the file format. We also recommend that a file or class name and description of purpose be included on the same "printed page" as the copyright notice for easier identification within third-party archives.

Copyright [yyyy] [name of copyright owner] Licensed under the Apache License, Version 2.0 (the "License"); you may not use this file except in compliance with the License. You may obtain a copy of the License at http://www.apache.org/licenses/LICENSE-2.0 Unless required by applicable law or agreed to in writing, software distributed under the License is distributed on an "AS IS" BASIS, WITHOUT WARRANTIES OR CONDITIONS OF ANY KIND, either express or implied. See the License for the specific language governing permissions and

limitations under the License.